الجمهورية الجزائرية الديمقراطيـة الشعبيــة République algérienne démocratique et populaire وزارة التـعليــم العالـي و البحــث العلمــــي Ministère de l'enseignement supérieur et de la recherche scientifique المركز الجامعي لعين تموشنت Centre Universitaire Belhadj Bouchaib d'Ain-Temouchent Institut de Technologie Département de Génie Electrique

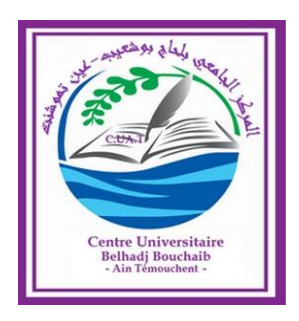

Projet de fin d'études Pour l'obtention du diplôme de Master en : Domaine : SCIENCE ET TECHNOLOGIE Filière : GENIE ELECTRIQUE Spécialité : RESEAUX ET TELECOMMUNICATION Thème

# **Conception et réalisation d'un système de contrôle intelligent d'une piscine connectée a base d'arduino .**

# Présenté Par :

- 1) BENSALEM Mohamed Amine.
- 2) MEHADJI-RAHO Fatima Zohra

# Devant les jurys composés de :

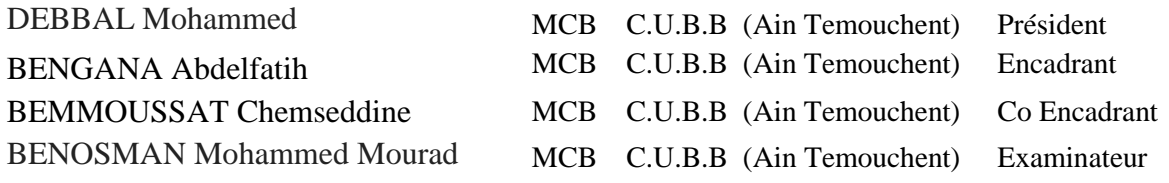

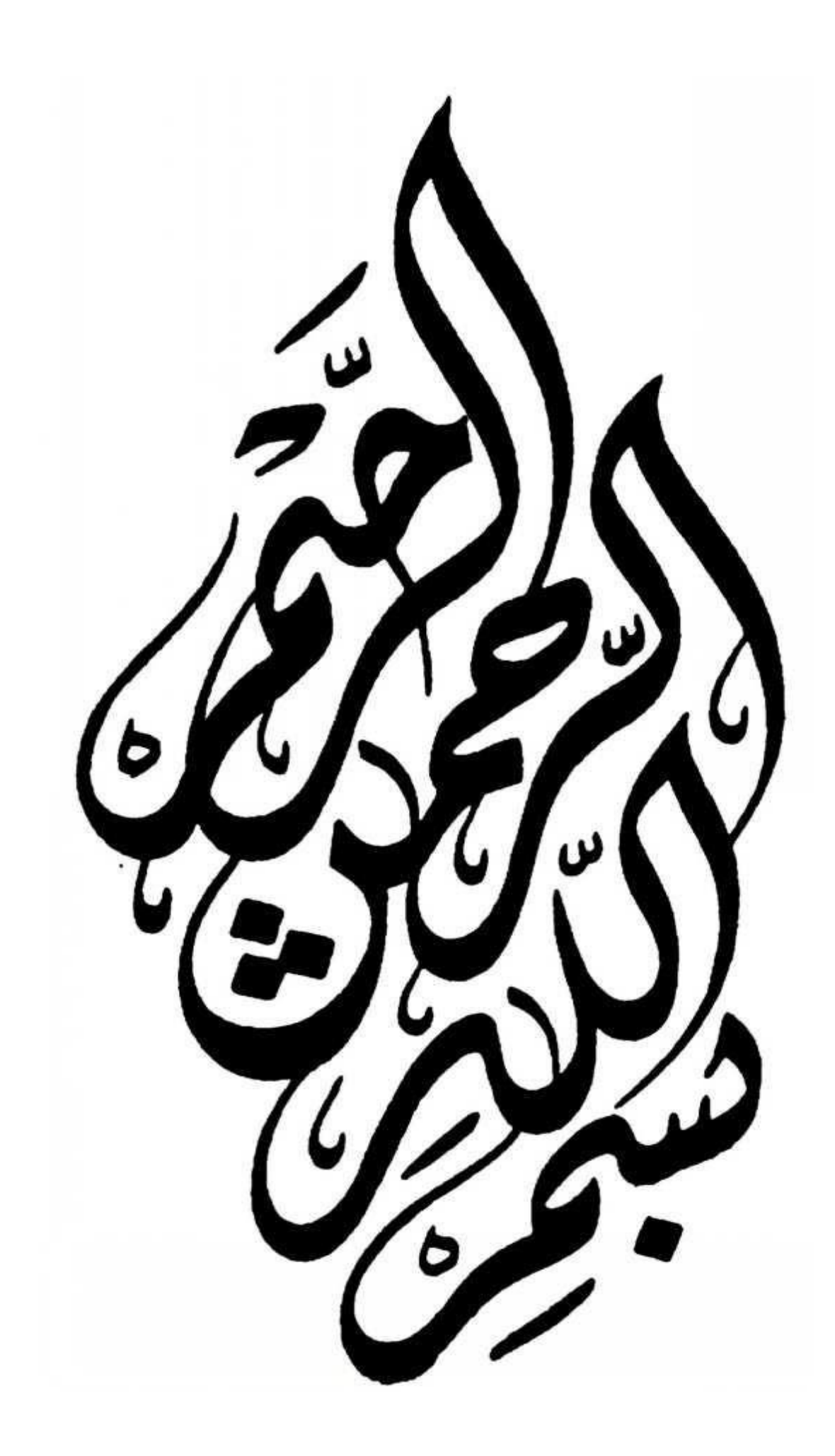

# Remerciement

*Nous tenons tout d'abord à remercier ALLAH le tout puissant et miséricordieux, qui nous a donné la force et la patience d'accomplir de modeste travail* 

*Nos remerciements, Notre reconnaissance à notre encadrant de Mémoire DR BENGANA FETIH et notre Co-encadreur DR BEMMOUSSAT CHEMS EDDINE pour leurs conseils et leurs aide durant toute la période du travail.* 

*Nous voudrons adresser nos vifs remerciements à Mr Dahnoun Sid ahmed le directeur de piscine olympique d'ain temouchent pour son aide et ses informations de valeur.*

*Nous tenons à remercier très chaleureusement DR Houcin Mimouna chef service d'épidémiologie et médecin Préventive et Madame Belhoaui Sanaa une Hygiéniste pour ses bonnes explications qui nous ont éclairé le chemin de la recherche et sa collaboration avec nous* 

*Nos remerciements les plus vifs s'adressent aussi aux Messieurs le Président et les membres de jury d'avoir accepté d'examiner et d'évaluer notre travail.*

*On n'oublie pas nos parents pour leur contribution, leur soutien et leur patience.*

 *Nous voudrions exprimer notre reconnaissance envers les amis et collègues qui m'ont apporté leur soutien moral et intellectuel tout au long de ma démarche.*

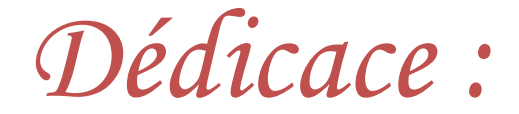

✓ *Je dédie ce travail à :* ➢ *A la mémoire de mon Père lah yerhmeh BENSALEM hamed*

*Aucune dédicace ne saurait exprimer l'amour, l'estime, le dévouement et le respect que j'ai toujours eu pour vous.* 

*Rien au monde ne vaut les efforts fournis jour et nuit pour mon éducation et mon bien être.*

*Ce travail est le fruit de tes sacrifices que tu as consentis pour mon éducation et ma formation.*

➢ *A ma très chère mère Fatima*

*Aucune dédicace ne saurait être assez éloquente pour exprimer ce que tu mérites pour tous les sacrifices que tu n'ascessé de me donner depuis ma naissance, durant mon enfance et même à l'âge adulte.*

*Tu as fait plus qu'une mère puisse faire pour que ses enfants suivent le bon chemin dans leur vie et leurs études.*

- ➢ *A mon frère et mes sœurs*
- ➢ *A mon binôme : Fatima Zahra*
- ➢ *groupe BABA AROUGE*
- ➢ *A mes chères ami (e), mes collègues*
- ➢ *Tous mes enseignants.*

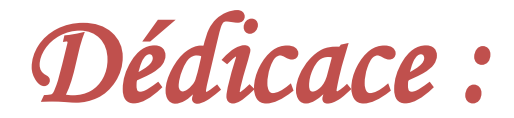

➢ *Je dédie ce modeste travail :* 

✓ *A mes parents :* 

*Mon père ABDELAZIZ, qui peut être fier et trouver ici le résultat de longues années de sacrifices et de privations pour m'aide à avance dans la vie. Puisse Dieux faire en sorte que ce travail poste son fruit : merci pour les valeurs nobles l'éducation et le soutien permanent venu de toi.*

 *Ma mère SHERAZED, qui a ouvré pour ma réussite de par son amour tous les sacrifices consentis et des sérieux conseils, pour toute son assistance et sa présence dans ma vie, reçois à travers ce travail aussi modeste soit il l'expression de mes sentiments et de mon éternelle gratitudes.* 

- ✓ *A Mon cher Mari HICHEM qui m'a beaucoup soutenu pendant mon cycle d'étude.*
- ✓ *A Mon frère et ma sœur : Hamza, Sarah*
- ✓ *A Mon grand-père et grand-mère.*
- ✓ *A toute ma famille …*
- ✓ *A Mon binôme : MED AMINE.*
- ✓ *A Mes amies.*

# Sommaire

## **SOMMAIRE**

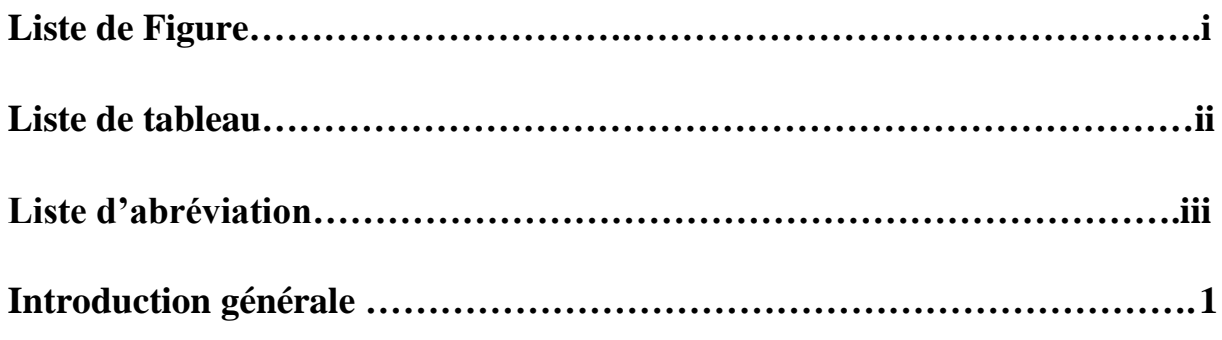

# **Chapitre I : Problématique et motivation**

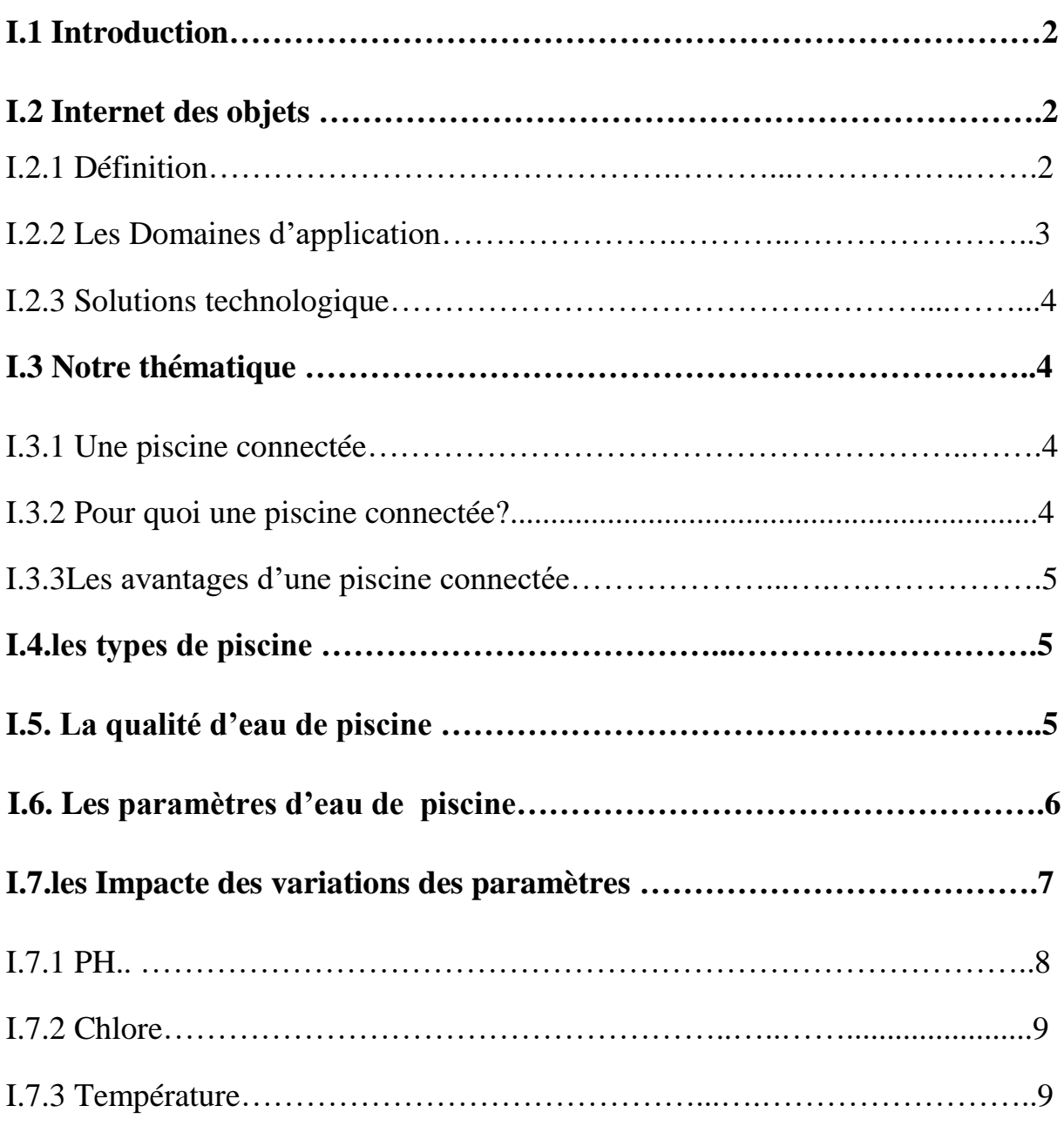

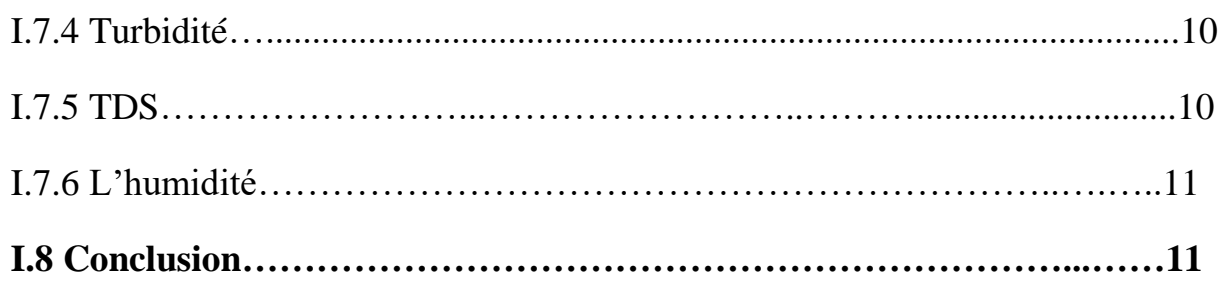

# **Chapitre II : Introduction aux réseaux capteurs passifs**

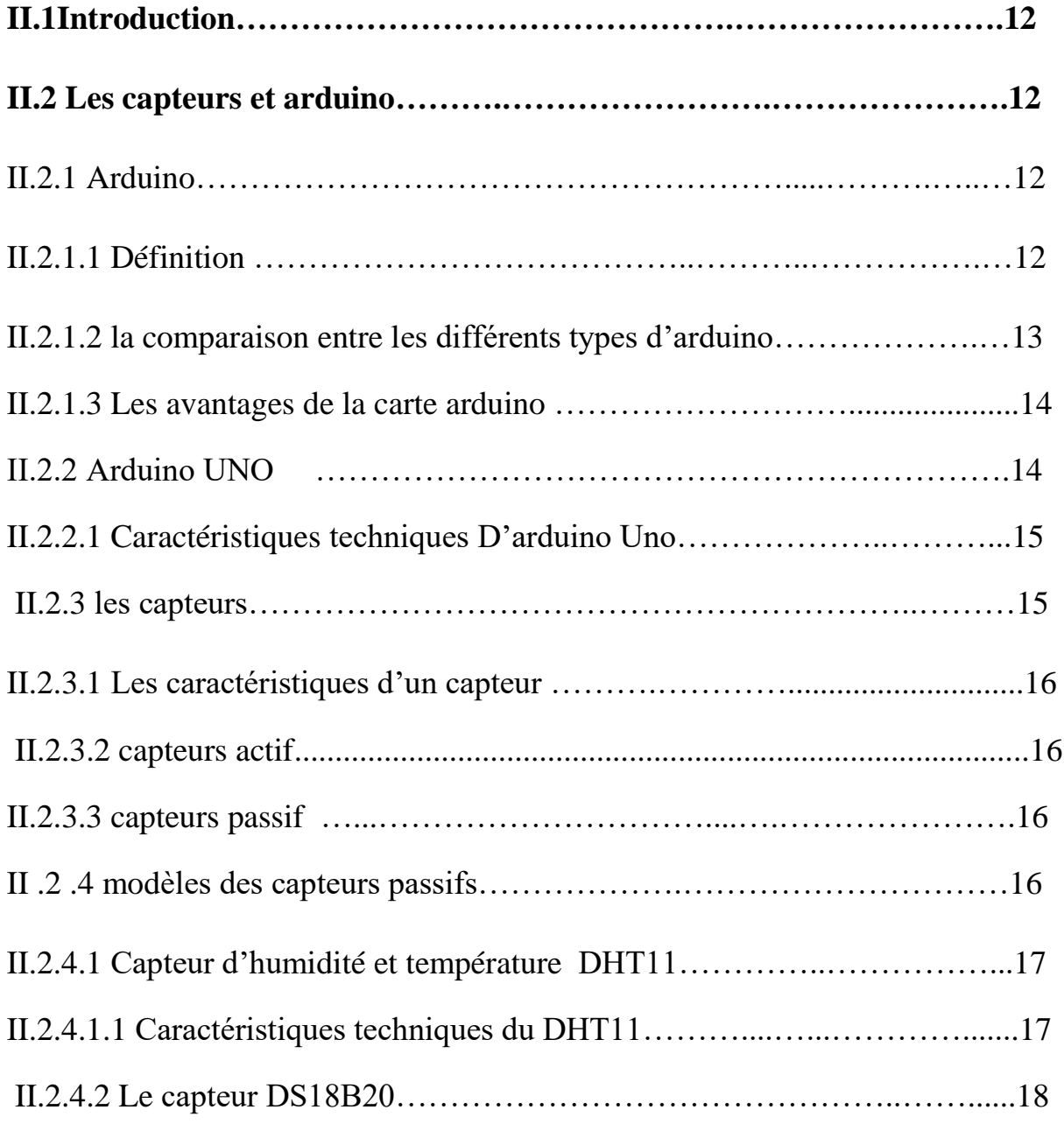

# Sommaire

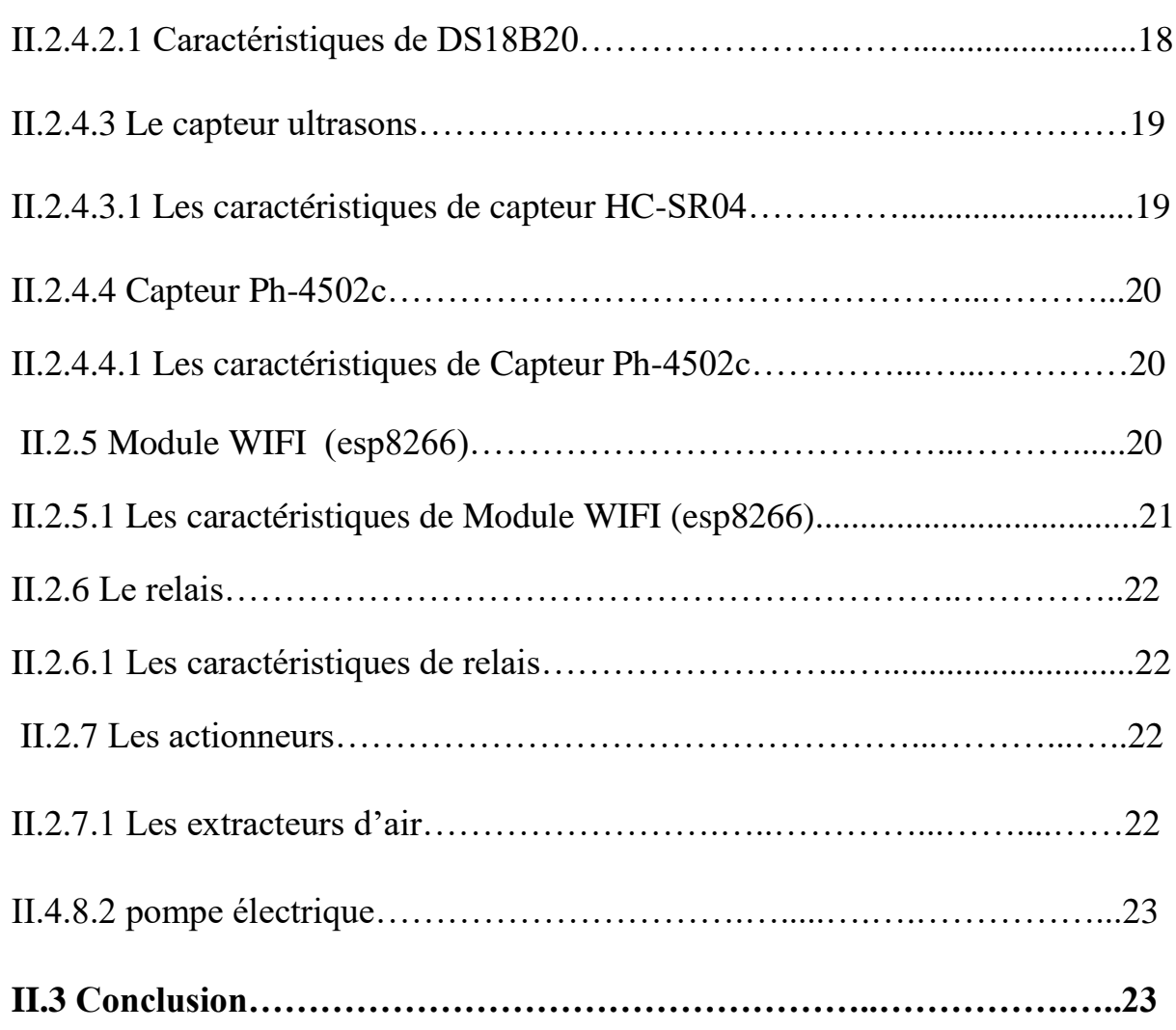

# **Chapitre III : Conception et réalisation de notre système**

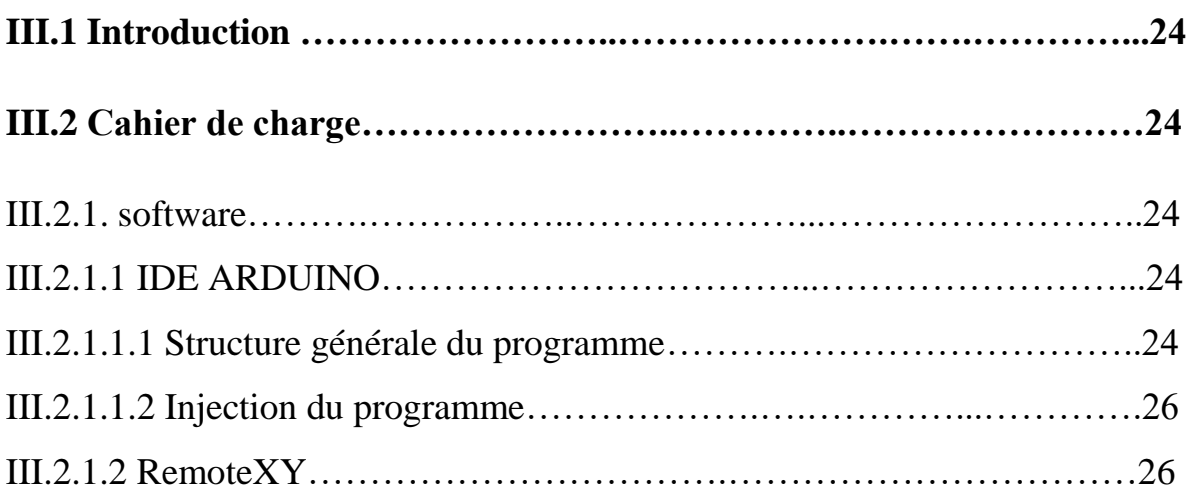

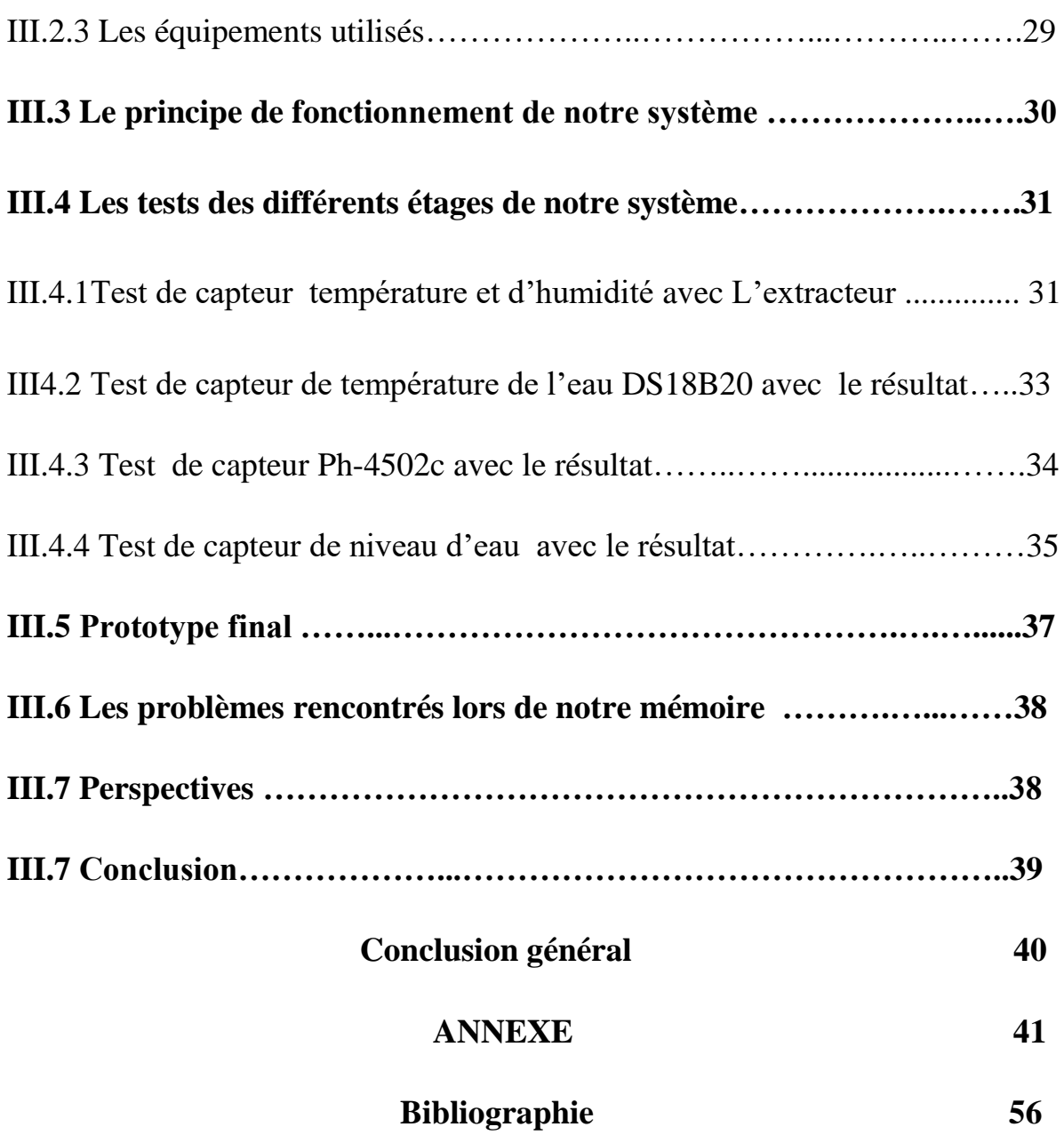

# **Table des figures**

# **Chapitre I**

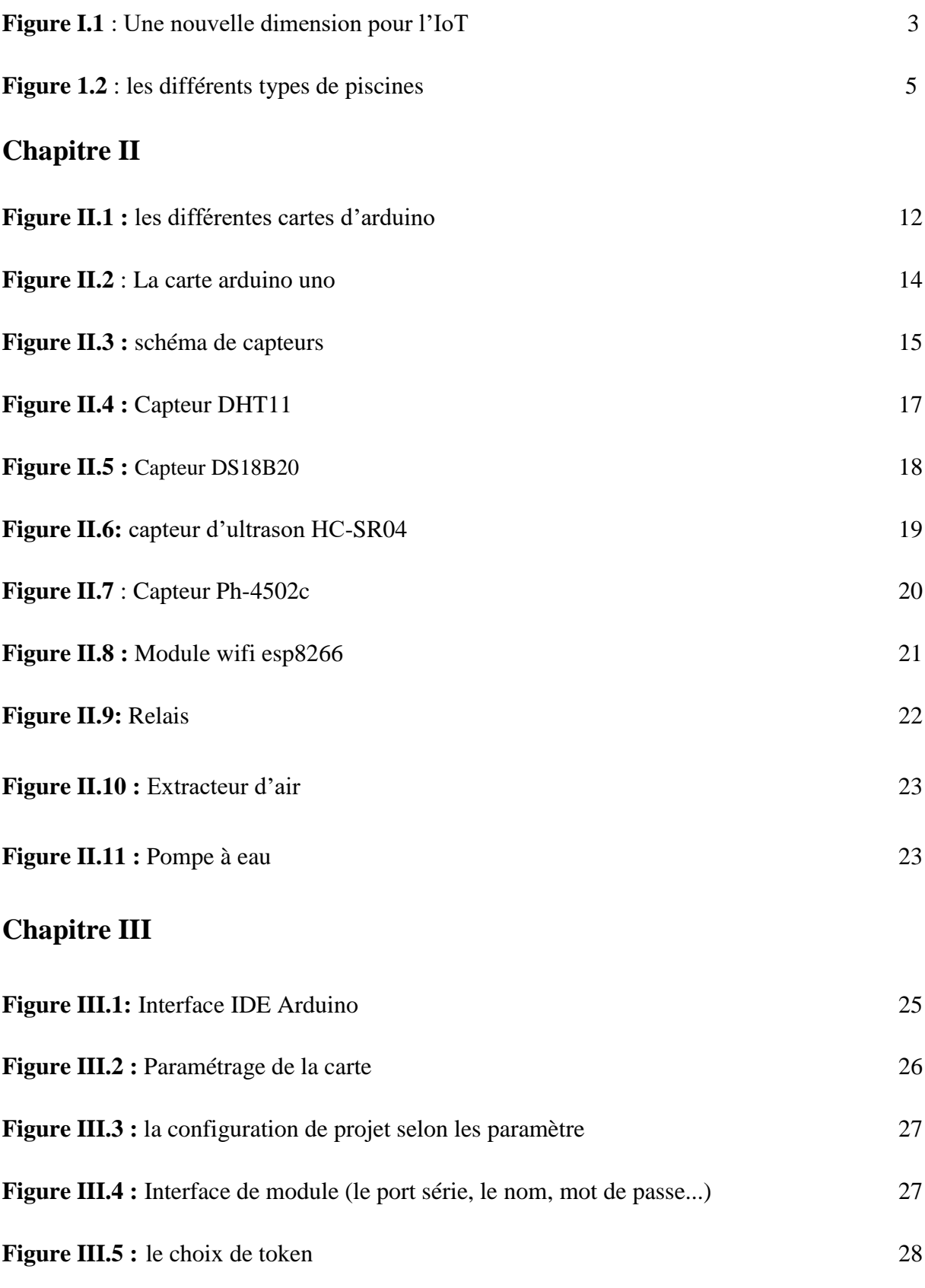

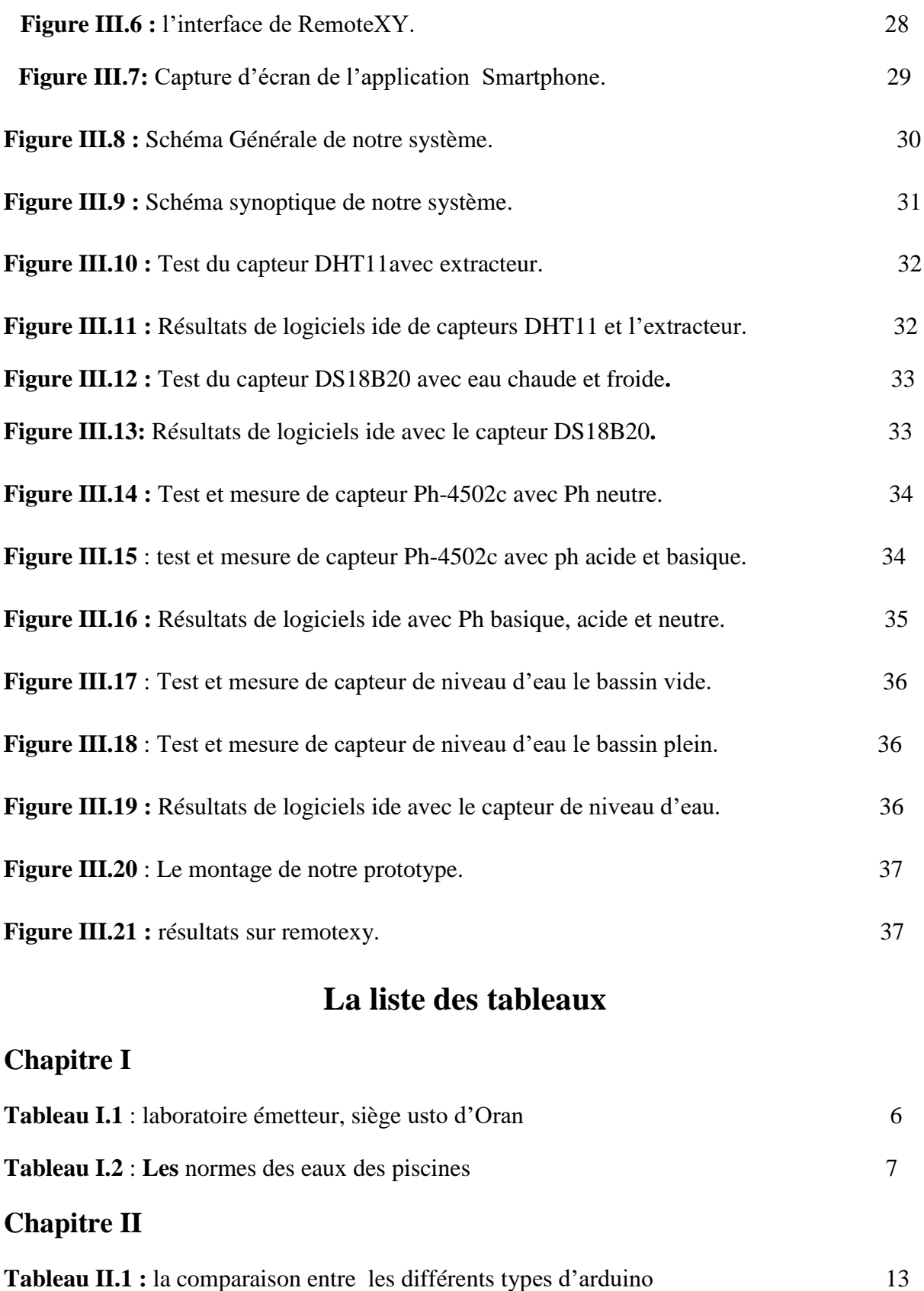

# **Chapitre I**

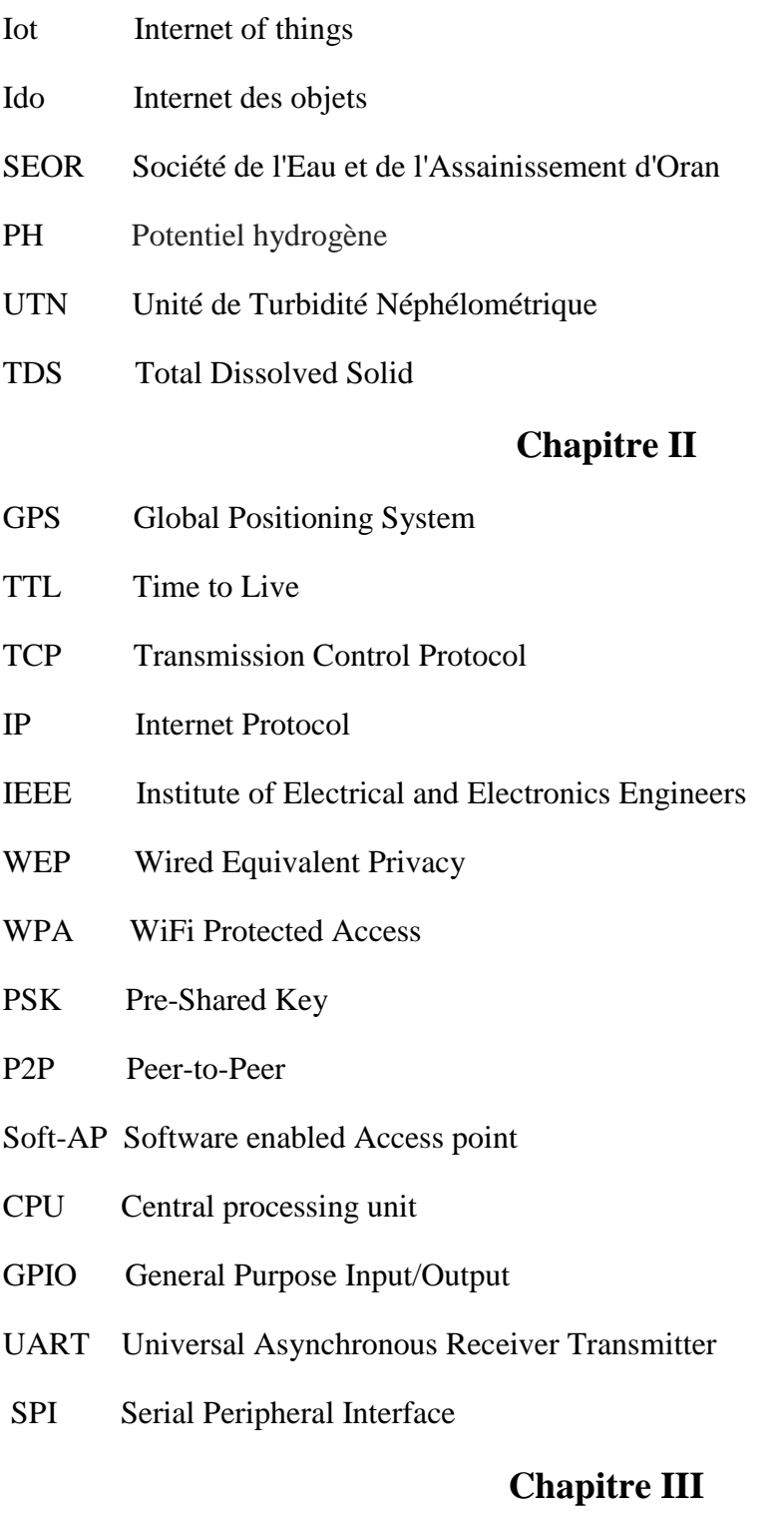

IDE Integrated développement environnement

#### **Introduction générale**

L'Internet des Objets repose sur l'idée que tous les objets peuvent être connectés à Internet à l'absence du rôle humain et sont capable d'émettre de l'information et recevoir des commandes. Parce que nous vivons entourés de dispositifs électroniques, à la maison, au travail ou dans d'autres environnements, même à l'intérieur du corps des gens…, L'IdO désigne une information qui se fond dans notre quotidien pour nous faire simplifier et profiter de la vie par domotique ,par exemple : si votre réveil vous réveille à 6 heures du matin et demande ensuite à votre cafetière de commencer à vous préparer du café ,être capable d'allumer les lumières de votre maison ou de chauffer avant de rentrer à la maison avec votre smartphone , comme si possible de contrôlé votre piscine à distance pour vous baigner au confort et être en meilleure santé, d'améliorer votre posture et votre équilibre, de renforcer vos os et vos muscles .toutes ces choses sont possibles grâce à l'IdO.

 Ces dernières années, nous avons remarqué l'engagement des entreprises et des universités à la recherche de solutions pour faire le concept d' IdO deviennent réelles. Donc Vous avez pu constater qu'il est possible de réaliser des projets des cartes Arduino, et vous pouvez décider de voir par vous-même.

Dans le cadre de notre projet nous avons amélioré un système de contrôle intelligent d'une piscine connectée qui fonctionne en deux parties, d'une partie de mesure et d'autre partie de réglage. Le but principale de notre système est que piscine soit avec une eau toujours propre et saine avec un équipement très simple, facile à manipuler et en plus avec un prix abordable, l'objectif est de contrôlé les paramètres d'une piscine et le mode d'utilisation à distance dans deux réseaux différents.

Notre travail est organisé en trois chapitres :

- Le premier chapitre sera consacré à problématique et motivation.
- Le deuxième chapitre sur introduction aux réseaux de capteurs passifs.
- Le troisième chapitre sur conception et réalisation de notre système.

Chapitre 1: Problématique et Motivation

#### **I.1 introduction**

L'Internet des objets (ido) en français permet aux objets de devenir intelligents par communiqué entre eux à l'aide des capteurs des actionneurs et des dispositifs pour traité l'information que ce dernier transmis par une liaison (wifi bluetooth …)

Dans ce chapitre, nous présenterons en premier lieu des généralités sur l'internet des objets et ses domaines d'applications (les villes, l'énergie, Le transport, la santé, l'industrie et l'agriculture) dont nous avons ciblé notre thématique (la piscine intelligente), ainsi les paramètres de l'eau (pH, température, chlore …ect) et les impacts de ces paramètres.

#### **I.2 Internet des objets :**

**I.2.1 Définition :** Cet Internet des Objets dont nous parlons, il est important de comprendre ce qu'il n'est pas. Les contributeurs nous l'ont fait comprendre, chacun à sa manière: ce n'est pas réellement une révolution technique. C'est plutôt le produit de mutations qui conjuguent leurs effets: l'Internet, le Cloud, les technologies de transmission sans fil, le Big Data… Elles se combinent à une mutation des mentalités: les individus ont pris conscience, aujourd'hui, du fait qu'ils formaient, eux aussi, un réseau. Les médias sociaux ont joué un grand rôle dans cette prise de conscience. Enfin, le troisième élément, c'est une révolution des usages. Là où il y a encore 20 ans, l'ordinateur était une chose qui avait sa place attitrée au bureau ou dans le foyer, nous en transportons tous maintenant avec nous en permanence, sous la forme de Smartphones, tablettes et désormais montres ou bracelets connectés. On pourrait résumer tout ceci en une simple formule:

Internet des Objets = Mutations des technologies \* Mutation des mentalités \* Mutation des usages

Il s'agit bien d'une multiplication et non d'une simple somme: tous ces phénomènes démultiplient mutuellement leurs effets. [1]

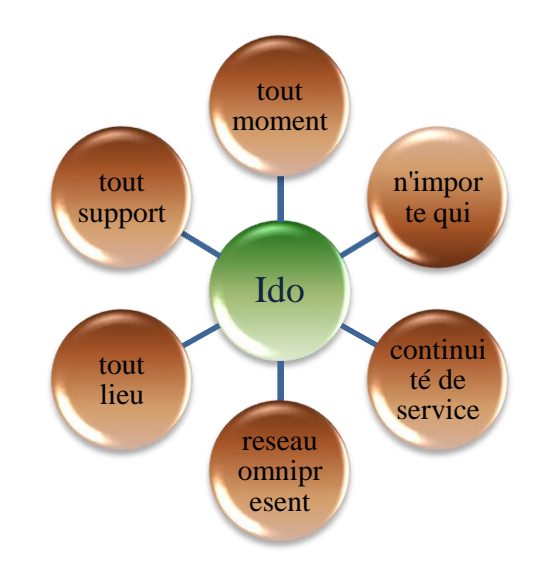

La figure I.1 présente la nouvelle dimension d L'Ido :

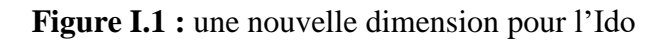

#### **I.2.2 Les Domaines d'application d'Ido** :

- ✓ **Ville intelligente** (circulation routière intelligente, transports intelligents, collecte des déchets).
- ✓ **Domotique** comme la piscine connectée (optimisation et control d'énergie).
- ✓ **Environnements intelligents** (prédiction des séismes, détection d'incendies, qualité de l'air, etc.).
- ✓ **Santé et prévention** (suivi des paramètres biologiques à distance).
- ✓ **Sécurité et gestion des urgences** (radiations, attentats, explosions).
- ✓ **Smart Grid** (distribution d'énergie intelligente) .
- ✓ **Identification et traçabilité** (transformation Digital de la grande distribution) .
- $\checkmark$  **Logistique** (aller plus loin que les approches actuelles).
- ✓ **Contrôle industriel** (mesure, pronostic et prédiction des pannes, dépannage à distance).
- ✓ **Agriculture intelligente**, **applications ludiques**, l'aviation … etc. [2]

#### **I.2.3 Solutions technologique :**

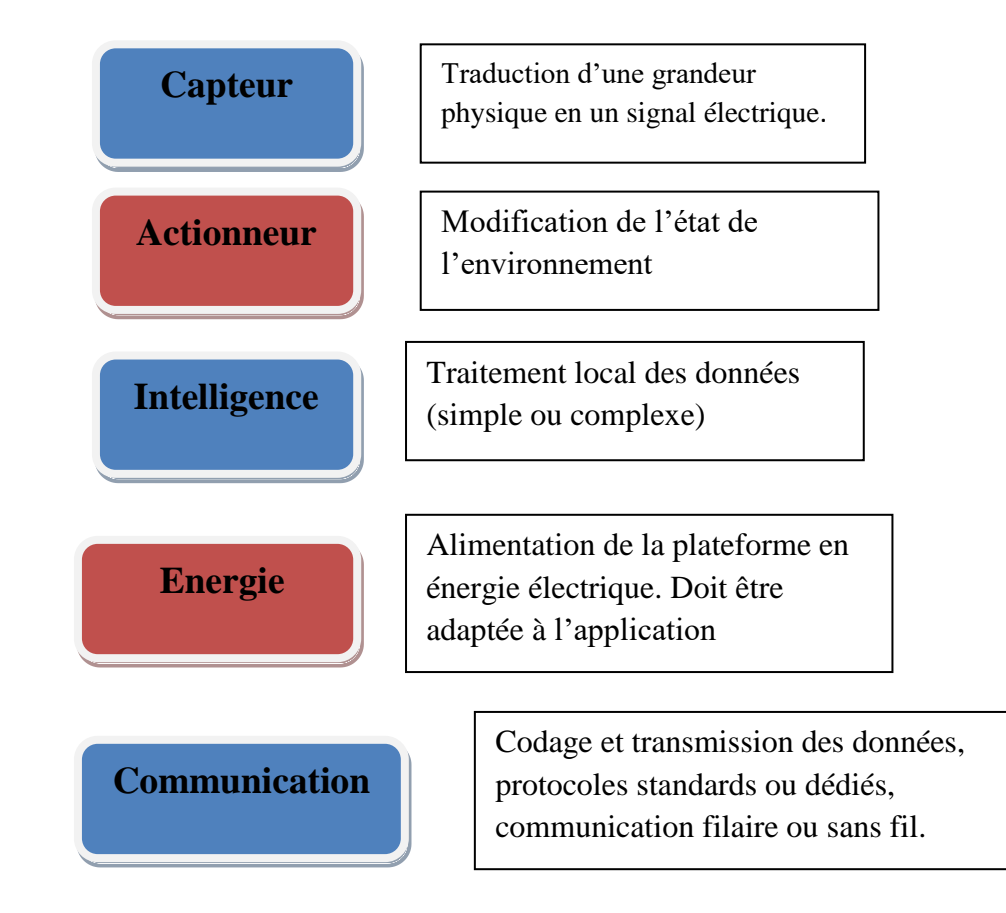

Les Caractéristiques générales d'une plateforme pour l'Ido : [2]

## **I.3 .Notre thématique :**

**I.3.1 Une piscine connectée :** Après la maison intelligente la piscine rejoint le monde de la domotique, une piscine connectée ou une piscine intelligente est faite pour contrôler intuitivement le bassin à distance tout on utilisant une application a fin de recevoir des informations sur la qualité d'eau envoyer par le système et qui va nous servir à nous baigner dans une eau propre saine surveillé en permanence.

#### **I.3.2 Pour quoi une piscine connectée ?**

- $\checkmark$  Pour contrôler quotidiennement sa piscine à distance.
- $\checkmark$  Pour l'entretenir facilement en un rien de temps.
- $\checkmark$  Pour avoir une eau pure et saine et permanence surveillé.
- ✓ Pour réaliser des économies d'énergie et d'eau.

#### **I.3.3Les avantages d'une piscine connectée** :

- ✓ L'autonomie.
- Tranquillité.
- ✓ Le confort.
- $\checkmark$  Gain de temps.
- ✓ L'économie.

#### **I.4. Les types de piscine :**

La figure I.2 présente les différents types de piscine, dont les caractéristiques varient en fonction de l'usage : piscine touristique privée intérieure, piscine privée extérieure, piscine semi olympique… etc. [3]

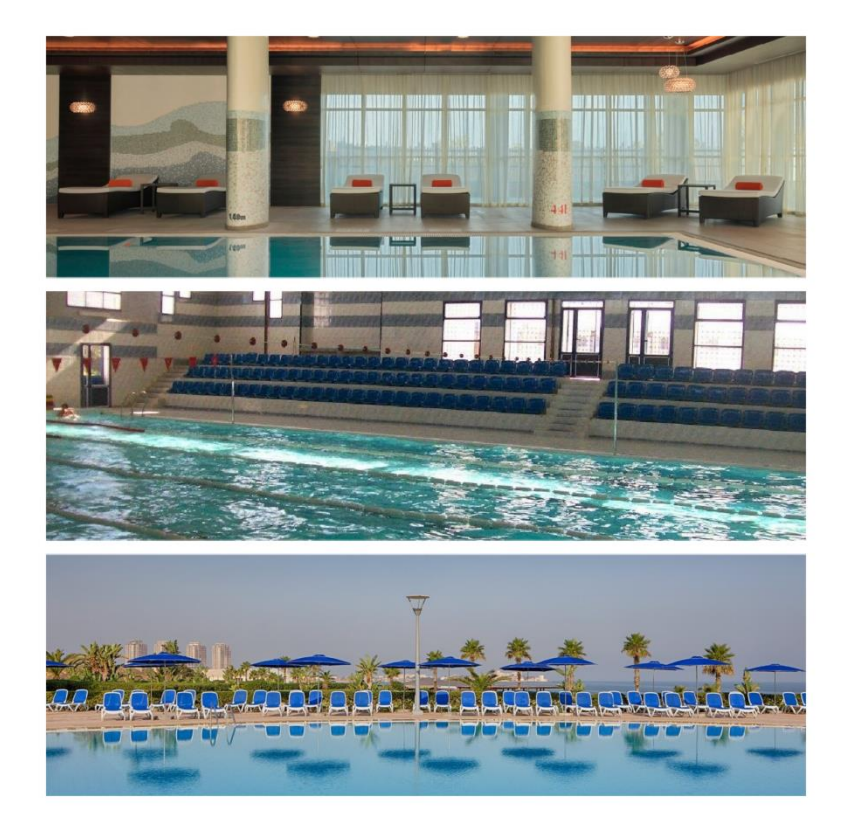

**Figure 1.2** : les différents types de piscines

#### **I.5. La qualité d'eau de piscine :**

L'eau de piscine est fournie par une entreprise de purification de l'eau qui s'appuie sur la purification de l'eau en surveillant les produits chimiques en laboratoire. Le tableau suivant contient des facteurs variables de Laboratoire d'Oran SOER :

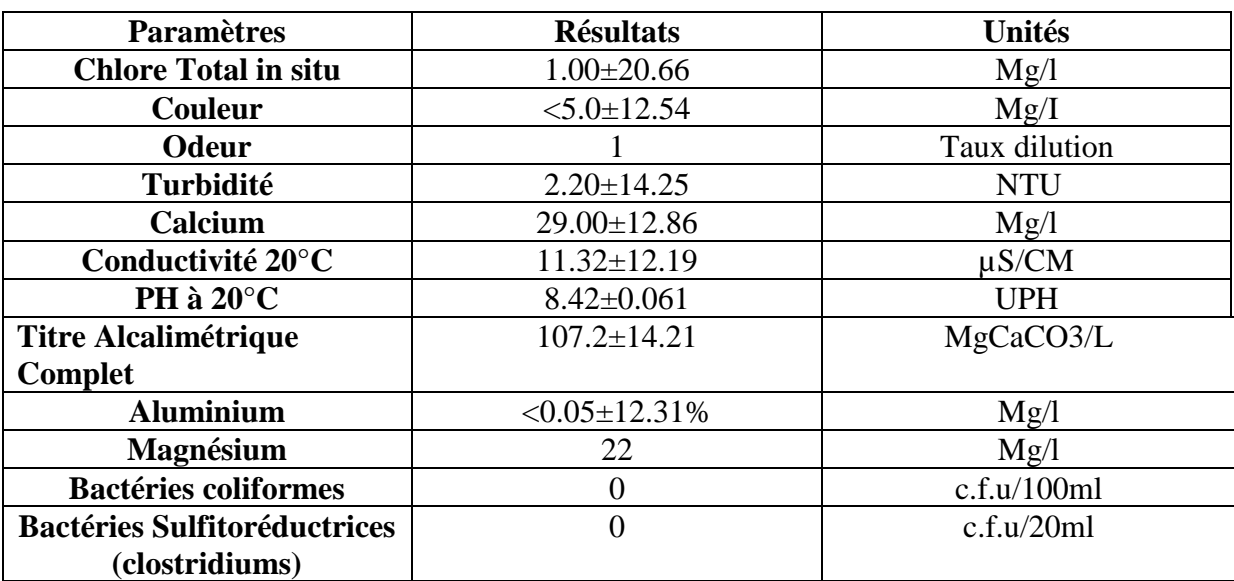

#### Chapitre I : Problématique et Motivation

#### **Tableau I.1** : **LABORATOIRE EMETTEUR, SIEGE USTO D'ORAN (ANNEXE A)**

Après ces procédures en laboratoire, l'entreprise décharge l'eau vers les piscines.

#### **I.6. Les paramètres d'eau de piscine :**

Pour une bonne natation il faut respecter les valeurs idéales des produits de l'eau de piscine mais malheureusement en Algérie on a trouvé des difficultés de ramené les paramètres. Concernant la piscine olympique, ils nous ont donné des valeurs sans difficulté mais en ce qui concerne l'acte c'est à dire l'application ils n'utilisent pas des valeurs exact. En revanche les piscines touristiques ils nous ont pas donné ses dossiers c'est à dire on n'a pas eu le droit de les consultés à cet ordre d'idée, après on a demandé de l'aide au directeur de tourisme pour avoir des valeurs exact mais toujours la réponse des responsables c'est que il n'y a pas des valeurs exact. En effet, ils travaillent au pif. Notamment on a consulté une autre piscine à mostaganem et malheureusement eux aussi ont la même méthode c'est à dire quand la piscine est sale ils utilisent le chlore pour réglé le problème.

Donc on n'est pas arrêté là, on a essayé de faire des recherches des valeurs des piscines touristiques et on trouvé que Au Burkina Faso, dans le cadre de la politique de préservation de la santé humaine, le Ministère de la santé publique a initié des contrôles réguliers dans plusieurs secteurs, notamment dans celui du secteur de l'eau. Dans le domaine des eaux de piscine, elle à impose La loi au niveau de journal officiels que toutes les piscines respectent les paramètres de traitement d'eau de piscine. [3]

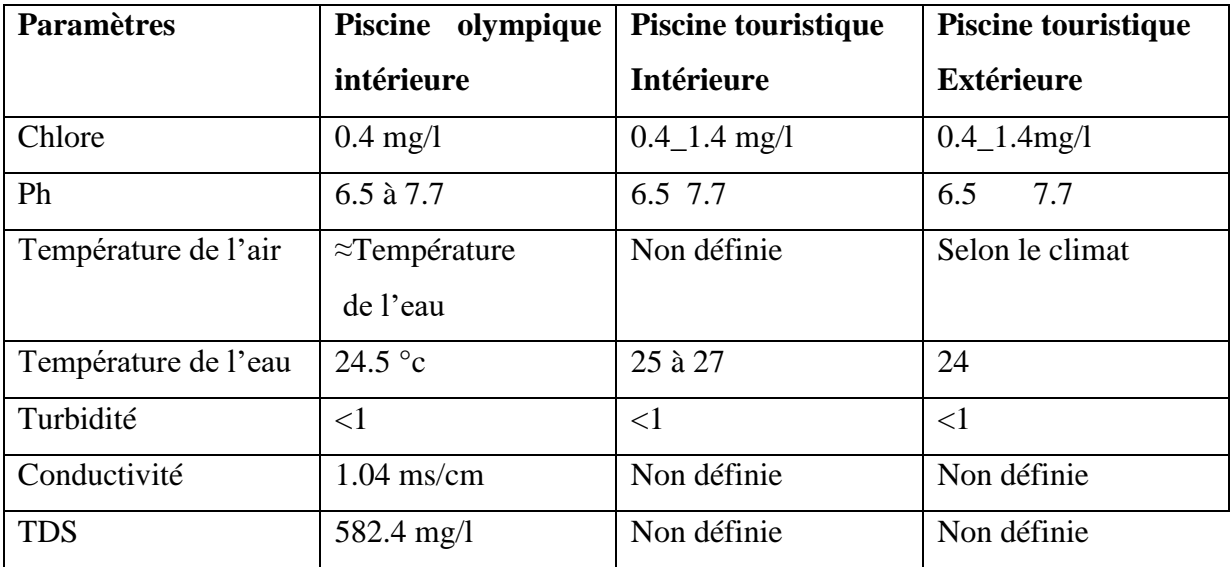

Le tableau 2 présente les normes des eaux de piscines Olympique d'Ain temouchent et piscines touristiques au Burkina Faso :

#### **Tableau I.2** : **Les normes des eaux des piscines. (ANNEXE B)**

 Concernant la température l'eau de piscine touristique on a pris les valeurs à partir de Guide pratique de l'auto-surveillance des piscines. [4]

#### **I.7. les Impactes de la variation des paramètres :**

Les produits de traitement de l'eau réagissent différemment à certaines variables extérieures et intérieures, et leur efficacité peut varier considérablement en fonction de certains paramètres. Connaitre ces différents paramètres et leurs effets sur les produits désinfectants peut vous permettre d'optimiser l'efficacité de ces produits, et ainsi d'en utiliser une moindre quantité. Une bonne maitrise des facteurs qui influent sur l'efficacité des désinfectants permettra de préserver le confort des baigneurs en limitant la quantité de produits chimiques présents dans le bassin car on a consulté un médecin épidémiologiste Dr Houcin Mimouna chef service d'épidémiologie et médecin préventive et une Hygiéniste Madame Belhoaui Sanaa au niveau de Centre de toxicomanie. C.I.S.T d'ain temouchent , Qu'elles nous ont confirmé que la variation de certains paramètres dans l'eau transmettre des maladies.

**I.7.1.PH** : Il donne une indication sur l'alcalinité ou l'acidité de ces effluents. C'est un paramètre clé de la désinfection, qui traduit l'équilibre acido-basique, Le PH ou potentiel hydrogène est un indicateur déterminant pour la qualité de l'eau de votre piscine [3].

Le pH varie en fonction de divers éléments et ces variations peuvent poser problème, Par exemple **:**

- Changement de couleur de l'eau.
- Moins bonne efficacité des produits désinfectant par exemple :
	- Le chlore perd son efficacité avec un ph élevé
	- Pour désinfecter l'eau de la piscine, le chlore nécessite un pH autour de 7,2.
	- Un pH trop acide a pour conséquence une surconsommation de produits pour une action très faible.
- Irritation des muqueuses.
- Irritation des yeux et de la peau.
- Les baigneurs peuvent souffrir d'abrasion dentaire. L'émail des dents se dissous et les dents deviennent fragiles et sensibles avec un Ph acide.
- Risque de prolifération bactérienne.
- Développement de calcaire ou d'algues dans la piscine.
- Détérioration de matériel : elle attaque en particulier le matériel de filtration. Elle peut endommager une pompe ou une pompe à chaleur dont la durée de vie sera alors grandement diminuée.
- Les baigneurs peuvent également ressentir des allergies.
- détériore les carreaux : les carrelages en particulier perdent rapidement leur brillant. La rugosité des carrelages facilitent aussi l'implantation des algues et leur prolifération.
- Il faut noter qu'une eau trop acide peut endommager les maillots de bains.
- PH incorrect causé eau trouble.

**I.7.2. Chlore :** Le chlore est le désinfectant le plus utilisé pour traiter l'eau de piscine,il élimine les bactéries, les algues ou champignons, Même des matières organiques, apportée par les baigneurs (urine, la sueur, les cheveux, les cellules, les produits cosmétiques, etc.) [3].

Lorsque le chlore est varié peut poser des problèmes Par exemple **:** 

- Irritation de la peau
- La peau et les muqueuses
- Des picotements au niveau des yeux
- Irritation pour les yeux
- Des allergies
- Provoquer l'eczéma et de l'érythème
- Chlore dissout et la substance de chlore déshydrate les cheveux et la peau.
- Irriter les systèmes respiratoires : Asthme.
- Le chlore et les déchais humain produire chloramine, cette chloramine est la cause de l'odeur.
- si le chlore se démunie et perds son efficacité, l'eau de piscine devient trouble.
- développement des algues.

**I.7.3. la Température** : La température de l'eau est un paramètre très important que vous devez minutieusement surveiller**,** c'est également parce que le [traitement et la qualité de l'eau](https://www.guide-piscine.fr/traitement-de-l-eau/le-traitement-de-l-eau-de-votre-piscine-343_A)  [de la piscine](https://www.guide-piscine.fr/traitement-de-l-eau/le-traitement-de-l-eau-de-votre-piscine-343_A) peuvent être impactés par les variations de température par exemple :

- La température (de l'eau et de l'air) a une influence sur l'action des désinfectants. Par exemple **:** Le chlore perd de son efficacités quand la température est trop haute.
- Quand la température est élevée provoque prolifération bactériologiques.
- L'augmentation de la température provoque l'humidité.
- Une eau de piscine trop chaude est une eau dans laquelle le pH va être très élevé Ce qui va se traduire par une prolifération d'algues, un risque de développement de calcaire dans la piscine, une irritation de la peau des baigneurs,
- nager dans une eau trop chaude peut provoquer d'hyperthermie, car votre corps va monter en température mais ne parviendra pas à se refroidir. Voilà pourquoi la température max d'une piscine ne doit pas dépasser les 29°C ! De même, nager dans une eau trop froide, peut conduire à une hypothermie**.**

• Enfin, il ne faut pas oublier que plus la température de l'eau de la piscine augmente plus le temps de filtration devra être important.

**I.7.4. La Turbidité :** La turbidité traduit la présence de particules en suspension dans l'eau qui peut devenir [trouble](https://www.guide-piscine.fr/analyse-traitement-eau/couleur-aspect-eau/couleur-eau-piscine-trouble-traitement-215_A) à cause de matières (particules, bactéries, micro-algues… etc.). Il est important de connaitre la valeur de la turbidité lorsqu'on envisage de traiter l'eau, car elle facilite le développement de germes indicateurs de contamination, réduit l'efficacité des désinfectants et accroit la consommation de chlore, tout en diminuant son efficacité. Une eau parfaitement traitée et équilibrée est normalement claire et transparente.

Mais plusieurs causes peuvent rendre l'eau trouble, notamment :

- Une valeur faible de turbidité confirme la transparence d'eau. À l'inverse, une valeur élevée de turbidité indique la présence de particules solides dans la masse d'eau qui bloquent la pénétration de la lumière et la rendent ainsi plus opaque.
- La valeur maximale de turbidité a été fixée à 1,0 UTN, pour que les particules en suspension ne nuisent pas à l'effet du désinfectant. Dans une piscine, le responsable doit viser une concentration de 0,5 UTN pour assurer une bonne visibilité en eau profonde. Dans un spa, la valeur de 1 UTN est le seuil acceptable.
- lorsque chlore est mal équilibré causer eau trouble. [3]

**I.7.5.TDS :** Le TDS signifie le total des solides dissous et représente la concentration totale des substances dissoutes dans l'eau de votre bassin. Il est composé de sels inorganique tels que (calcium, magnésium, potassium et sodium) et des carbonates (nitrates, bicarbonates, chlorures et sulfates) ainsi que quelques matières organiques. .Ces matières sont de provenances diverses : pollutions extérieures, déchets organiques apportés par les baigneurs, minéraux... [5].

- Un taux élevé de TDS est souvent responsable d'une eau trouble, de corrosion et d'entartage et développement des algues,
- Le TDS a également une grande influence sur l'efficacité des produits désinfectants : plus il est élevé, moins les produits de traitement seront efficaces.

**I.7.6. L'humidité :** L'humidité c'est la vapeur d'eau contenue dans l'air .Elle peut poser des problèmes par exemple :

- La vision devient difficile.
- Les problèmes de santé comme la bronchite chronique et l'asthme sont beaucoup plus fréquents, surtout chez les enfants. (La difficulté de respiration).
- Un espace humide est également favorable à l'apparition de moisissures ou d'acariens. Or, tant les moisissures que les poussières provoquent des réactions allergiques chez les personnes sensibles.

#### **I.8. Conclusion :**

Dans ce chapitre, nous avons vu dans un premier lieu qu'est-ce que internet des objets ainsi leurs domaines d'application, ensuite nous avons vu la source d'eau de piscine et les produits chimiques utilisé dedans, et problèmes de variation des paramètres sur la santé et l'environnement.

Dans le prochain chapitre, nous allons utiliser les connaissances acquises pour entamé la réalisation de système intelligente d'une piscine connectée.

**CHAPITRE 2: Introduction aux** réseaux de capteurs passifs

#### **II.1Introduction**

Ce chapitre discute sur arduino avec laquelle on peut facilement créer des projets mais plus précisément, le chapitre traite les capteurs qui sont nécessaires pour mesurer les grandeurs, et les actionneurs qui sont aussi nécessaires pour effectuer les actions de contrôle, et d'autres composants électroniques.

#### **II.2 L'arduino et capteurs:**

#### **II.2.1 Arduino :**

#### **II.2.1.1 Définition :**

Arduino est un projet créé par une équipe de développeurs, Cette équipe a créé le "système Arduino". C'est un outil qui va permettre aux débutants, amateurs ou professionnels de créer des systèmes électroniques plus ou moins complexes. Le système Arduino, nous donne la possibilité d'allier les performances de la programmation à celles de l'électronique. Il nous permet de réaliser un grand nombre de choses, qui ont une application dans tous les domaines ! , l'étendue de l'utilisation de l'Arduino est gigantesque. [6]

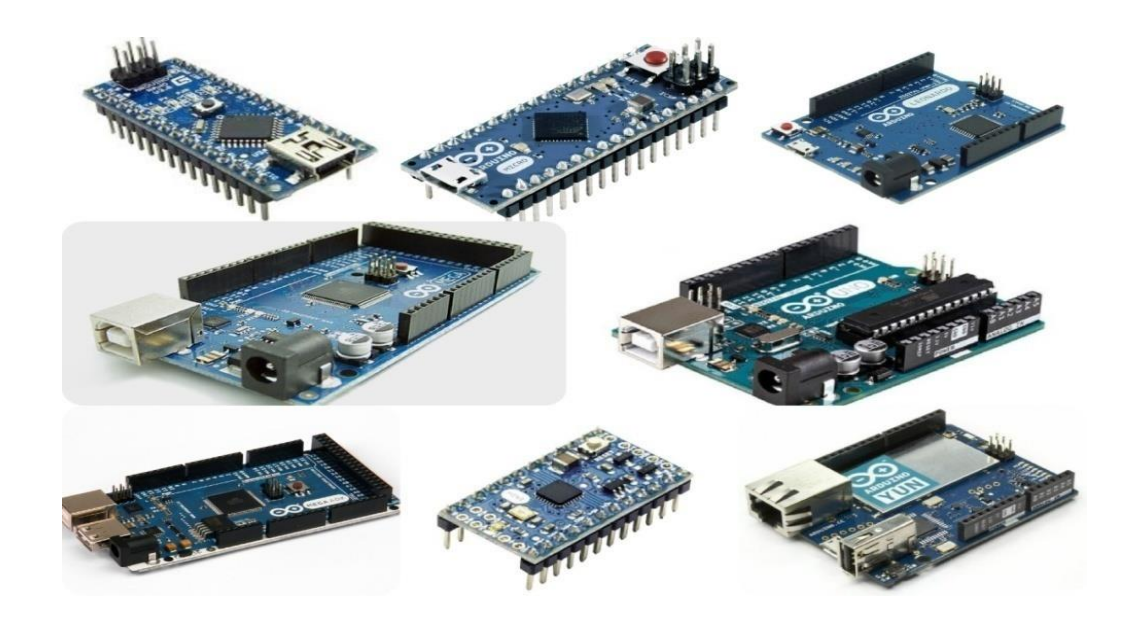

**Figure II.1 : les différentes cartes d'arduino**

## **II.2.1.2 la comparaison entre les différents types d'arduino :**

Le tableau suivant contient les différents modèles des carte arduino et la comparaison entre leur caractéristiques (microcontrôleur, mémoire flash , connecteur …)

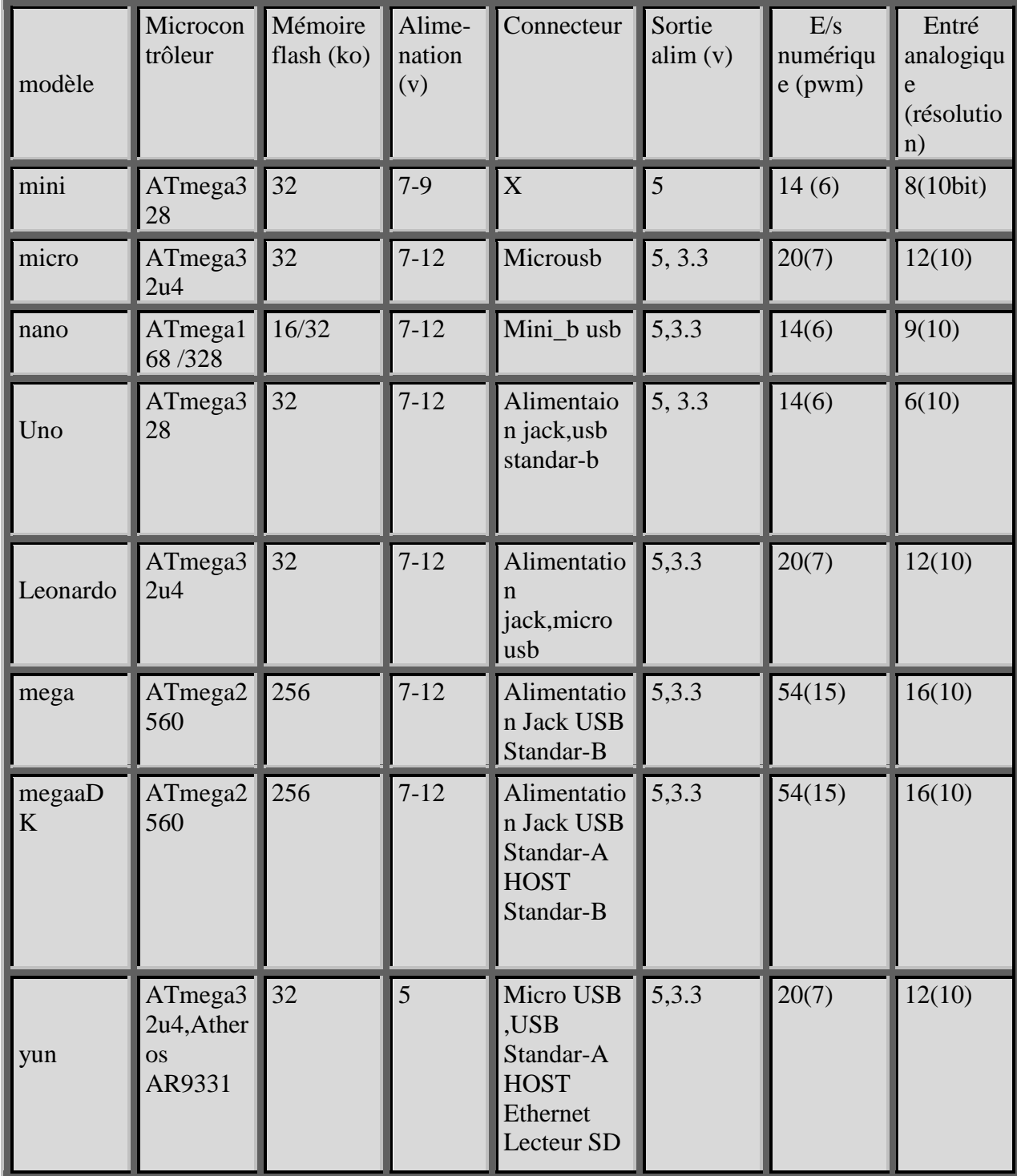

#### **Tableau II.1 : la comparaison entre les différents types d'arduino**

#### **II.2.1.3 Les avantages de la carte arduino :**

- ➢ Pas cher !
- $\triangleright$  La programmation claire et simple.
- ➢ Différents plateformes : Windows, Macintosh et Linux.
- ➢ Nombreuses librairies disponibles avec diverses fonctions implémentées.
- ➢ Logiciel et matériel open source et renouvelable.
- $\triangleright$  Nombreux conseils, tutoriaux et exemples en ligne (forums, site perso etc...)
- ➢ Existence de « shield »: ce sont des cartes supplémentaires qui se connectent sur le module Arduino pour augmenter les possibilités comme par exemple : afficheur graphique couleur, interface ethernet, GPS, etc... [7]

#### **II.2.2 Arduino Uno :**

 La carte ArduinoUno est basée sur un microcontrôleur ATMega328. C'est la plus récente et la plus économique carte à microcontrôleur d'Arduino. Des connecteurs situés sur les bords extérieurs du circuit imprimé permettent d'enficher une série de modules complémentaires. [8]. La Figure II.2 suivante présente la carte arduino UNO :

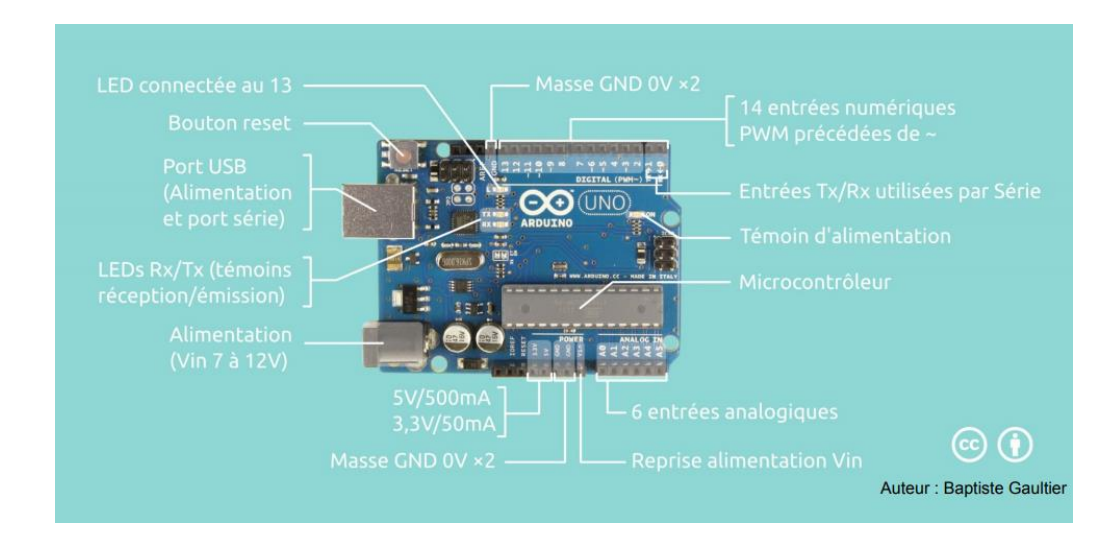

**Figure II.2 : La carte arduino UNO [8]**

### **II.2.2.1 Caractéristiques techniques D'arduino Uno :**

- Microcontrôleur : ATmega328P
- Tension d'entré (recommandé) : 5V
- Tension d'entré (limité) : 7-12V
- E/S numérique pins : 14
- PWM numérique E/S pins : 6
- pins d'entré analogique : 6
- DC Courant par O pin : 20mA
- Courant DC pour 3.3V : 50ma
- Mémoire flash : 32kB
- Vitesse de l'horloge : 16MHz
- Langueur : 68,6mm
- Largeur : 53,4mm
- Poids : 25G <sup>2</sup>. (ANNEXE C).

#### **II.2.3 Les capteurs :**

Les capteurs sont des éléments de mesure des grandeurs physique, chimique, …etc. Un capteur transforme une grandeur physique en une grandeur électrique…etc.qui peut être interprétée par un dispositif de contrôle commande [9]. Comme le montre la Figure II.3 suivante :

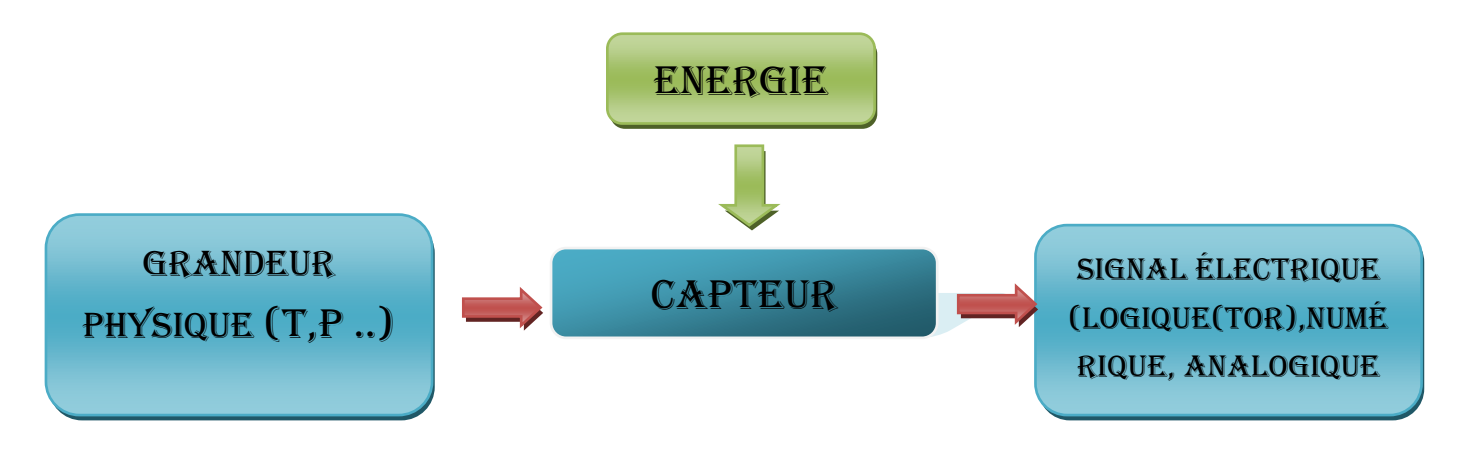

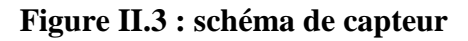

#### **II.2.3.1 Les caractéristiques d'un capteur :**

- ❖ L'étendue de la mesure : c'est la différence entre le plus petit signal détecté et le plus grand perceptible sans risque de destruction pour le capteur.
- ❖ La sensibilité : c'est la plus petite variation d'une grandeur physique que peut détecter un capteur.
- ❖ La rapidité : c'est le temps de réaction d'un capteur entre la variation de la grandeur physique qu'il mesure et l'instant ou l'information prise en compte par la partie commande.
- ❖ La précision : Aptitude du capteur à donner une mesure proche de la valeur vraie. [9] .

#### **II.2.3.2 capteurs actif :**

Les capteurs qui fonctionnent en générateur sont dits actifs, c'est à dire qu'ils assurent la conversion de la grandeur à mesurer qui est un effet physique en signal électrique. [10]

#### **II.2.3.3 capteurs passif :**

Les capteurs dont le signal électrique délivré est une variation d'impédance dont l'un des paramètres (résistivité, perméabilité magnétique, constante diélectrique) est sensible au mesurande sont dits passifs car ils nécessitent une source d'énergie électrique pour que l'on puisse lire le signal**.** [10]

#### **II .2 .4 Modèles des capteurs passifs :**

Dans les paragraphes suivants nous allons détaillés quelques modèles de capteurs passifs et sont les capteurs qui sont utilisés lors de notre solution.

## **II.2.4.1 Capteur d'humidité et température DHT11 :**

Dans notre système nous avons utilisé un capteur DHT11, il est capable de mesurer des températures de 0 à +50°C avec une précision de +/- 2°C et des taux d'humidité relative de 20 à 80% avec une précision de +/- 5%. Une mesure peut être réalisée toutes les secondes. Un capteur d'humidité résistif et un microcontrôleur qui s'occupe de faire les mesures, de les convertir et de les transmettre. [9]. La figure ci-dessus présente le capteur DHT11 :

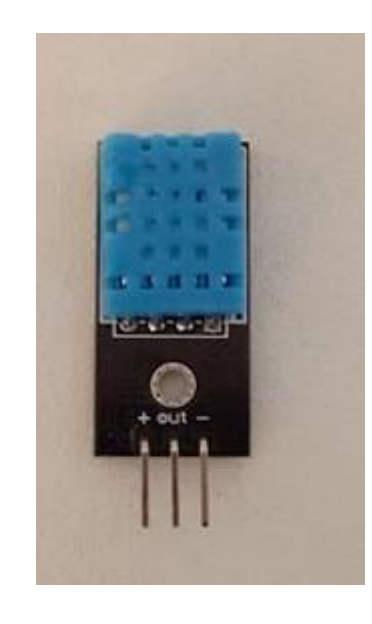

**Figure II.4 : capteur DHT11**

## **II.2.4.1.1 Caractéristiques techniques du DHT11** :

Ce capteur présente les caractéristiques suivantes :

- Alimentation : 5V
- Consommation : 0.5 mA en nominal / 2.5 mA maximum
- Etendue de la mesure de température :  $0^{\circ}$ C à  $50^{\circ}$ C  $\pm 2^{\circ}$ C
- Etendue de la mesure de l'humidité : 20-90%RH ±5%RH
- Période de mesure: 2s
- Dimensions:  $12x15.5x5.5mm$ . (ANNEXE D).

#### **II.2.4.2 Le capteur DS18B20 :**

Est un capteur numérique qui permet la mesure de la température sur la plage de -55°C à +125°C et son équivalente fahrenheit -67°F à +257°F est avec un pas de 0.5°C (±0.5°C).Le capteur de température DS18B20 s'appuie sur le protocole One-wire pour communiquer avec le microcontrôleur et transmettre sa mesure. [11]. La figure ci-dessus présente le capteur DS18B20 :

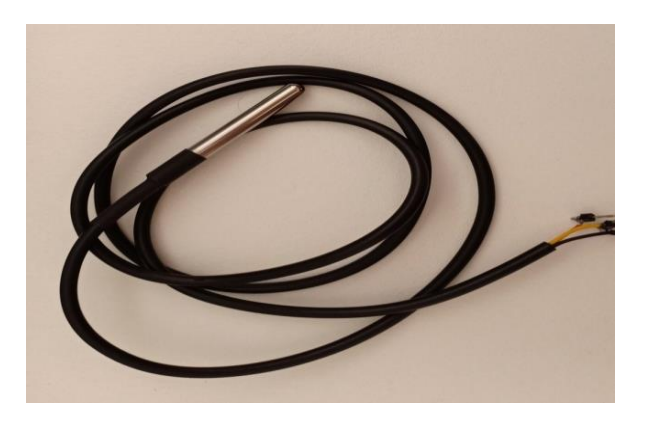

#### **Figure II.5: capteur DS18B20**

#### **II.2.4.2.1 Caractéristiques de DS18B20** :

- tension d'alimentation de 3 à 5.5 V continu (directement compatible avec Arduino)
- Résolution ajustable de 9 à 12 bits
- Plage de température de mesure très large -55 $\degree$ C à +125  $\degree$ C
- Nécessite une résistance de tirage de 4.7k, une interface (arduino, etc...)
- Bonne résistance à la flexion, à l'oxydation, bonne conductivité thermique.
- 3 fils de sortie : rouge (Vcc), bleu (Data) et noir (Gnd).
- ou rouge (Vcc), gris (Ground), jaune (data).
- Précison de mesure de  $\pm 0.5^{\circ}$ C sur la gamme de mesure -10 $^{\circ}$ C à +85 $^{\circ}$ C. (ANNEXE E)

#### **II.2.4.3 Le capteur ultrason :**

On a utilisé le HC-SR04 pour La détection de niveau d'eau de bassin, Le capteur HC-SR04 utilise les ultrasons pour déterminer la distance d'un objet. Il offre une excellente plage de détection sans contact, avec des mesures de haute précision et stables. Son fonctionnement n'est pas influencé par la lumière du soleil ou des matériaux sombres, bien que des matériaux comme les vêtements puissent être difficiles à détecter. [12]. La figure II.6 présente le capteur Ultrason HC-SR04:

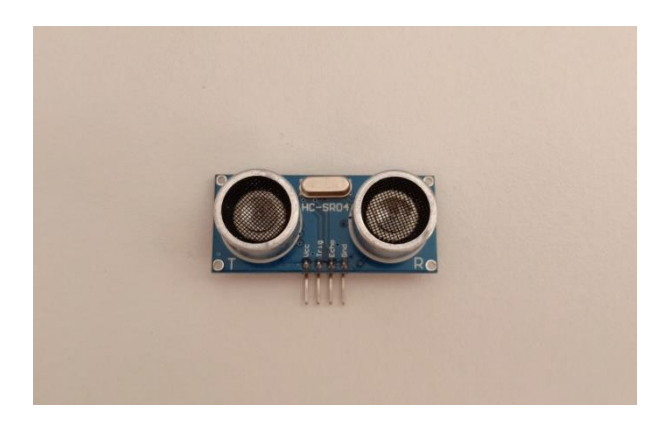

**Figure II.6 : capteur Ultrason HC-SR04**

#### **II.2.4.3.1 Les caractéristiques de capteur HC-SR04 :**

- La tension de fonctionnement : 5V
- Le courant de fonctionnement : 15mA
- Fréquence de fonctionnement : 40Hz
- La distance de détection : de 2cm à 450cm
- L'intervalle angulaire de capture : de -7,5 $\degree$  à +7,5 $\degree$
- Signale de détection : impulsion de 10us TTL. (ANNEXE F)

#### **II.2.4.4 Capteur Ph-4502c :**

Le capteur ph-4502c permet de mesurer un pH entre 0 et 14 à une température comprise entre 0 et +60 °C. Cette sonde délivre une tension analogique en fonction du PH. La figure II.7 présente le capteur Ph-4602c :

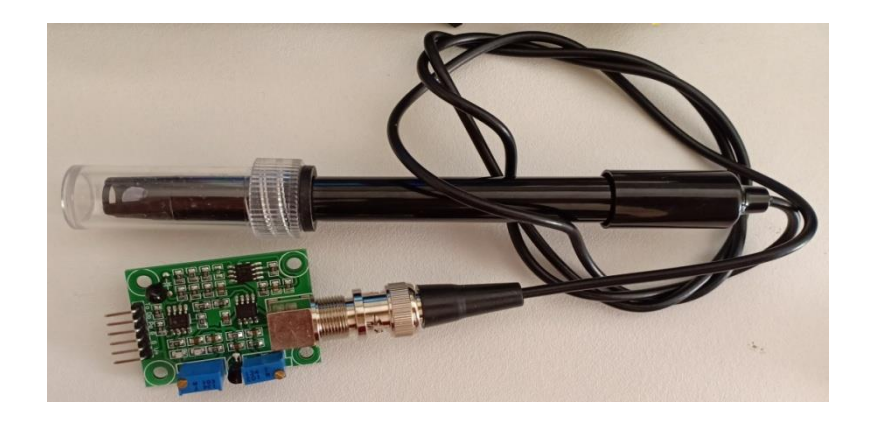

**Figure II.7 : Capteurs de Ph-4602c** 

#### **II.2.4.4.1Les caractéristiques de Capteur Ph-4502c**

- Alimentation: 5 Vcc
- Plage de mesure de pH: 0 à 14
- Température de fonctionnement: 0 à 60 °C
- Précision:  $\pm$  0,1 PH (25 °C)
- sonde:  $\varnothing$ 20 x 150 mm
- interface:  $65 \times 33 \times 15$  mm. (ANNEXE G).

**Nous allons voir Aussi quelques actionnaires et composants électronique pour compléter notre cahier de charge.** 

#### **II.2.5. Module WIFI (esp8266):**

La figure II.8 présente module wifi (L'ESP8266), L'ESP8266 est un circuit intégré à microcontrôleur avec connexion Wi-Fi .Ce circuit intégré de taille réduite permet de connecter son propre microcontrôleur à un réseau Wi-Fi et d'établir des connexions TCP/IP avec des commandes AT. L'ESP8266 est un module Wi-Fi qui peut être utilisée de deux manières :

- ✓ Associé à un autre microcontrôleur (par exemple un Arduino), l'ESP8266 s'occupera juste de la partie "communication Wi-Fi". L'Arduino enverra des commandes à l'ESP8266 (commandes du style "connecte-toi à tel réseau Wifi", "envoie tel message à tel serveur", etc.). En utilisant l'ESP8266 de cette manière, on est très proche de ce que l'on pouvait faire avec un Shield Wi-Fi.
- ✓ L'ESP8266 peut aussi être utilisé directement avec n'importe qu'elle équipement, en exécutant lui-même des applications que nous aurons programmées. [12].

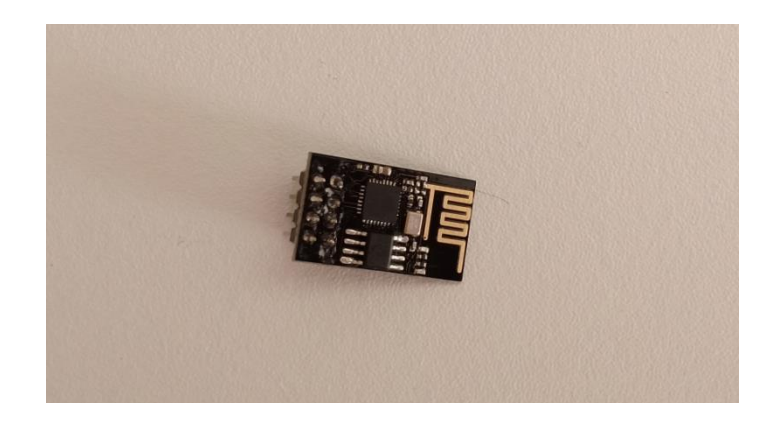

**Figure II.8: Module wifi esp8266**

## **II.2.5.1 Les caractéristiques de Module WIFI (esp8266) :**

- alimentation: 3.3 Vcc
- connexion via réseau: IEEE 802.11 b/g/n
- compatible WEB, WPA-PSK, WPA2-PSK
- compatible protocole TCP/IP
- WiFi Direct (P2P), soft-AP
- CPU 32 bit Xtensa LX106
- Portée : 250m (max en fonction des obstacles) avec antenne
- interface: 2 ports GPIO, UART, SPI
- $\bullet$  dimensions: 25 x 15 x 12 mm
- poids: 2g. (ANNEXE H).

#### **II.2.6 Le relais :**

Un relais joue le rôle d'un interrupteur commandé. Un relais électromécanique est doté d'un bobinage en guise d'organe de commande. La tension appliquée à ce bobinage va créer un courant, ce courant produisant un champ électromagnétique à l'extrémité de la bobine (électro-aimant). Ce champ magnétique va être capable de faire déplacer un élément mécanique métallique monté sur un axe mobile, qui déplacera alors des contacts électriques. [13].La figure II.9 présente le relais :

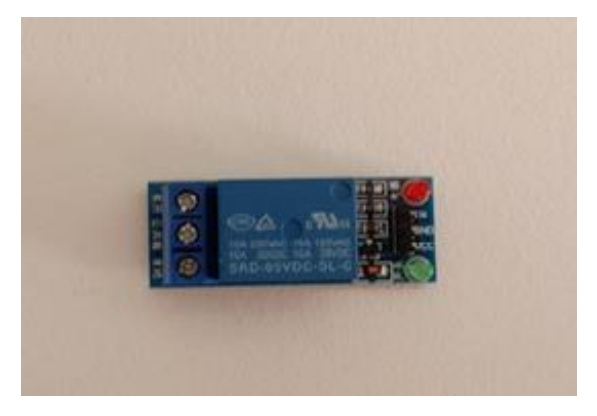

**Figure II.9 :Relais**

#### **II.2.6.1 Les caractéristiques de relais :**

- ❖ Signal de commande 5V ;
- ❖ Maximum AC courant et voltage : 10A 250VAC ;
- ❖ Maximum DC courant et voltage: 10A 30VDC ;
- ❖ Il existe un contact normalement ouvert et un contact normalement fermé ;
- ❖ Pour que la bobine du relais soit excitée, vous devez avoir une entrée de 0 dans la broche de signal. (ANNEXE I)

#### **II.2.7 Les actionneurs**

#### **II.2.7.1 Les extracteurs d'air :**

Appareil servant à extraire l'air humide d'un immeuble pour forcer la circulation de l'air.
C'est un dispositif qui nous permet de contrôler l'humidité dans la piscine. Quand l'humidité dépasse sa valeur idéale l'extracteur déclenche pour aspirer l'air humide.

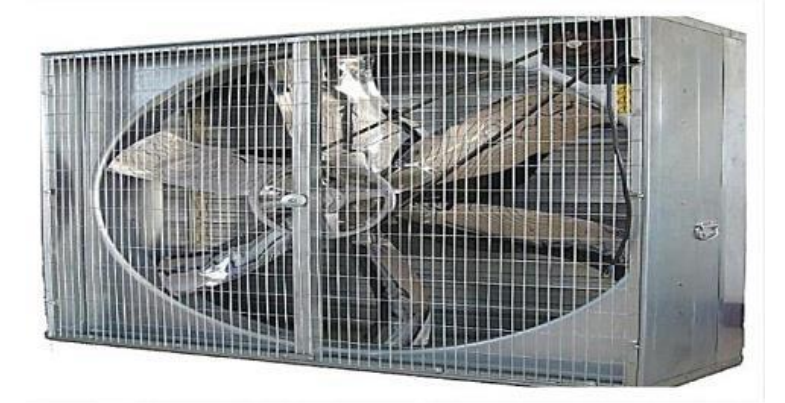

**Figure II.10 : Extracteur d'air [10]**

## **II.2.7.2 pompe électrique :**

Appareil destiné à faire circuler ou bien absorber un liquide en l'aspirant, le refoulant ou en le comprimant grâce à l'énergie électrique.

Pompe électrique sert a absorbé l'eau et remplir le bassin de piscine.

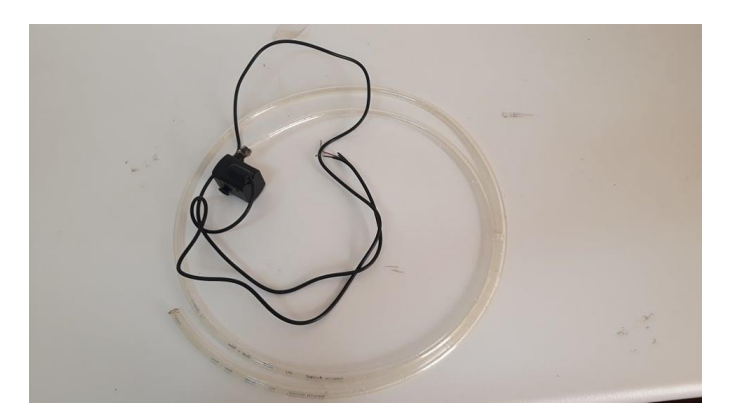

**Figure II.11 : Pompe à eau** 

# **II.3 Conclusion :**

A travers ce chapitre, on a pu faire un bref aperçu sur arduino, est une présentation sur les capteurs et les actionneurs avec leurs caractéristiques. On a apporté aussi les différents composants électroniques pour compléter notre cahier de charge.

Dans le chapitre suivant nous allons attaquer la conception et le fonctionnement de notre système.

**CHAPITRE 3:** Conception et réalisation de notre systéme

## **III.1 Introduction :**

Après les maisons intelligentes la piscine connectée rejoint la domotique .l'entretien d'une piscine est nécessaire de le faire quotidiennement par le pisciniste dans le but de maintenir une eau propre il faut contrôler les différents paramètres pH, chlore, température…etc.

Dans notre projet le choix de capteurs et les actionneurs dépendant de leurs applications, et les déférents paramètres a contrôler , ce chapitre comporte les différentes étapes nécessaires pour la réalisation de notre système, une présentation d'un prototype et les logiciels utilisés pour obtenir une solution performante .

## **III .2 Cahier de charge**

Durant notre solution, nous avons utilisés des logiciels, des équipements électronique et des actionneurs, pour réalisé un système d'analyse, traité et affiché les différant paramètre de piscine pour arriver à réalisé une piscine connecté

### **III.2.1 software:**

Lors de notre réalisation, nous sommes basés sur deux logiciels, Arduino IDE et RemoteXY, Le premier nous a servi a programmé et configurer notre carte Arduino pour le bon fonctionnement de notre application. Pour Le deuxième nous avons utilisé une application installée sur le smart phone.

## **III.2.1.1 IDE ARDUINO :**

IDE signifie « Integrated Development Environment » : C'est le logiciel de programmation de la carte Arduino sert d'éditeur de code (langage proche du C). Une fois, le programme est tapé, il sera transféré et mémorisé dans la carte à travers de la liaison USB. Le câble USB alimente à la fois en énergie la carte et transporte aussi l'information ce programme appelé IDE Arduino. [13]

### **II.2.1.1.1 Structure générale du programme :**

La figure III.1 présente espace de développement intégré (EDI) dédié au langage Arduino et à la programmation des cartes Arduino comporte :

 $\checkmark$  une barre de menus : comme tout logiciel une interface graphique et l'accès a plusieurs options.

- $\checkmark$  une barre de bouton : qui donne un accès direct aux fonctions essentielles du logiciel et fait toute sa simplicité d'utilisation.(téléverser , moniteur serial…).
- ✓ Fenêtre d'édition de programme : pour écrire le code de votre programme, avec onglets de

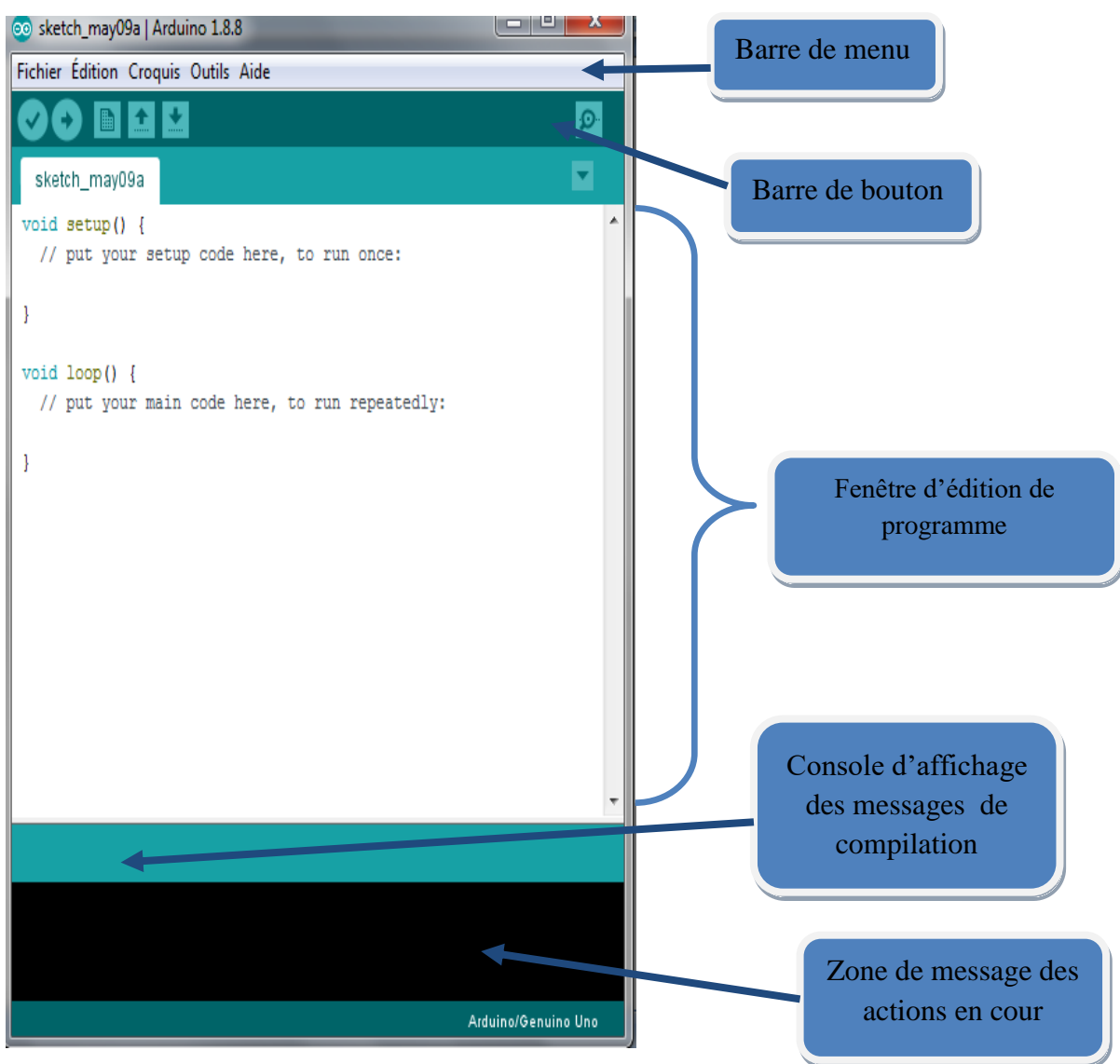

 **Figure III.1 : Interface IDE Arduino**

## **III.2.1.1.2 Injection du programme**

Après la connexion entre arduino et l'ordinateur a l'aide d'un câble USB, il faut vérifier la connexion entre eux si l'ordinateur connait la carte sinon il faut ajouter des pilote de cette carte. Avant d'envoyer un programme dans la carte, il est nécessaire de sélectionner le type de la carte (Arduino UNO) et le numéro de port USB (COM 6) comme exemple la Figure III.2 :

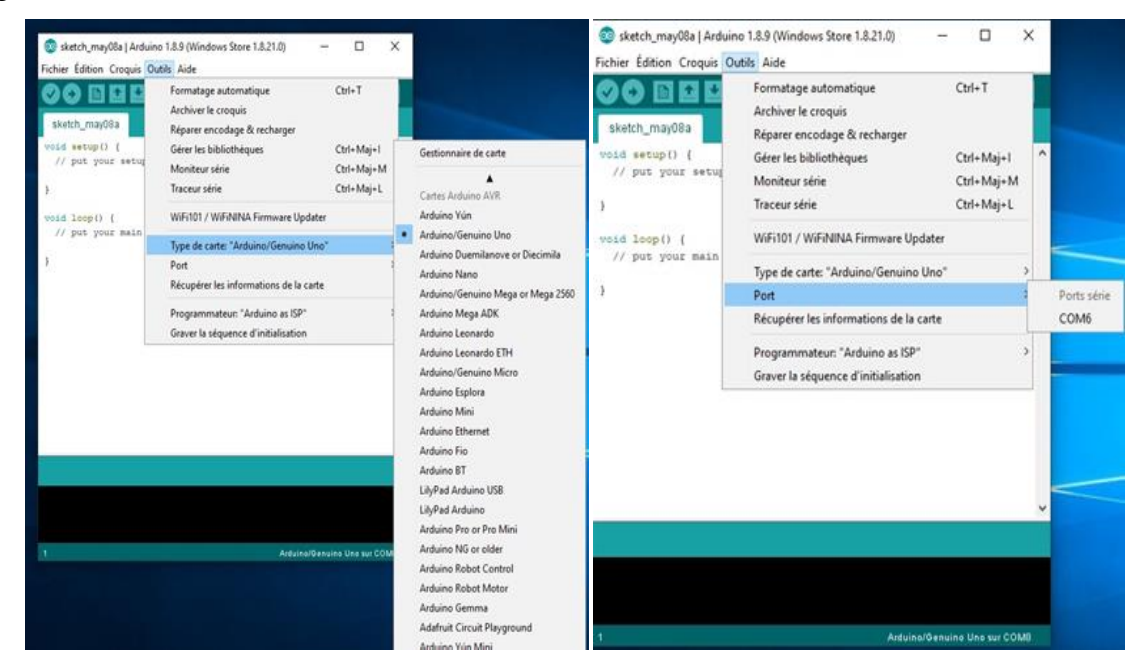

**Figure III.2 : Paramétrage de la carte**

## **III.2.2.2 RemoteXY :**

 RemoteXY est un moyen de fabriquer une interface graphique pour utilisateur mobile qui se connecté à l'arduino à l'aide de liaison (wifi,bluetooth) . Utilisation de l'éditeur d'interfaces graphiques mobiles, situé sur le site http://remotexy.com, on peut faire notre propre interface graphique unique et le charger dans le contrôleur. L'utilisation de cette application mobile, on sera en mesure de se connecter au contrôleur et à gérer avec eux par le biais d'une interface graphique. Les figures suivantes présentent les étapes de configurer la connexion entre l'arduino uno et le Smartphone .

## **Etape 1 : la configuration de projet**

- a. Nous avons sélectionné les paramètres comme la figure III.4 sous l'onglet Configuration : Cloud server, Arduino Uno, esp8266 WI-FI module, arduino IDE
- b. Ces paramètres défini la manière de connexion entre l'arduino et le smartphone : arduino se connecté avec un réseau internet via esp8266, le serveur de Cloud doit être connecté à laide de token. Le Smartphone et l'application ont le même token de Cloud précédent.

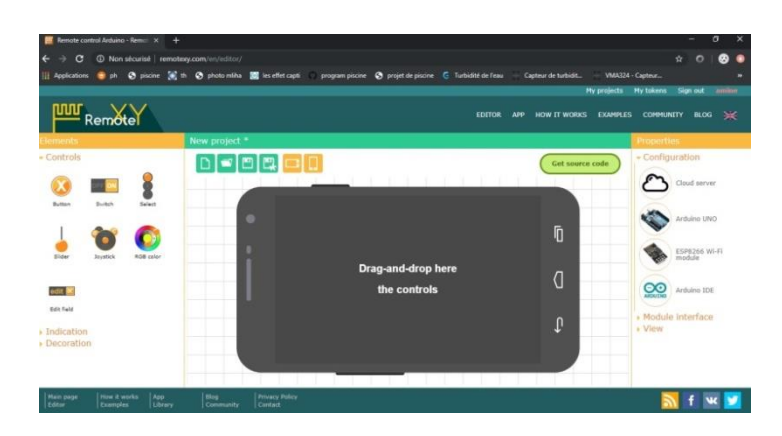

### **Figure III.4 : la configuration de projet selon les paramètres**

c. On a défini les paramètres comme la figure III.5 dans l'onglet Interface du module. Les paramètres indiquent que l'ESP8266 se connecte à l'Arduino via le port série (contacts 0 et 1) à la vitesse de 115200. Dans les paramètres, spécifiez également le nom et le mot de passe de votre point d'accès auquel le module doit être connecté. Le point d'accès doit disposer d'une connexion Internet.

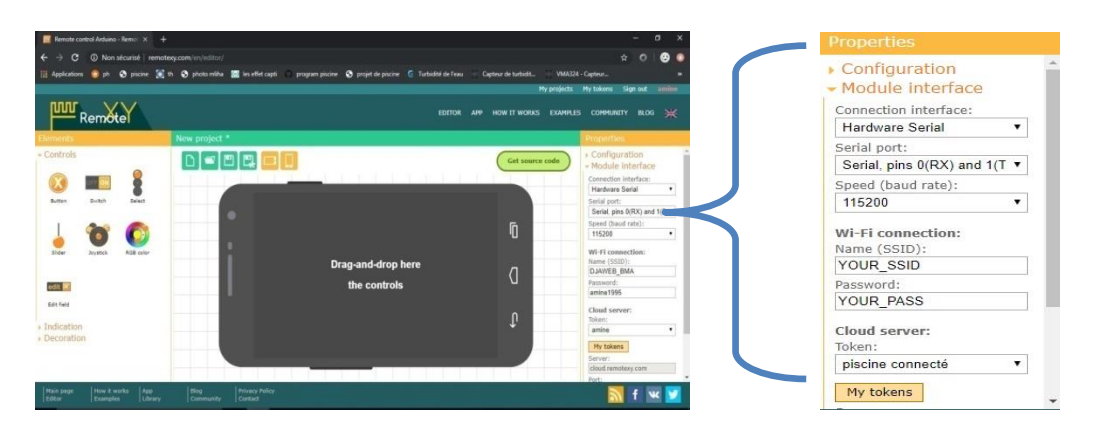

**Figure III.5 : Interface de module (le port série, le nom, mot de passe...)**

### **Etape 2 : le choix de Token :**

 On a choisi le token qu'on a déjà crée et le cloud server gratuit «cloud. remotexy. wcom ». Pour communiquer via le serveur avec l'arduino et on peut le contrôlé depuis n'importe réseau dans le monde. Comme illustré la figure suivante :

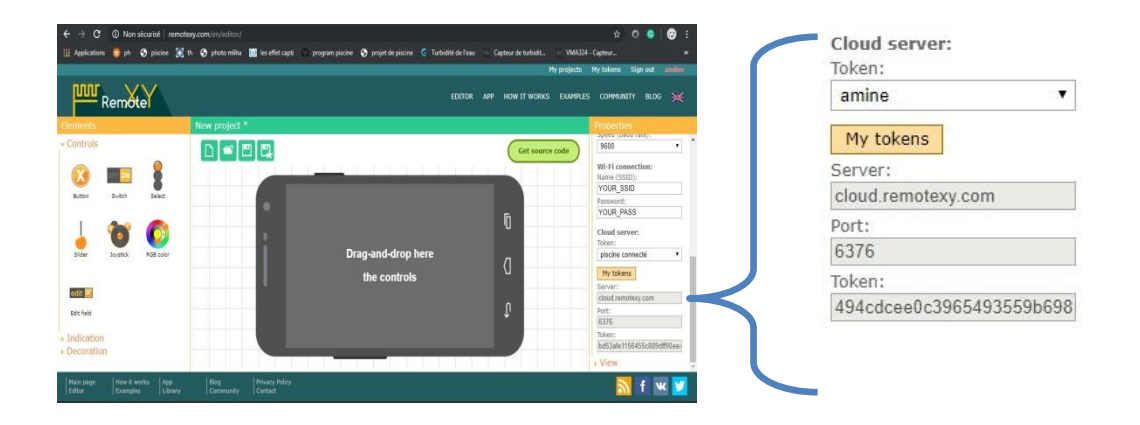

**Figure III.6 : le choix de token** 

## **Etape 3 : création de l'interface :**

La partie view qui défini la couleur de l'arrière plan, état de Smartphone (horizontal, vertical ou les deux) et on peut ajouter un mot de passe pour accédé a notre propre interface .Ce que nous avons entraine de programmé puis on ajoute les éléments, indication et modifié la décoration comme illustré la figure suivante :

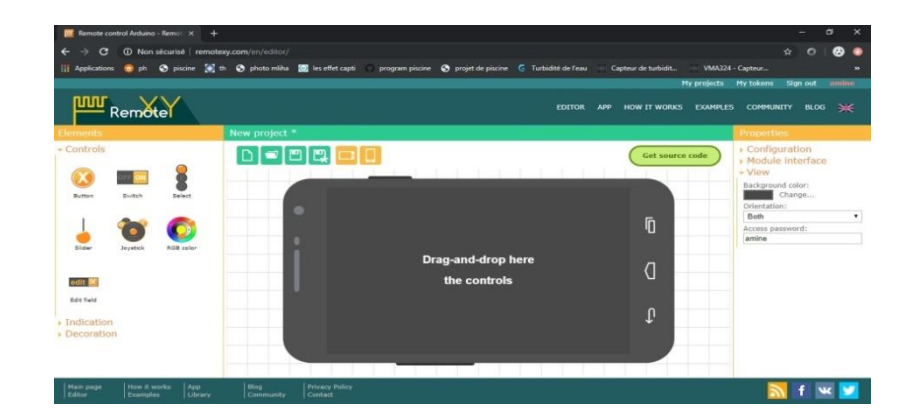

**Figure III.7 : l'interface de RemoteXY.**

## **Étape 4: connectez-vous depuis l'application mobile**

Les figures suivantes représentent les étapes pour connecter depuis l'application mobile

- 1. Nous avons installé l'application mobile RemoteXY sur notre Smartphone / tablette, depuis Play store ou App store.
- 2. Dans l'application, on a appuyé sur le bouton (+) de nouvelle connexion, puis sélectionnée la connexion "Serveur Cloud". Dans la fenêtre qui s'ouvre, et entré le token de périphérique enregistré à l'étape précédente.
- 3. Puis nous avons cliqué sur le bouton "Connecter".

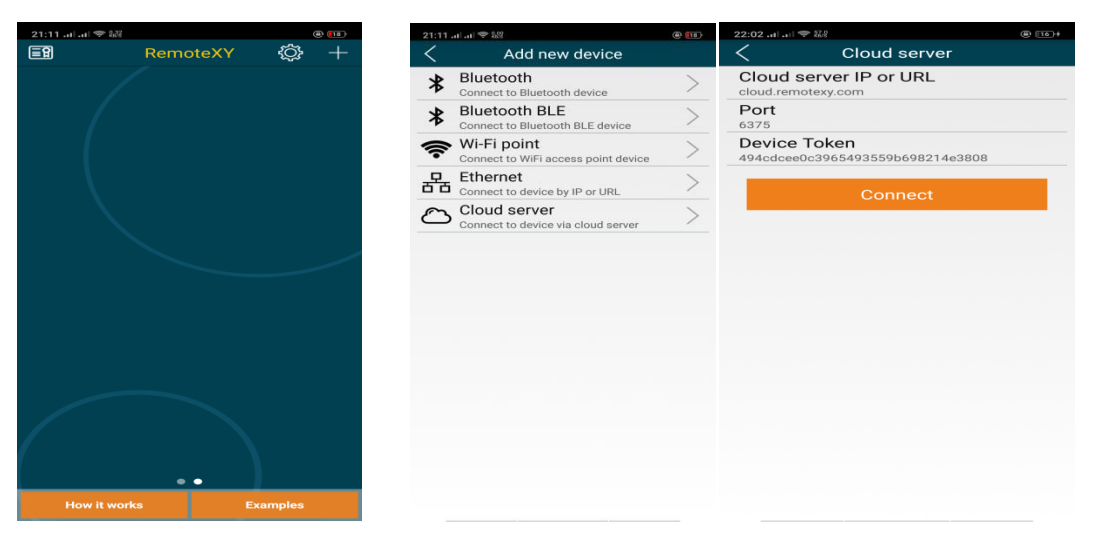

**Figure III.8 : Capture d'écran de l'application Smartphone**

**PS** : il faut ajouter le même token qui est déjà dans le programme de l'arduino. Figure III.6

## **III.2.3 les équipements utilisés :**

Dans notre projet pour arriver à réalisé notre prototype, on a utilisé capteurs (DHT11, DS18B20, ULTRASON, et PH-4502C), module WIFI (ESP8266), RELAI et deux actionneur extracteur et une pompe d'eau électrique. Ces équipements que nous avons déjà expliqués dans le chapitre II.

## **III.3 Le principe de fonctionnement de notre système :**

Le principe de fonctionnement de notre système est il est constitué d'une partie de mesure comme illustré la figure et d'autre partie de réglage. La figure ci-dessus le schéma de notre système :

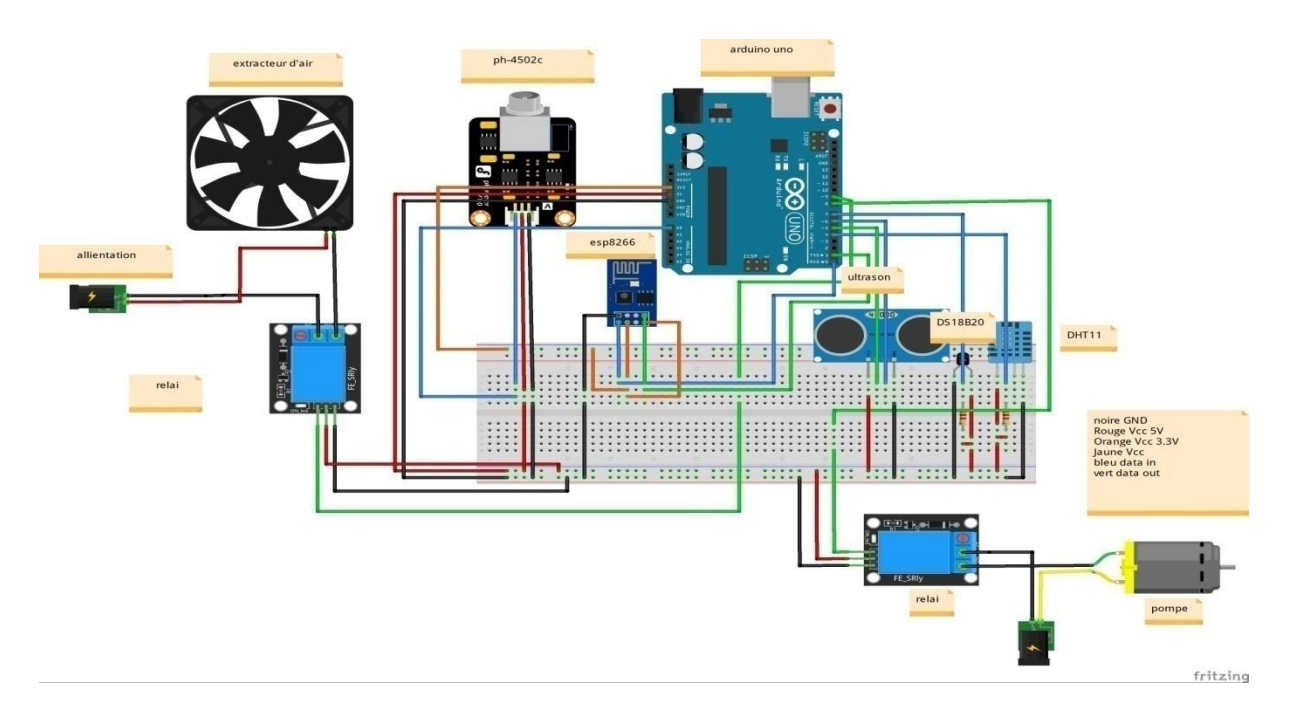

**Figure III.9 : Schéma Générale de notre système**

Neuf fils de l'arduino sont connectés :

- 1) Les portes numériques :
- $\checkmark$  le porte numéro 7 est connecté avec le capteur DS18B20
- $\checkmark$  Les portes numéros 6 et 5 sont connectés avec le capteur ultrasonique : trig 5, echo 6
- $\checkmark$  Le porte numéro 4 est connecté avec le capteur dht11
- $\checkmark$  Deux modules relais, le 1 adroite qui est relié avec ventilateur et le dht11, et le 2eme en bas qui est relié avec la pompe et le capteur d'ultrasons.
- $\checkmark$  les broches de communication Rx et Tx reliées respectivement au Tx et Rx de l'ESP.
- 2) La porte analogique A0 est connectée avec le capteur de ph

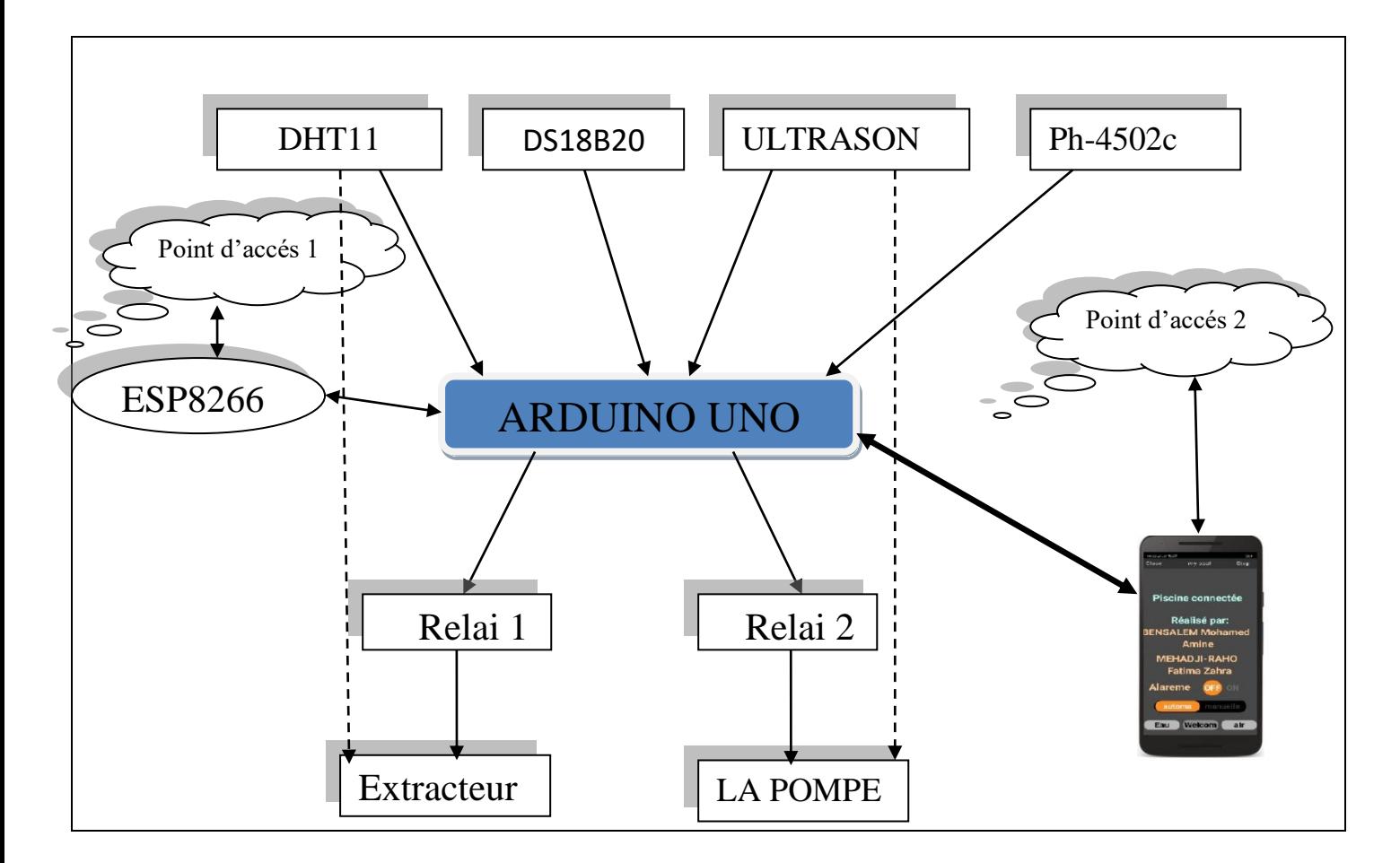

Le schéma synoptique ci-dessus représente le principe de fonctionnement de notre système.

#### **Figure III.10 : Schéma synoptique de notre système**

L'Arduino va périodiquement prendre les mesures des capteurs et les traités à l'aide de programme qui est inclus dans le microcontrôleur puis il envoie les mesures vers le Smartphone via un réseau internet en temps réel, les valeurs sont affichés sur l'interface de l'application, on doit régler les seuils de chaque grandeur, ces derniers valeurs vont transmettre à l'arduino qu'il compare entre les valeurs mesuré et les seuils. Si la valeur mesurée dépasse le seuil l'arduino donne l'ordre aux actionneurs pour régler les valeurs.

### **III.4 Les tests des différents étages de notre système :**

## **III.4.1 Test de capteur température et d'humidité avec L'extracteur :**

Le choix de capteur DHT11 est important pour contrôler la climatisation. L'Arduino va périodiquement prendre les mesures relevées par le capteur (humidité et température). Le programme écrit dans l'Arduino contient des consignes. En fonction des mesures relevées, l'Arduino va commander via le relais la mise en route ou non d'extracteur d'air. Nous avons effectué des tests comme la montre la figure :

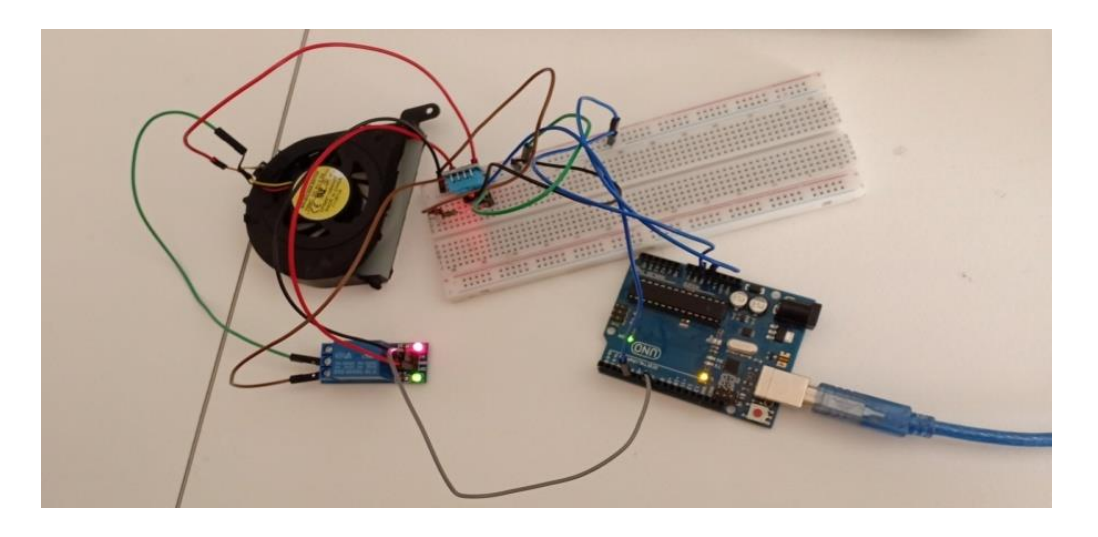

**Figure III.11 : Test du capteur DHT11avec extracteur** 

Après la mesure de température et l'humidité voici le résultat de moniteur série de logiciel ide dans la figure III.12, dans notre projet on a relié entre un capteur et un actionneur et on a programmé la carte pour mesuré la température et l'humidité puis l'affiché, avec la condition suivante :

- Quand l'humidité dépasse la valeur 50%, L'extracteur va se déclencher via le relais. Comme la figure III.12 présente qu'humidité 48% l'extracteur est Atteint (off), Quand humidité 95% l'extracteur est en marche (on).

co COM5

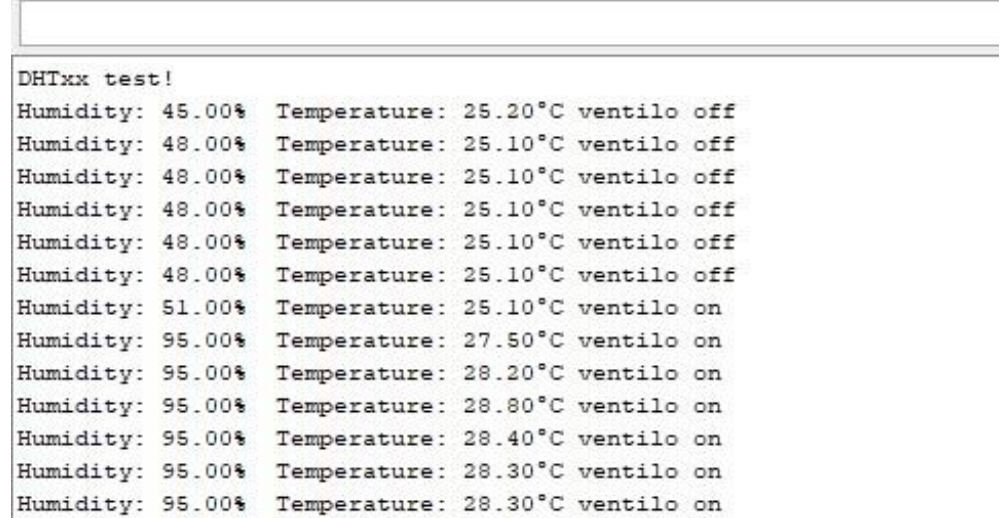

**Figure III.12 : Résultats de logiciels ide de capteurs DHT11 et l'extracteur.** 

## **III.4.2 Test de capteur de température de l'eau DS18B20 avec le résultat :**

 On a choisi le capteur DS18B20 étanche pour mesurer la température de l'eau. Le capteur DS18B20 qui sera branché sur ARDUINO .Le module va mesurer la température de l'eau,

**1. Test d'eau chaude et froide :** Les deux figure ci-dessus présente les tests de capteurs DS18B20 avec l'eau chaude et l'eau froide .la grandeur capté par le capteur va transmettre a l'arduino par des câbles puis l'arduino va le traité et affiché dans le moniteur série

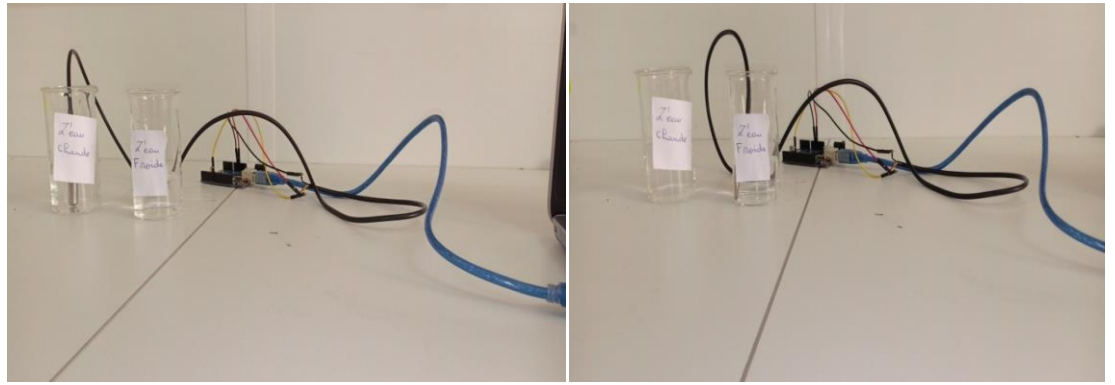

**Figure III.13 : Test du capteur DS18B20 avec eau chaude et froide** 

 La figure III.14 représente l'affichage obtenir après l'analyse et le traitement comme on a déjà dit .L' affichage approuve le changement d'état de l'eau

| COM <sub>8</sub><br>පත     |  |  |  |  |
|----------------------------|--|--|--|--|
| temperature d'eau= 24.06 C |  |  |  |  |
| temperature d'eau= 23.81 C |  |  |  |  |
| temperature d'eau= 23.75 C |  |  |  |  |
| temperature d'eau= 37.31 C |  |  |  |  |
| temperature d'eau= 44.13 C |  |  |  |  |
| temperature d'eau= 46.50 C |  |  |  |  |
| temperature d'eau= 47.25 C |  |  |  |  |
| temperature d'eau= 47.44 C |  |  |  |  |
| temperature d'eau= 43.44 C |  |  |  |  |
| temperature d'eau= 31.50 C |  |  |  |  |
| temperature d'eau= 27.19 C |  |  |  |  |
| temperature d'eau= 25.37 C |  |  |  |  |

**Figure III.14 : Résultats de logiciels ide avec le capteur DS18B20** 

## **III.4.3 Test de capteur Ph-4502c avec le résultat :**

On a choisi Ph-4502c pour tester le Ph de piscine avec une carte Arduino. Ce capteur a besoin de réglage correctement avant le test par : réglage de décalage, réglage limite, l'étalonnage. Chaque liquide représente sa valeur de ph.

**1. Test de ph neutre :** Dans La figure suivante on a branché le capteur de Ph avec arduino qui se alimenté par l'ordinateur pour testé un Ph neutre.

Ph neutre inclus dans l'intervalle (6 7,3)

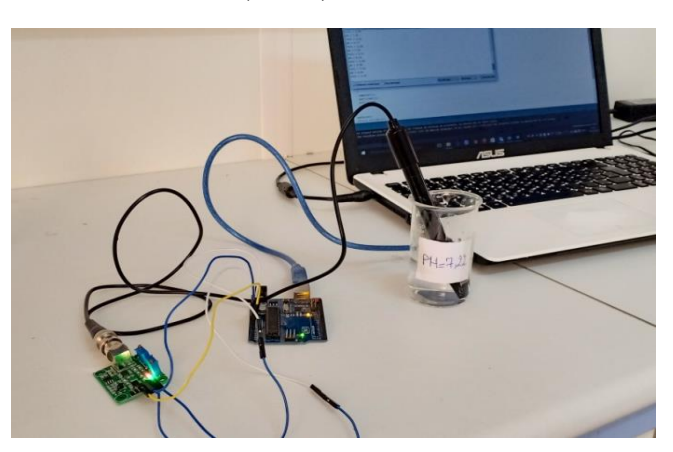

**Figure III.15 : Test et mesure de capteur Ph-4502c avec Ph neutre**

### **2. Test de ph acide et basique :**

On a utilisé le même câblage que le test 1 mais cette fois si on a testé le ph acide  $(\approx 2.1)$  et le ph basique ( $\approx 9.6$ ) comme le montre les deux figures suivantes :

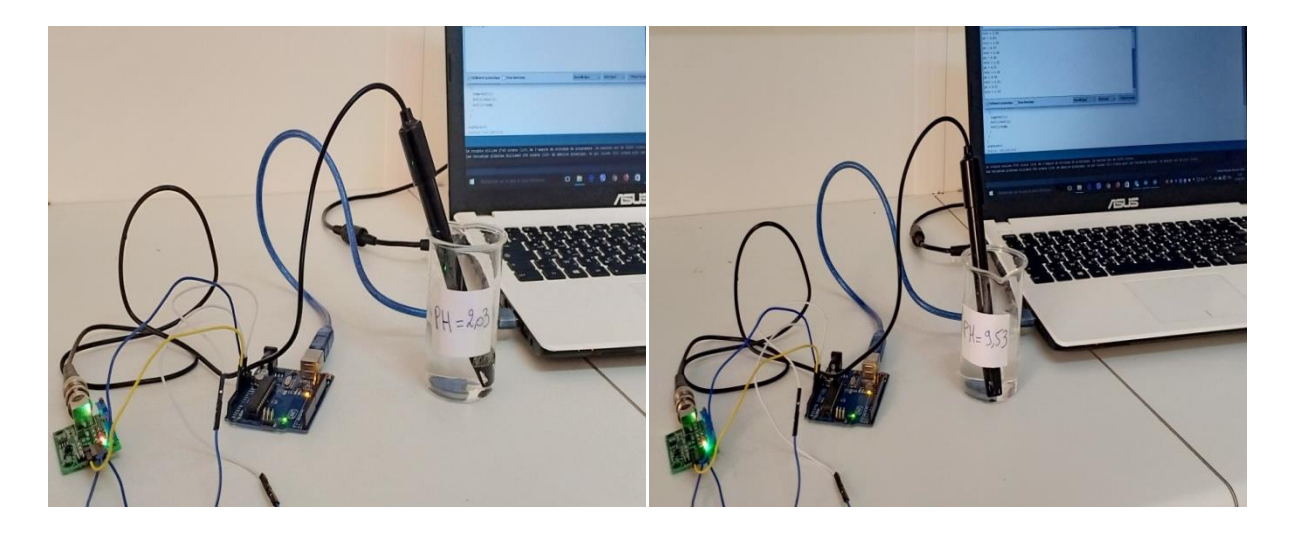

 **Figure III.16 : test et mesure de capteur Ph-4502c avec ph acide et basique** 

 Les figures suivantes représentent les résultats de moniteur serial de chaque ph (neutre, acide basique). Comme illustré les figures, le capteur fournit une sortie de tension à l'entrée analogique de la carte qui représente la valeur de ph, chaque valeur de tension représente une valeur de ph :

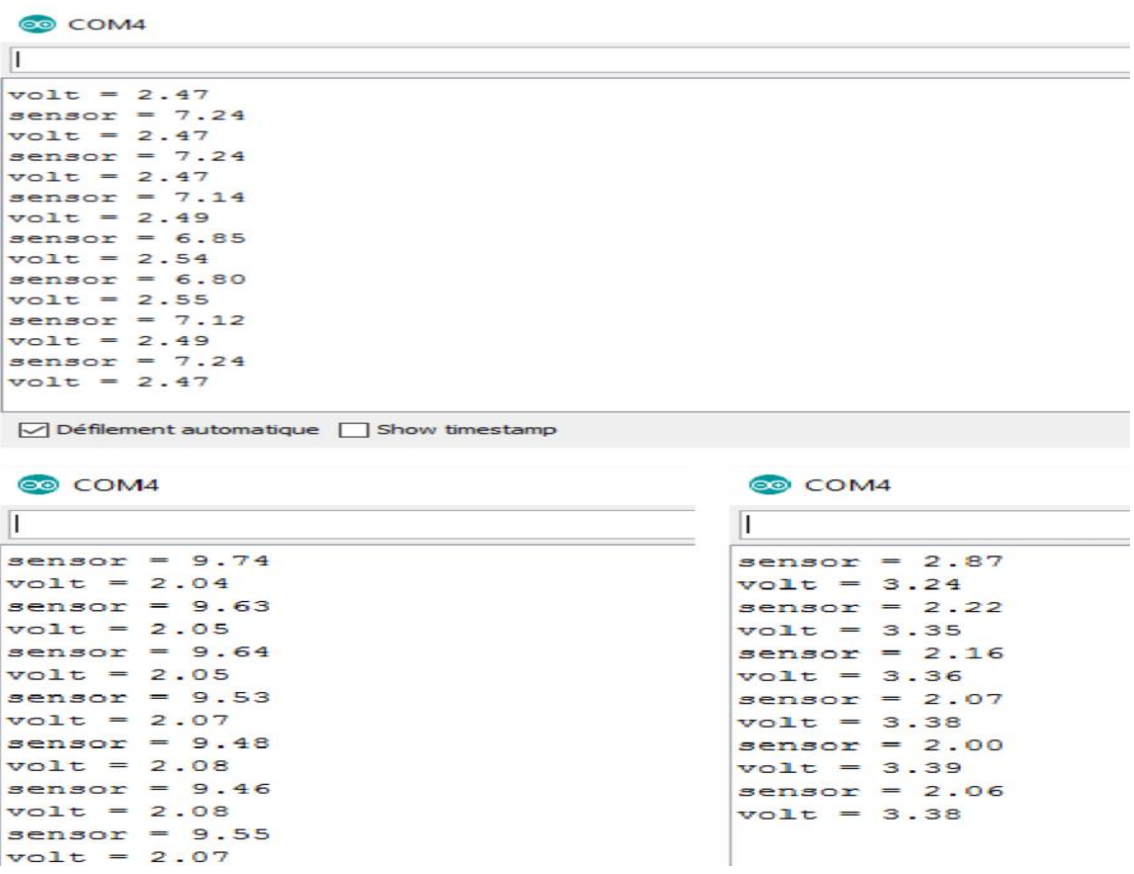

 **Figure III.17 : Résultats de logiciels ide avec Ph basique, acide et neutre**

## **III.4.4 Test de capteur de niveau d'eau avec le résultat :**

 Nous avons branché le capteur ultrasons avec arduino, la pompe à eau et un relais pour faire le test, nous rappelons que ce montage va nous servir a détecté le niveau d'eau dans le bassin et d'alerté notre carte arduino en cas ou le bassin a besoin d'eau pour la pompe se d'éclanche, et en cas le bassin et plein l'arduino va stopper la pompe si la valeur entre l'ultrason et surface d'eau égale notre valeur dans le programme.

 Dans les deux figure suivante on va présente le test de capteur de niveau d'eau avec la pompe, la 1ere quand le bassin est vide et l'autre quand le bassin est plein.

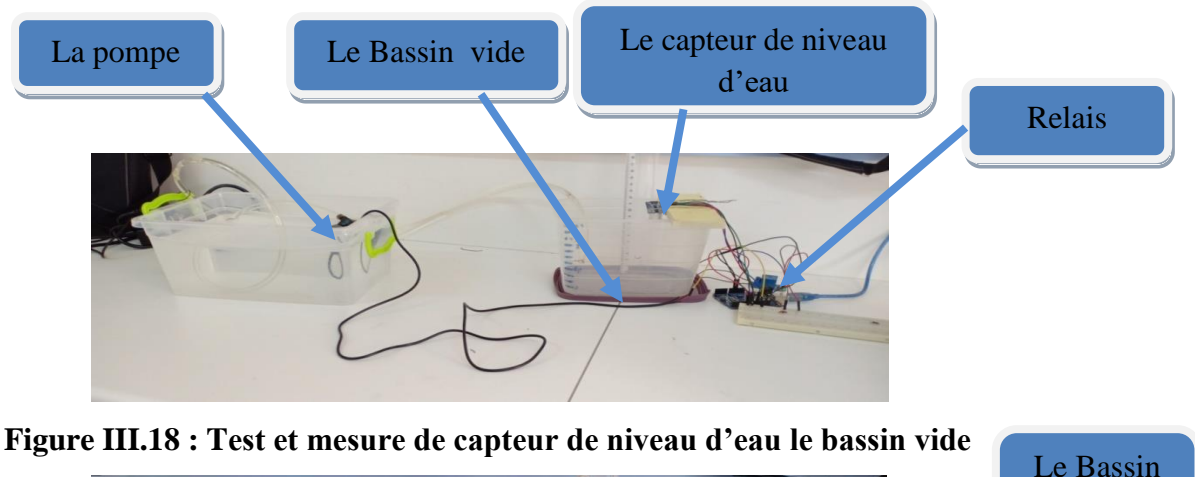

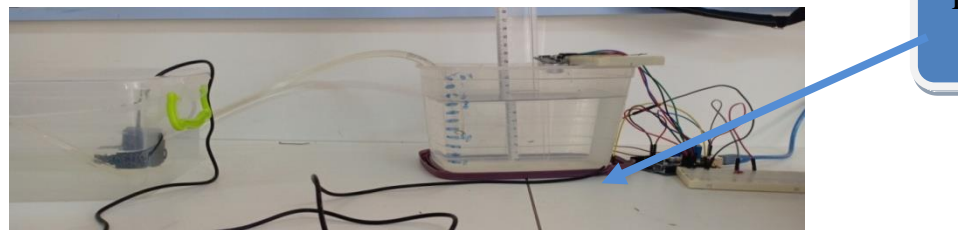

**Figure III.19 : Test et mesure de capteur de niveau d'eau le bassin plein**

La figure III.20 présente le résultat de moniteur serial après le teste de niveau d'eau a l'aide du capteur ultrason qui donne l'ordre a actionneur la pompe électrique après de mesuré la distance entre le capteur et niveau d'eau dans le bassin :

| ෙ COM8                                |  |  |                                          |
|---------------------------------------|--|--|------------------------------------------|
|                                       |  |  |                                          |
| Distance: 7 bassin est vide, pompe ON |  |  | I DUSSEN LOV VICE, POMPL ON              |
|                                       |  |  |                                          |
| Distance: 6 bassin est vide, pompe ON |  |  |                                          |
| Distance: 5 bassin est vide, pompe ON |  |  |                                          |
| Distance: 5 bassin est vide, pompe ON |  |  |                                          |
| Distance: 5 bassin est vide, pompe ON |  |  |                                          |
| Distance: 4 bassin est vide, pompe ON |  |  |                                          |
| Distance: 5 bassin est vide, pompe ON |  |  |                                          |
| Distance: 4 bassin est vide, pompe ON |  |  |                                          |
| Distance: 3 bassin est vide, pompe ON |  |  |                                          |
| Distance: 3 bassin est vide, pompe ON |  |  |                                          |
| Distance: 3 bassin est vide, pompe ON |  |  |                                          |
| Distance: 3 bassin est vide, pompe ON |  |  |                                          |
|                                       |  |  | Distance: 2 bassin est plein , pompe OFF |
|                                       |  |  | Distance: 2 bassin est plein, pompe OFF  |
|                                       |  |  | Distance: 2 bassin est plein, pompe OFF  |
|                                       |  |  | Distance: 2 bassin est plein, pompe OFF  |

**Figure III.20 : Résultats de logiciels ide avec le capteur de niveau d'eau** 

Le résultat de moniteur série indique que la distance est : 2 cm donc le bassin est plein la POMPE est en mode OFF. Quand la distance > 2 cm la pompe se redémarre pour remplir le bassin la POMPE est en mode ON.

plein

## **III.5 Prototype final :**

La figure III.21 représente notre projet final qui regroupe tous les parties (mesures, traitement, transmission, action)

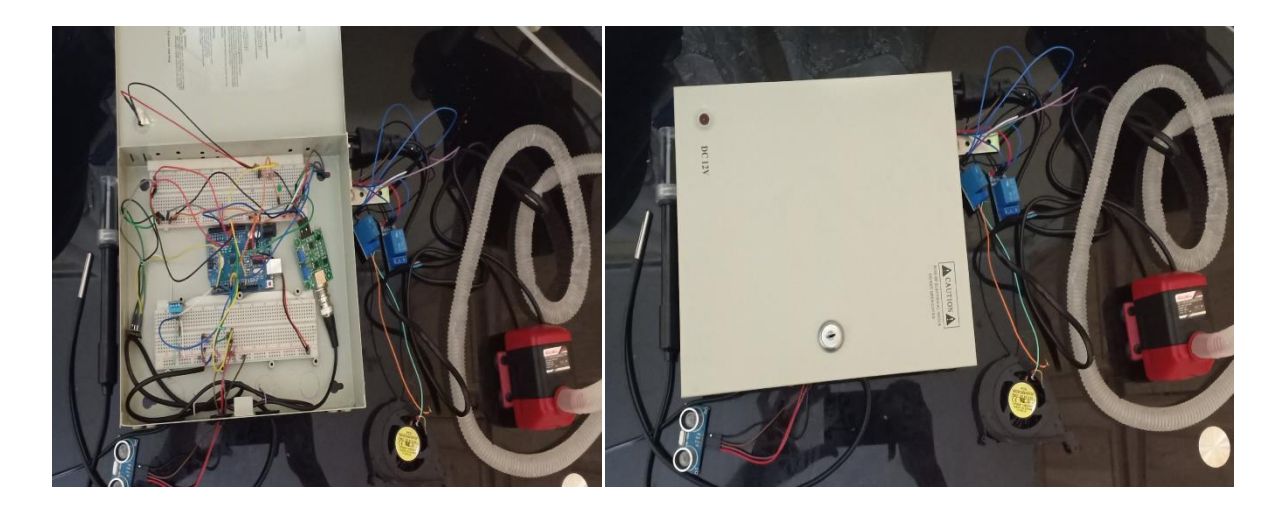

**Figure III.21 : Le montage de notre prototype**

Notre système est basé sur la mesure des grandeurs à l'aide des capteurs (DHT11, Ultrasons, ph-4502c, DS18B20), puis il traite les valeurs mesuré avec microcontrôleur de l'arduino. Après le traitement l'arduino envoyé les valeurs à notre smart phone à partir une liaison sans fil (wifi) et les afficher sur l'interface de smart phone comme illustré les figures suivante :

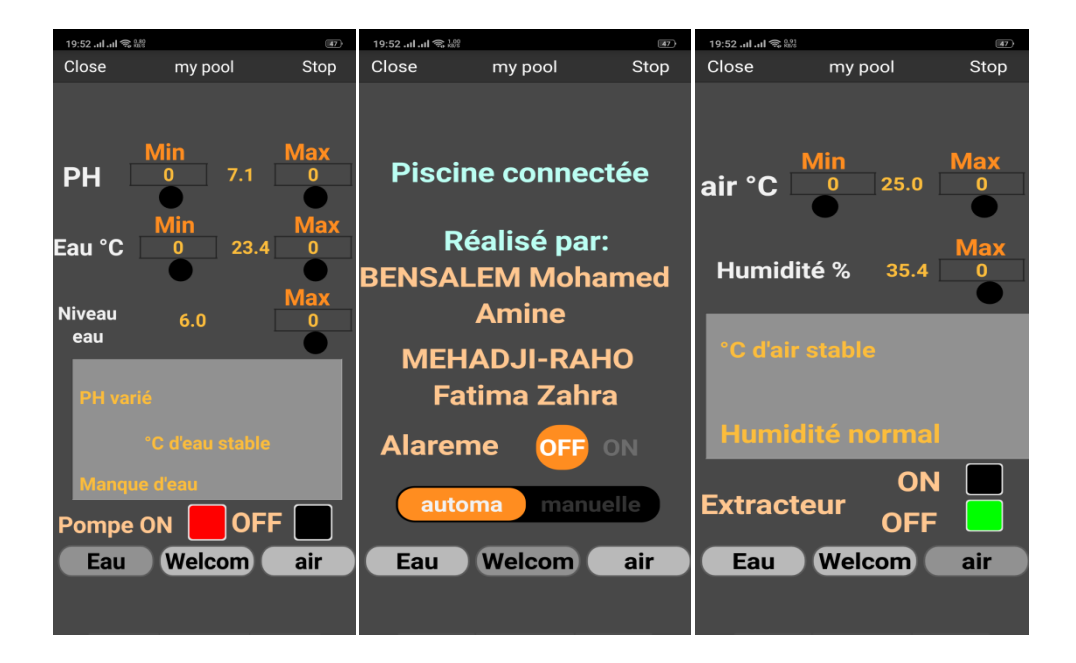

**Figure III.22 : résultats sur remotexy.**

Notre solution est basée sur deux choix :

Premier choix est géré l'application Automatique que l'arduino va comparer les valeurs mesuré avec les paramètres par défaut qui sont déjà inclus dans le programme (les paramètres de la piscine olympique).

Deuxième choix est géré l'application manuel que l'arduino va comparer les valeurs mesuré avec les seuils que nous entrons dans notre application.

A la fin après la comparaison l'arduino donne l'ordre à les actionneurs si quelque valeur n'est pas au seuils.

## **III.6 Les problèmes rencontrés lors de notre mémoire :**

Pendant la réalisation de notre projets nous avons rencontré des problèmes ce qui a gêné notre chemin, concernant les capteurs dht11 et ultrason et DS18B20 sont disponibles en Algérie. Mais Nous avons trouvé une difficulté de trouver le capteur de pH et c'était cher mais nous l'avons acheté.

Les capteurs suivantes : chlore, turbidité, TDS, ne sont pas disponible en Algérie donc nous avons cherché un capteur de chlore sur les sites de commerce internationaux puisque le chlore est parmi les paramètres essentiels dans la piscine nous l'avons trouvé très cher 35 euro et les sites ne fais pas la livraison en Algérie. Nous avons passé une commande du Canada de capteur de turbidité et TDS, ils nous l'ont envoyé en mai mais ils ont été arrêtés par les douanes à Alger. Et pour récupérés les capteurs il faut payer cher .

## **III.7 Perspectives**

- ➢ Rajouts des nouveaux capteurs ( capteurs performant , ou d'autres capteurs « TDS, Turbidité,chlore » ) .
- ➢ Ajouté un afficheur .
- ➢ Circuit imprimé .
- $\triangleright$  Développement de l'application.
- ➢ Proposition de différentes installations .

## **III.7 Conclusion :**

Au cours de la réalisation de notre projet nous avons vécu des contraintes (dont nous avons raconté les étapes et les mesures que nous avons prises pour atteindre notre objectif). Notre solution proposée et bien sur comparé avec les solutions existantes **(manuel**) vient de répondre au besoin de confort dans le domaine de tourisme et de natation de manière générale.

## **Conclusion Générale**

Toutes les fonctions et applications décrites dans ce mémoire apportent confort et bien-être. Le fait que nos piscines soient en outre plus sûres et l'eau saine.

A travers le projet nous avons appris à nous connaître plus en profondeur les problèmes de santé causés par la natation dans des piscines qui ne sont pas surveillés quotidiennement. Nous avons réalisé quelque chose de concrets qui contribuera au confort du tourisme et du sport en Algérie.

Dans ce mémoire, nous avons vu dans la première partie les valeurs idéales de chaque type de piscine, et les problèmes de chaque variation de valeurs contre une bonne natation. Ces problèmes sont la raison principale qui nous a poussé à réalisé une piscine connecté pour contrôler quotidiennement sa piscine même à distance et avoir une eau pure et saine et permanence surveillé.

La deuxième partie du travail qu'est consisté de tous les composants nécessaire dans le réseau capteurs passifs, on a pu faire un bref aperçu sur arduino, est une présentation sur les capteurs et les actionneurs avec leurs caractéristiques. On a apporté aussi les différents composants électroniques pour compléter notre cahier de charge

La troisième partie la conception puis la réalisation d'un système de contrôle d'une piscine intelligente et la surveillance de paramètres d'eau et déterminer leur actionneur. Notre système est basé sur la communication filaire entre ARDUINO et les capteurs et le module wifi. De plus d'une communication sans fil (WIFI) avec téléphone mobile qui permet d'afficher les résultats et contrôler certains paramètres.

A la fin nous souhaitons vivement que ce projet puisse servir comme élément de base pour d'autres études plus approfondies pour le faire intégrer sous des systèmes plus complexes.

# ANNEXE A

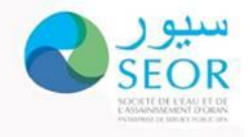

# LABORATOIRE ÉMETTEUR Cité administratif, siège USTO<br>ORAN:

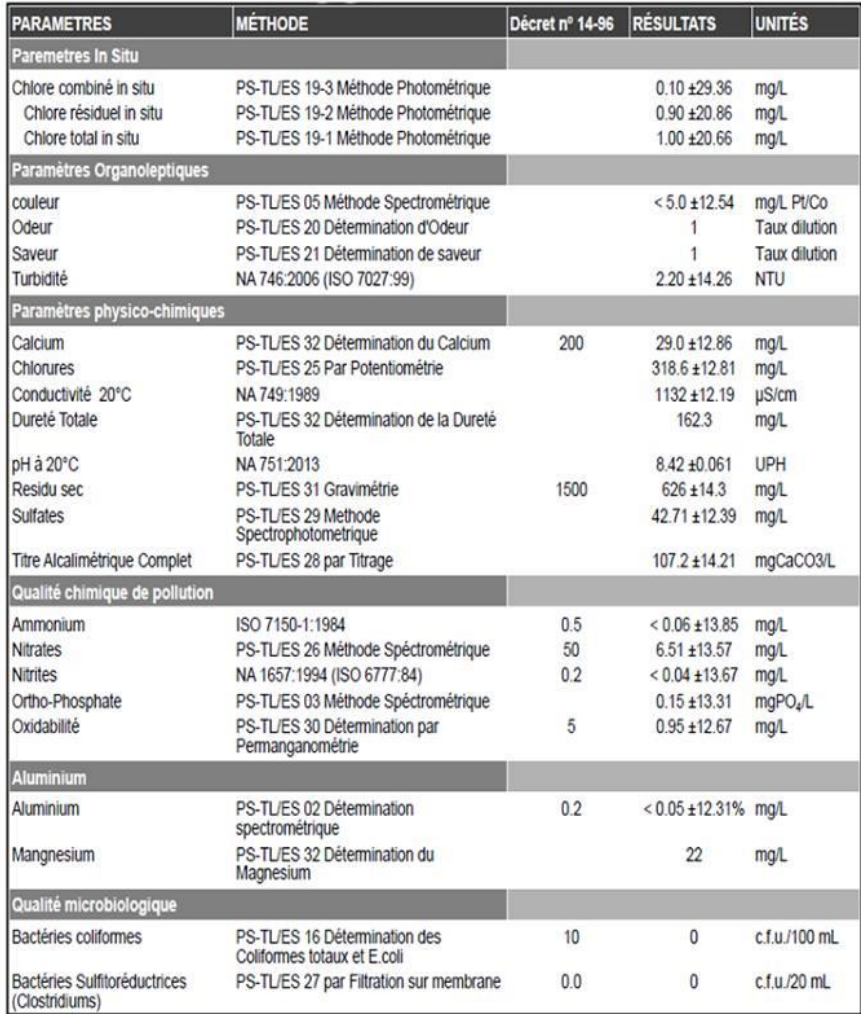

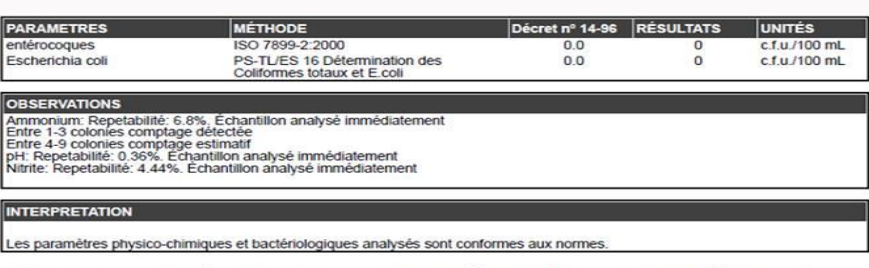

Ce rapport ne concerne que l'échantillon. Peut seulement partiellement être reproduit avec la permission par écrit du laboratoire.<br>Le résultat peut s'exprimer seul (XX), ou accompagné de l'incertitude (XX±Y). Dans ce derni

# ANNEXE B

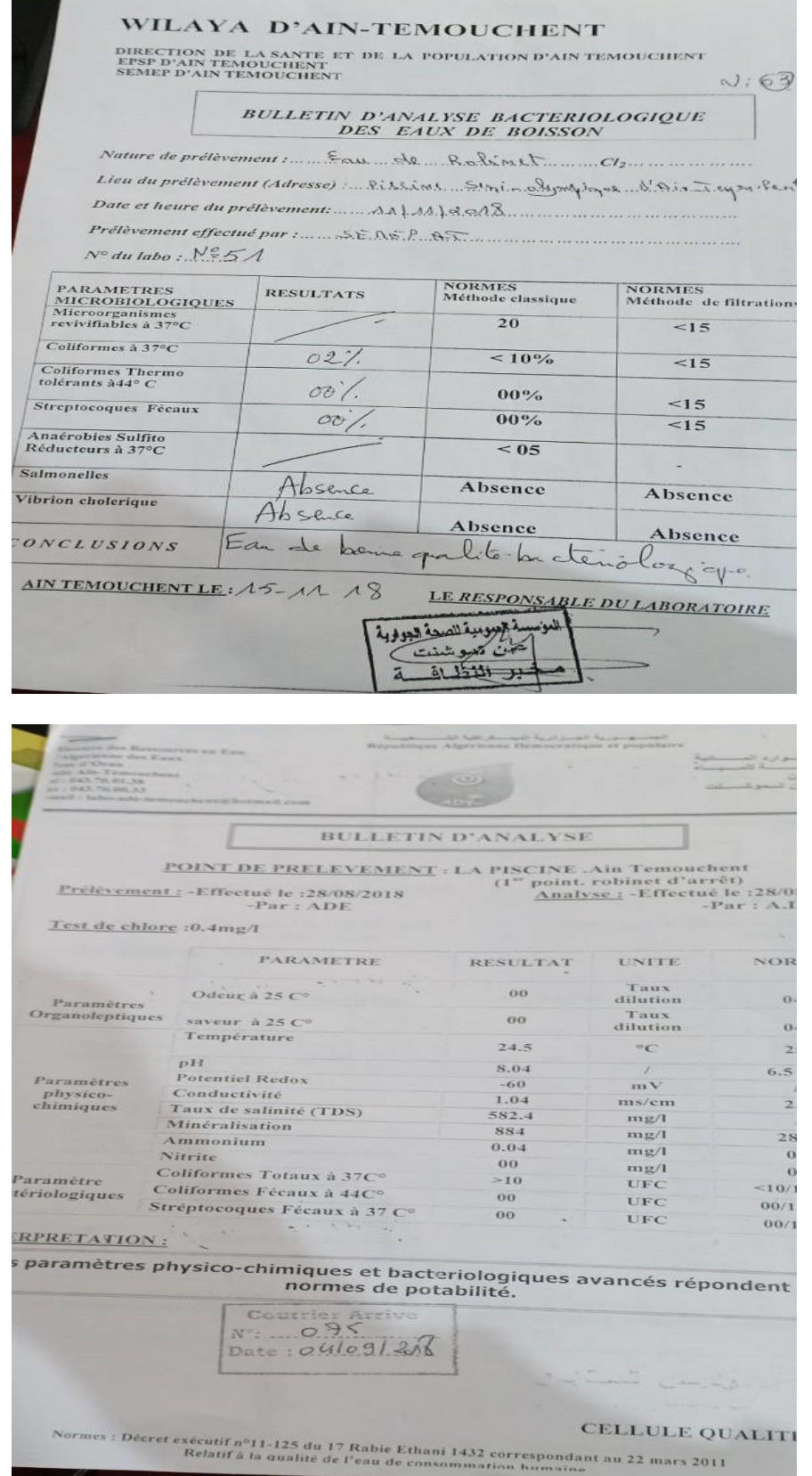

# ANNEXE

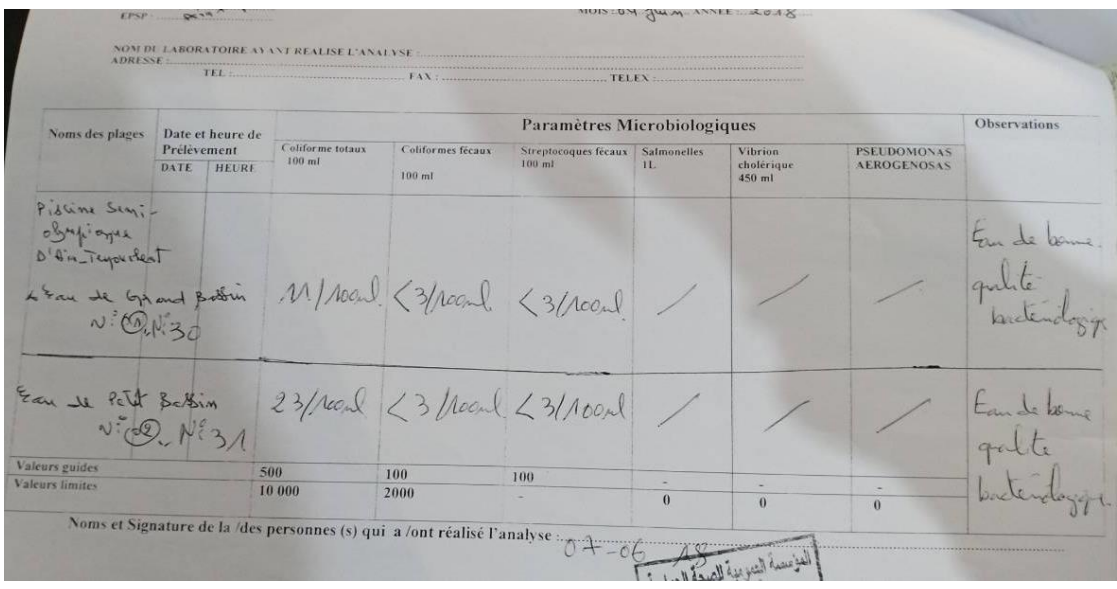

# ANNEXE C

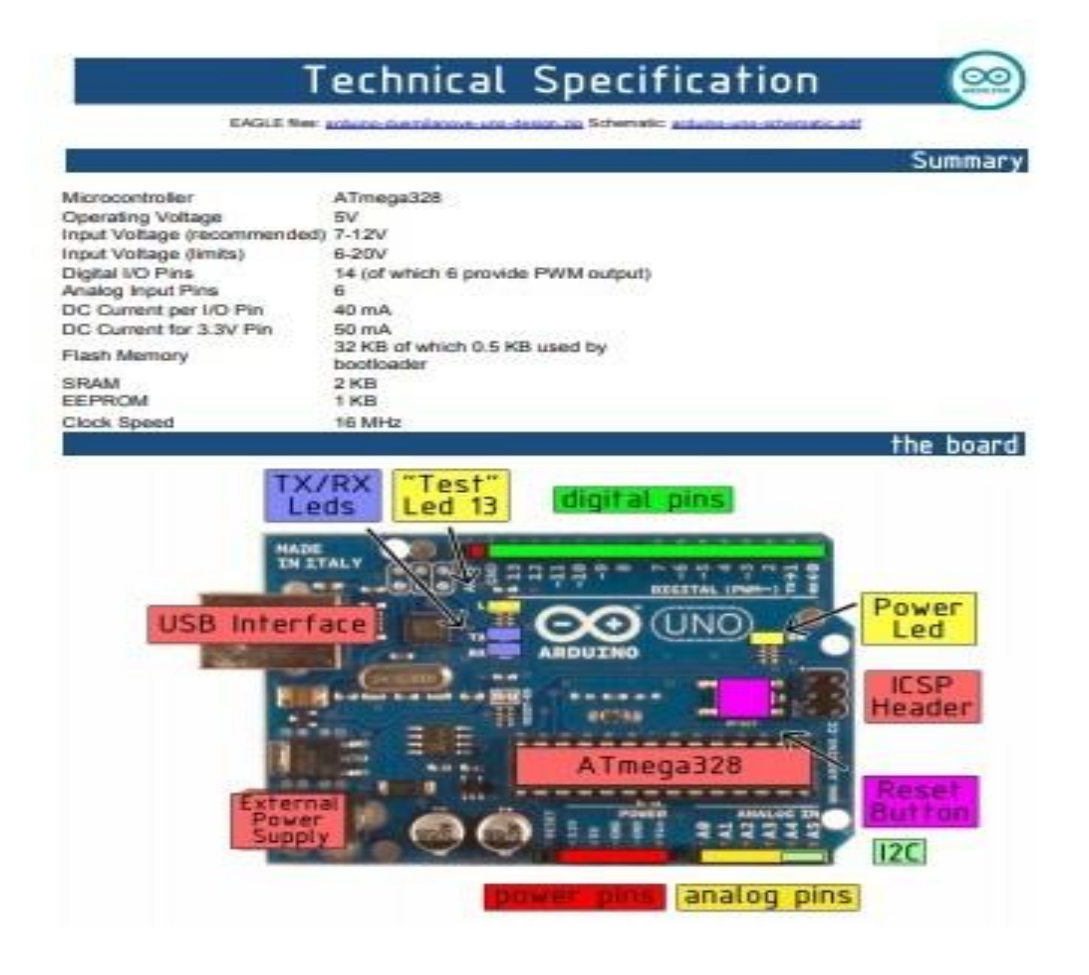

#### the Ambana How can be power Power of via the USS co-

External (non USB) power can come sither from an AC to DC adapter (wall wart) or battery. The adapter<br>can be connected by plugging a 2.1mm center-positive plug into the board's power jack. Leads from a<br>battery can be inser

The board can operate on an external supply of 6 to 20 volts. If supplied with less than 7V. however. The 5V pin may supply less than five with and the hoard may be unstable. If using more than 12V, the willage<br>regulator m

The power pins are as follow

- 
- WIN The input vallage to the Anti-inn board when it's using an external preser source (as opposed to 5 volts from the USS connection or other regulated power source). You can supply voltage through this per, or, if supply
- 3V3. A 3.3 volt apply generated by the on-board regulator. Maximum comert draw to 50 mA.<br>GMD: Gmond pins

Memory

The Almegasza has 32 KB of hash memory for storing code (of which U,5 KB is used for the bootbader); If<br>has also 2 KB of SRAM and 1 KB of EEPROM (which can be read and written with the EEPROM (brace).

Input and Output

Each of the 14 digital pins on the uno can be used as an input or output, using protoper), digital/vinteri, and<br>digitalBead() functions. They operate at 6 volte. Each pin can provide or receive a maximum of 40 mA and<br>pperi

- Seelal: 0 (RX) and 1 (TX). Used to receive (RX) and transmit (TX) TTL setial data. TThese pins are connected to the corresponding pass of the ATImggability USB-10-1 IL Senations pins are connected to the corresponding pas **SALE**
- 
- 
- LED: 13. There is a built in LED connected to digital pin 13. When the pin is HIGH value, the LED is un, when the pin te LCW, it's uff.

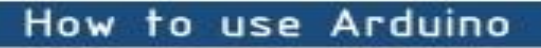

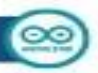

Arduino can sense the environment by receiving input from a variety of sensors and can affect its surroundings by controlling lights, motors, and other actuators. The microcontroller on the board is<br>programmed using the Arctuino programming language (based on Winng) and the Arctuino<br>development environment (based on Pr communicate with software on running on a computer (e.g. Flash, Processing, MaxMSP).

Arduino is a cross-platoform program. You'll have to follow different instructions for your personal OS. Check on the Arduino site for the latest instructions. http://arduino.co/en/Guide/HomePage

#### Linux Install

#### **Windows Install**

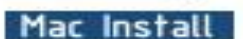

Once you have downloaded/unzipped the arduino IDE, you can Plug the Arduino to your PC via USB cable.

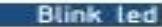

 $-77.7$ 

Now you're actually ready to "burn" your first program on the arduino board. To<br>select "blink led", the physical translation<br>of the well known programming "hello world", select

#### File>Sketchbook><br>Arduino-0017>Examples> Digital>Blink

Once you have your skecth you'll see something very close to the screenshot on the right.

In Tools>Board select

#### Now you have to go to

 $\blacktriangleright$ 

Tools>SerialPort and select the right serial port, the<br>one arduino is attached to.

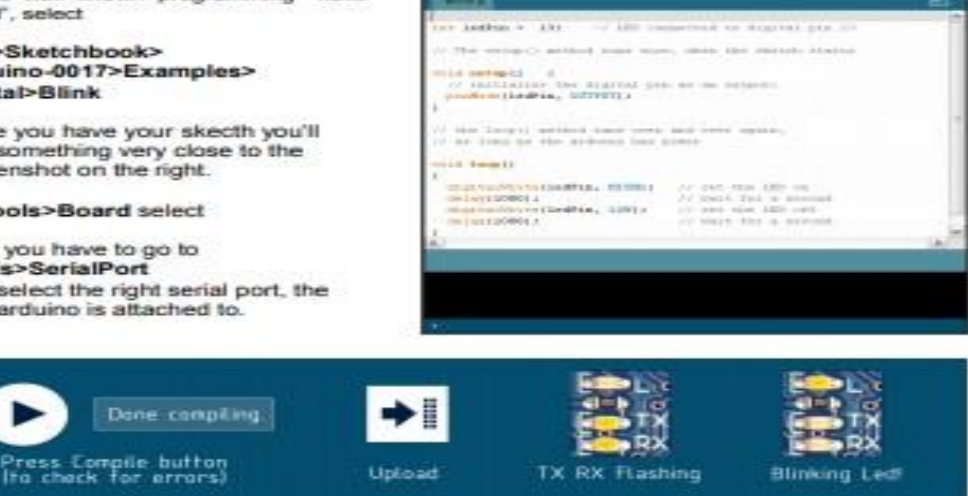

**Car of Art Art and There** 

固固密固色

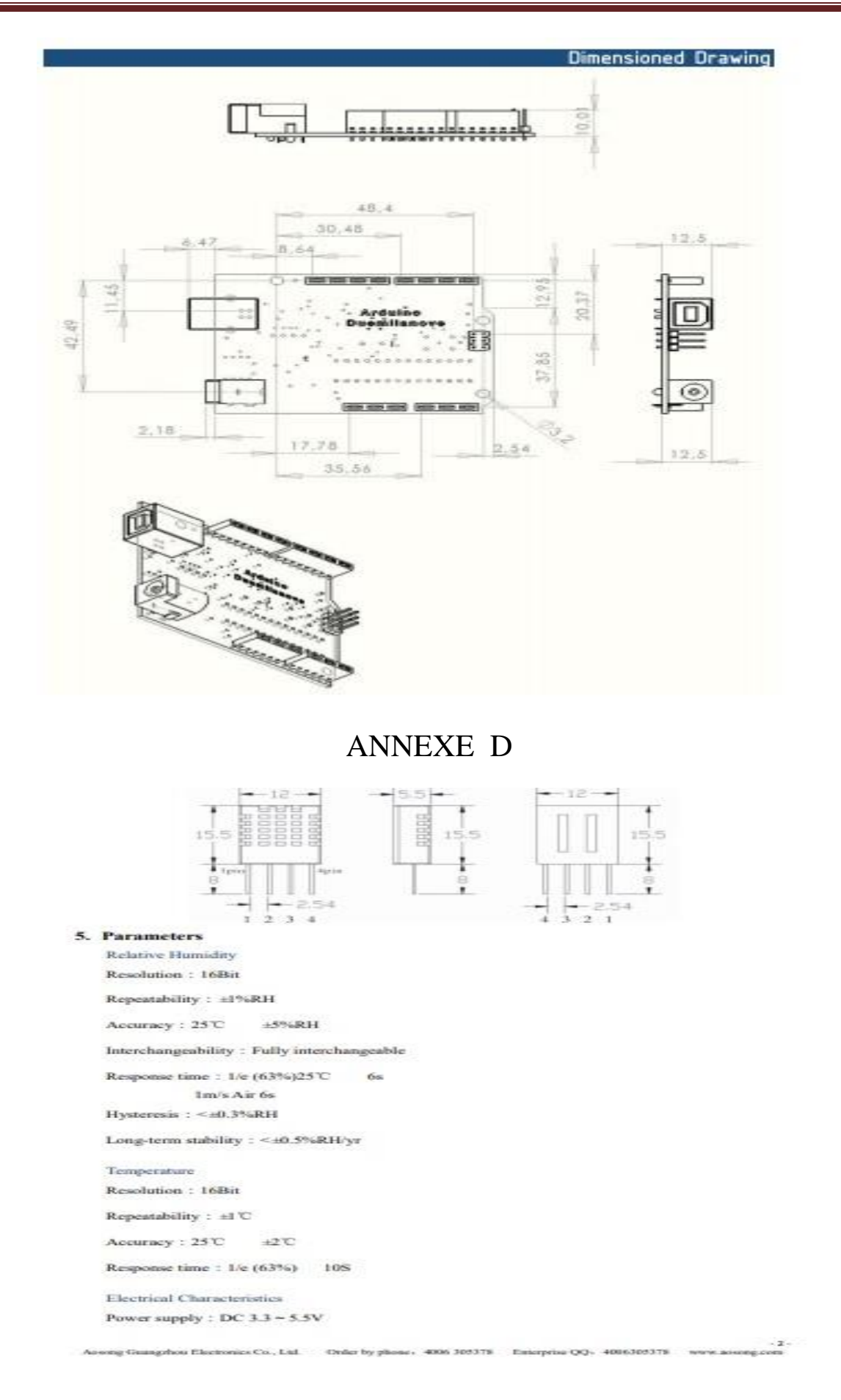

```
Supply current: Measure 0.3mA Standby 60uA
```
Sampling period : Secondary Greater than 2 seconds

Pin Description

```
1. VDD supply 3.3 ~ 5.5V DC<br>2. DATA serial data, single-bus
```
3 NC NC

4. GND grounding, power negative

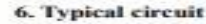

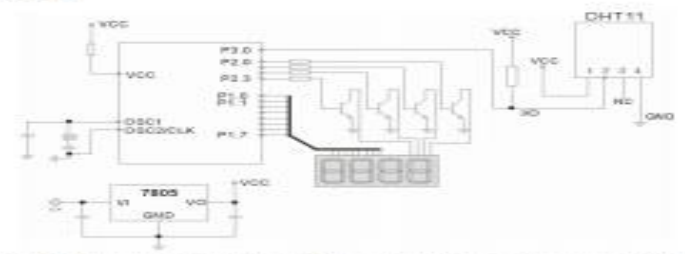

Connecting the typical application circuit shown above the microprocessor and DHT11, DATA

pull-up and microprocessor DO port.<br>
1. A typical application circuit recommended cable length shorter than 20 meters with a 5.1K<br>
pull-up resistor when greater than 20 meters when the pull-up resistor to reduce the actual 2. When using a  $3.3V$  voltage supply cable length must not be greater than 100cm. Otherwise it will lead to lack of line drop sensor supply, causing measurement bias.

3. Temperature and humidity values are read out every last measurement result, want to get real-time data, to be read twice in a row, but not recommended repeatedly read sensors, each sen reading interval of more than 5 seconds to obtain accurate data.

#### 7. Serial Communications Description (single-wire bidirectional)

\*Single Bus Description

DHT11 device uses a simplified single-bus communication. Single bus that only one data line, the data exchange system, are controlled by a single bus is complete. Device (master or slave)<br>through an open-drain or tri-state port is connected to the data line to allow the device to send data when not able to release the bus, and let other devices use the bus; single bus usually requires an

ng Guangzhou Electronics Co., Ltd. - Onler by phone . 4006 305378 - Enterprise QQ: 4006305378

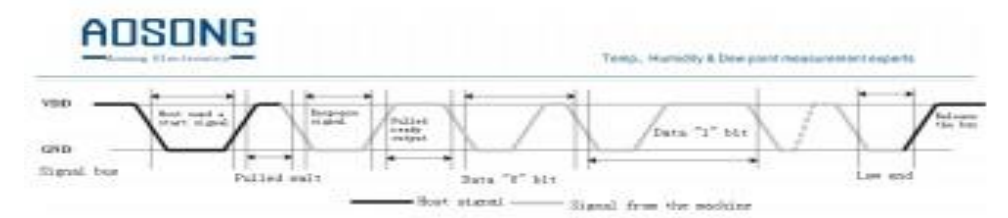

#### Data Timing Diagram

Note: The host reads temperature and humidity data from DHT11 always previous measurements, such as the two measured time interval is long, please read twice in a row is the second time in real time temperature and humidity values.

=Peripheral reading step

Communication between master and slave can be completed by the following steps (peripherals (such as a microprocessor) to read step DHT11 data). Step one

DHT11 after power (power after DHT11 1S to wait to cross the unstable state during this period can't send any commands), test environment temperature and humidity data, and record data while the data lines DATA DHT11 pulled by a pull-up resistor remains high; DHT11 this time the DATA pin is the input state, always detect external signals. Step two:

Microprocessor I / O output while the output is set to low, and low retention time can't be less than 18ms, then the microprocessor I / O is set to enter the state, due to the pull-up resistor, the microprocessor 1 / O that the data lines DHT11 also will go high, waiting to answer DHT11 signals transmitted signal as shown:

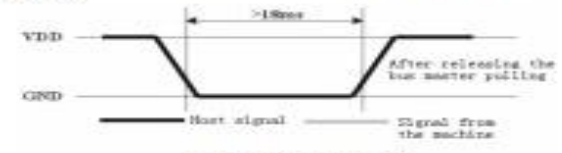

The host words a start signal

Step three:

DHT11 the DATA pin when external signals detected low, waiting for the external signal low end, after a delay DHT11 the DATA pin is an output, the output low as 80 microseconds response signal, followed by the output of 80 micro-notify the second high peripheral is ready to receive data, the microprocessor L/O at this time in the input state detecting L/O with low (DHT11 echo signal) to the wait for 80 microseconds high data receiving and sending signals as shown:

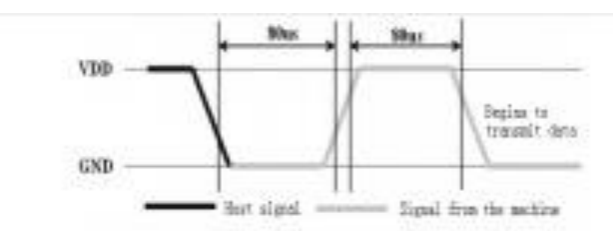

#### Step four:

The 40 bit data output by the DHT11 DATA pin, the microprocessor according to the change of I/O level receive 40 bits of data, a data format of "0": high level and low level of 50 microseconds and 26-28 microsecond, format data "1": low level 50 microsecond plus 70 microsecond high. Bit data "0", "1" format signal as shown in fig:

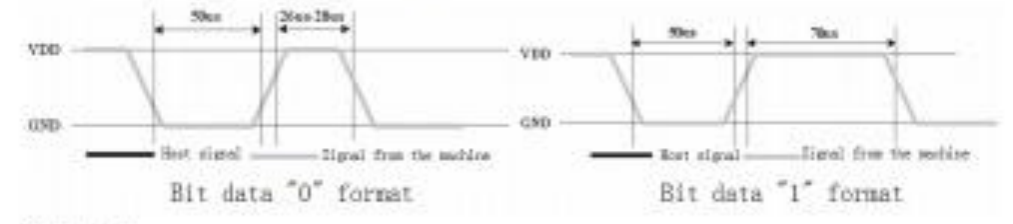

End signal:

DHT11 the DATA pin output 40-bit data, the continued output low 50 microseconds after the entry into the state, due to the pull-up resistor attendant goes high. But DHT11 temperature and humidity inside the test-retest data, and record the data, awaiting the arrival of an external signal.

## **ANNEXE E**

DS18B20

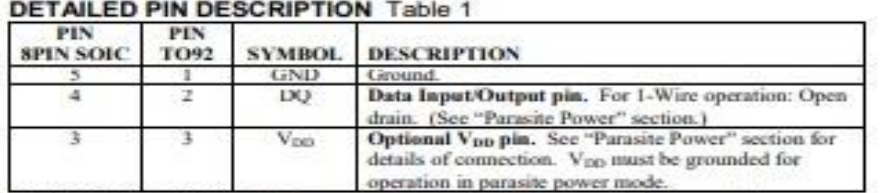

DS18B20Z (8-pin SOIC): All pins not specified in this table are not to be connected.

#### **OVERVIEW**

The block diagram of Figure 1 shows the major components of the DS18B20. The DS18B20 has four main data components: 1) 64-bit lasered ROM, 2) temperature sensor, 3) nonvolatile temperature alarm triggers TH and TL, and 4) a configuration register. The device derives its power from the 1-Wire communication line by storing energy on an internal capacitor during periods of time when the signal line<br>is high and continues to operate off this power source during the low times of the 1-Wire line until it returns high to replenish the parasite (capacitor) supply. As an alternative, the DS18B20 may also be powered from an external 3 volt - 5.5 volt supply.

Communication to the DS18B20 is via a 1-Wire port. With the 1-Wire port, the memory and control<br>functions will not be available before the ROM function protocol has been established. The master must first provide one of five ROM function commands: 1) Read ROM, 2) Match ROM, 3) Search ROM, 4) Skip ROM, or 5) Alarm Search. These commands operate on the 64-bit lasered ROM portion of each device and can single out a specific device if many are present on the 1-Wire line as well as indicate to the bus master how many and what types of devices are present. After a ROM function sequence has been successfully executed, the memory and control functions are accessible and the master may then provide any one of the six memory and control function commands.

One control function command instructs the DS18B20 to perform a temperature measurement. The result of this measurement will be placed in the DS18B20's scratch-pad memory, and may be read by issuing a memory function command which reads the contents of the scratchpad memory. The temperature alarm triggers TH and TL consist of 1 byte EEPROM each. If the alarm search command is not applied to the DS18B20, these registers may be used as general purpose user memory. The scratchpad also contains a configuration byte to set the desired resolution of the temperature to digital conversion. Writing TH, TL, and the configuration byte is done using a memory function command. Read access to these registers is through the scratchpad. All data is read and written least significant bit first.

#### DS18B20 BLOCK DIAGRAM Figure 1

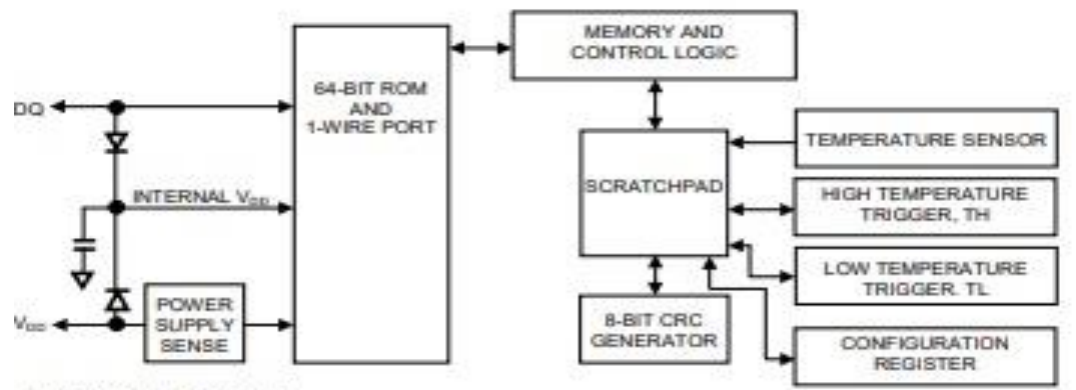

#### **PARASITE POWER**

The block diagram (Figure 1) shows the parasite-powered circuitry. This circuitry "steals" power whenever the DQ or V<sub>00</sub> pins are high. DQ will provide sufficient power as long as the specified timing and voltage requirements are met (see the section titled "1-Wire Bus System"). The advantages of parasite power are twofold: 1) by parasiting off this pin, no local power source is needed for remote sensing of temperature, and 2) the ROM may be read in absence of normal power.

In order for the DS18B20 to be able to perform accurate temperature conversions, sufficient power must be provided over the DQ line when a temperature conversion is taking place. Since the operating current of the DS18B20 is up to 1.5 mA, the DQ line will not have sufficient drive due to the 5k pullup resistor. This problem is particularly acute if several DS18B20s are on the same DQ and attempting to convert sinualtaneously.

There are two ways to assure that the DS18B20 has sufficient supply current during its active conversion cycle. The first is to provide a strong pullup on the DQ line whenever temperature conversions or copies to the E<sup>2</sup> memory are taking place. This may be accomplished by using a MOSFET to pull the DQ line directly to the power supply as shown in Figure 2. The DQ line must be switched over to the strong pullup within 10 us maximum after issuing any protocol that involves copying to the  $E<sup>2</sup>$  memory or initiates temperature conversions. When using the parasite power mode, the V<sub>DD</sub> pin must be tied to ground.

#### **DS18B20**

#### **OPERATION - MEASURING TEMPERATURE**

The core functionality of the DS18B20 is its direct-to-digital temperature sensor. The resolution of the DS18B20 is configurable (9, 10, 11, or 12 bits), with 12-bit readings the factory default state. This equates to a temperature resolution of 0.5°C, 0.25°C, 0.125°C, or 0.0625°C. Following the issuance of the Convert T [44h] command, a temperature conversion is performed and the thermal data is stored in the scratchpad memory in a 16-bit, sign-extended two's complement format. The temperature information can be retrieved over the 1-Wire interface by issuing a Read Scratchpad [BEh] command once the conversion has been performed. The data is transferred over the 1-Wire bus, LSB first. The MSB of the temperature register contains the "sign" (S) bit, denoting whether the temperature is positive or negative.

Table 2 describes the exact relationship of output data to measured temperature. The table assumes 12-bit resolution. If the DS18B20 is configured for a lower resolution, insignificant bits will contain zeros. For Fahrenheit usage, a lookup table or conversion routine must be used.

#### Temperature/Data Relationships Table 2

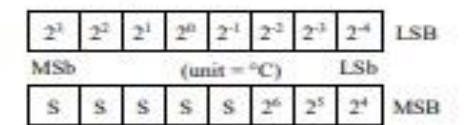

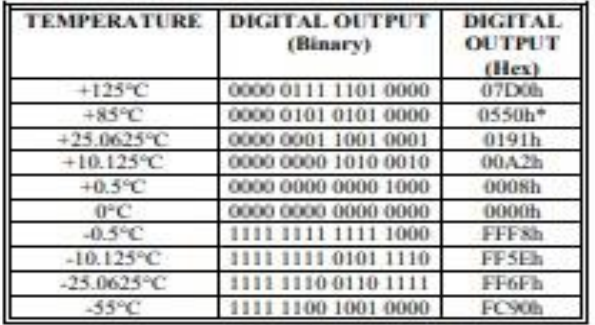

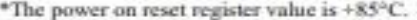

# **ANNEXE F**

#### Caractéristiques du produit :

Le canteur à ultrasons HC-SRO4 est canable de mesurer la distance des objets situés de 2cm à 400cm du capteur avec une précision de 3mm. Le capteur est composé d'un émetteur d'ultrasons, d'un récepteur et du circuit de commande.

Le principe de fonctionnement :

- (1) Envoyer un signal numérique à l'état haut sur l'émetteur pendant 10 µs.
- (2) Le capteur envoie automatiquement 8 impulsions d'ultrasons à 40 kHz et détecte les signaux qui reviennent.

KER.COM

(3) Si le signal revient, la durée de l'état haut du signal reçue correspond au temps entre l'émission des ultrasons et leur réception. Calcul de la distance : Distance = (temps à l'état haut signal reçu \* vitesse du son)/2 (vitesse du son dans l'air : 340 m/s).

為 Connecteur du capteur :

- Alimentation 5V
- Entrée émetteur d'impulsion d'ultrasons

Thurst.

- Sortie récepteur d'impulsion d'ultrasons
- · Masse OV

#### Paramètres électriques :

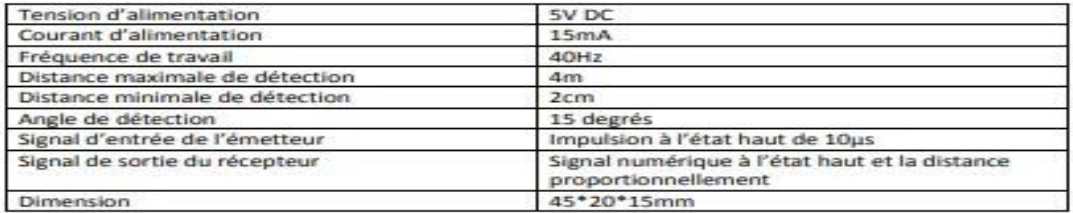

#### Diagramme temporels :

Le diagramme temporel est affiché ci-dessous. Il faut fournir un signal à l'état haut pendant 10us à l'entrée de l'émetteur pour déclencher la salve d'ultrasons. Le module envoie ensuite 8 cycles d'ultrasons à 40 kHz et attend le signal reçu. Le récepteur reçoit un signal à l'état haut dont la durée est proportionnelle à la distance de l'objet perçu. Le calcul de la distance peut se faire grâce au temps mesuré entre le signal émis et le signal reçu (voir formule dans les caractéristiques).

Nous vous suggérons de laisser au moins 60ms entre chaque mesure pour laisser le temps au signal reflété par l'objet d'atteindre le récepteur du capteur.

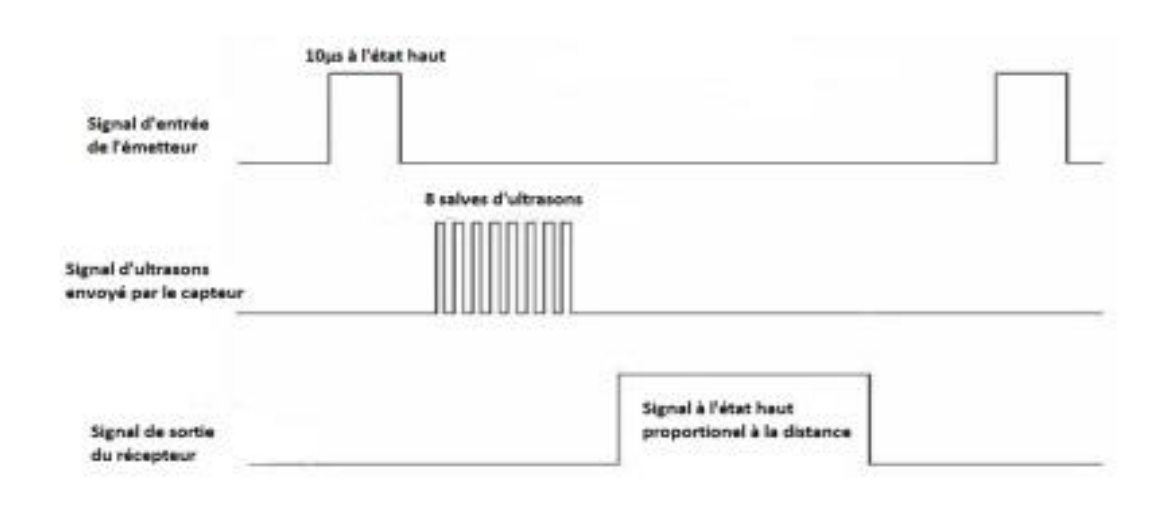

# **ANNEXE G**

#### How to use a PH probe and sensor

If you worked with PH metering before you will know that PH values range from 0-14. Where<br>PH 0 Will be very acidic, PH 7 will be neutral and PH 14 very alkaline. Water is near a PH 7 and<br>this is usually around here that w

I wrote this PH probe and sensor "how to" because it is not as straightforward as one would think (but quite easy when you understand the ins and outs) mostly because there is not a lot of information on this on the Internet, surely not detailed information.

We will first look at the ph probe module board and then the PH probe because both the PH probe and sensor have to be set correctly:

- offset setting F.
- · limit setting
- sketch to test the board analogue range
- sketch for PH reading and calibration.
- calibration of PH probe
- PH probe usage

The ph probe module in this tutorial is available on our site here: PH probe module BNC conector

#### **PH Probe Sensor Pinout**

- 
- 
- TO Temperature output<br>
PO 3.3V Output (from ph limit pot)<br>
PO 3.3V Output =  $\Rightarrow$  **Arduino A0**<br>
Gnd Gnd for PH probe (can come from Arduino GND pin) =  $\Rightarrow$  **Arduino GND**<br>
Gnd Gnd for board (can also come from Ard
- 
- 
- 

#### PH probe module Offset and how to use it.

This board have the ability to supply a voltage output to the analogue board that will represent a PH value just like any other sensor that will represent 0 represent of represent 0 represent 0 represent 50.

**BUT** there is a catch......, this board by default have PH 7 set to 0V (or near it, it differs from one PH probe to another, that is why we have to calibrate the probe as you will see later on), This means that the volta

You will need to turn the offset potentiometer to get the right offset, The offset pot is the blue<br>pot nearest to the BNC connector.

To set the offset is easy. First, you need to disconnect the probe from the circuit and short-<br>circuit the inside of the BNC connector with the outside to simulate a neutral PH (PH7). I took<br>a piece of wire, strip both sid

#### Connecting and calibrating the PH probe.

The hard part is over and this offset does not have to be set again, even if you change PH probes. We have PH probes available here: PH probe Electrode BNC connector Here is a couple of things to know about PH probes:

- 1. The probes readings change over time and need to be calibrated every now and again to make sure the value is still the same and be adjusted if it did change.
- 2. You need at least one PH buffer solution to calibration your PH probe. They are available at many different PH values, A buffer solution of 6.86 and 4.01 is most common as it covers the range of most applications. If you are only going to use one buffer solution make sure its value is near the value range you will use in your normal tests - if it is pool water a buffer solution of 6.86 is usually near enough.
- 3. Buffers come in pre-made solutions or as a powder. I prefer the powder because it is cheaper and does not have an expiration date. The powder is easy to make up as well, I suppose it depends on the power you will use, the one I use you add the powder to 250ml distilled water and stir until all powder is dissolved. It will last about a month once you added water to it.

Home Appliances Home Automation

**Baby Monitors** IP Cameras

Sensor Networks

Wearable Clectronica

Smart Plug and lights Mesh Network

Industrial Wireless Control

# **ANNEXE H**

# 1.2 Circuit ESP8266

- Espressif systems (Shanghai) Pte. Ltd.
	- 32 pin Ultra Low Power
	- WIFI 2.4GHz b,g,n WPA/WPA2
	- $-80/160$ Mhz (pll)
	- 32 bits RTOS inclus (pas visible)
	- 80% de la puissance disponible (non wifi)

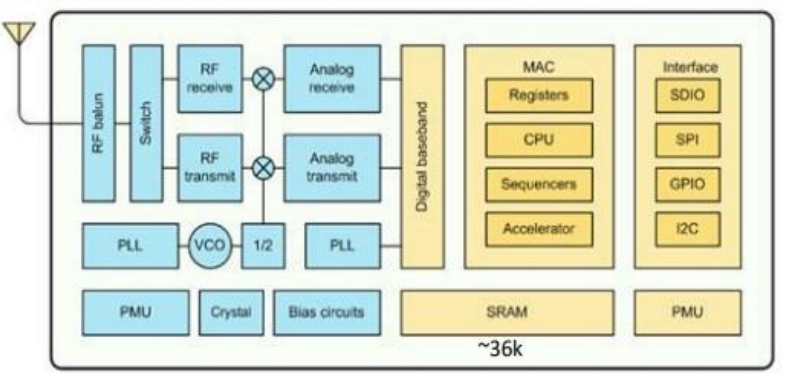

- Flash externe: 512b-16Mb

ARM Core: Tensilica LX106

# ESP8266 boot mode

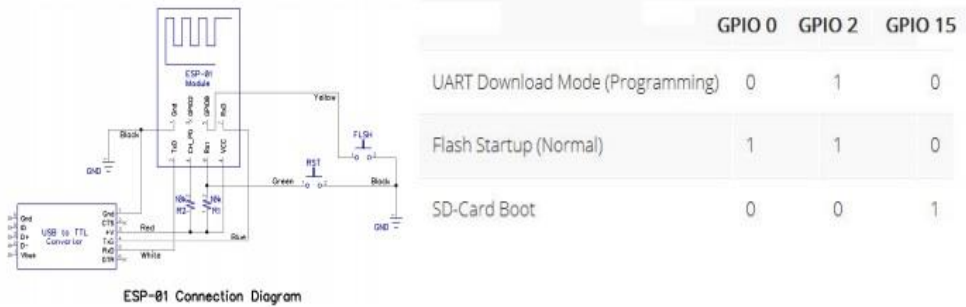

- Pour le mode normal,
	- GPIO15 est tenu à « 0 » par une résistance de 10k
	- GPIO 0 et GPIO 2 sont tenus à « 1 » par 10kOhm
- Mode Flash(par UART) GPIO0 est mis à 0 (Bouton,...)
- · Seul avec une carte SD, GPIO2 doit être mise à 0 au démarrage (boot from SD card)

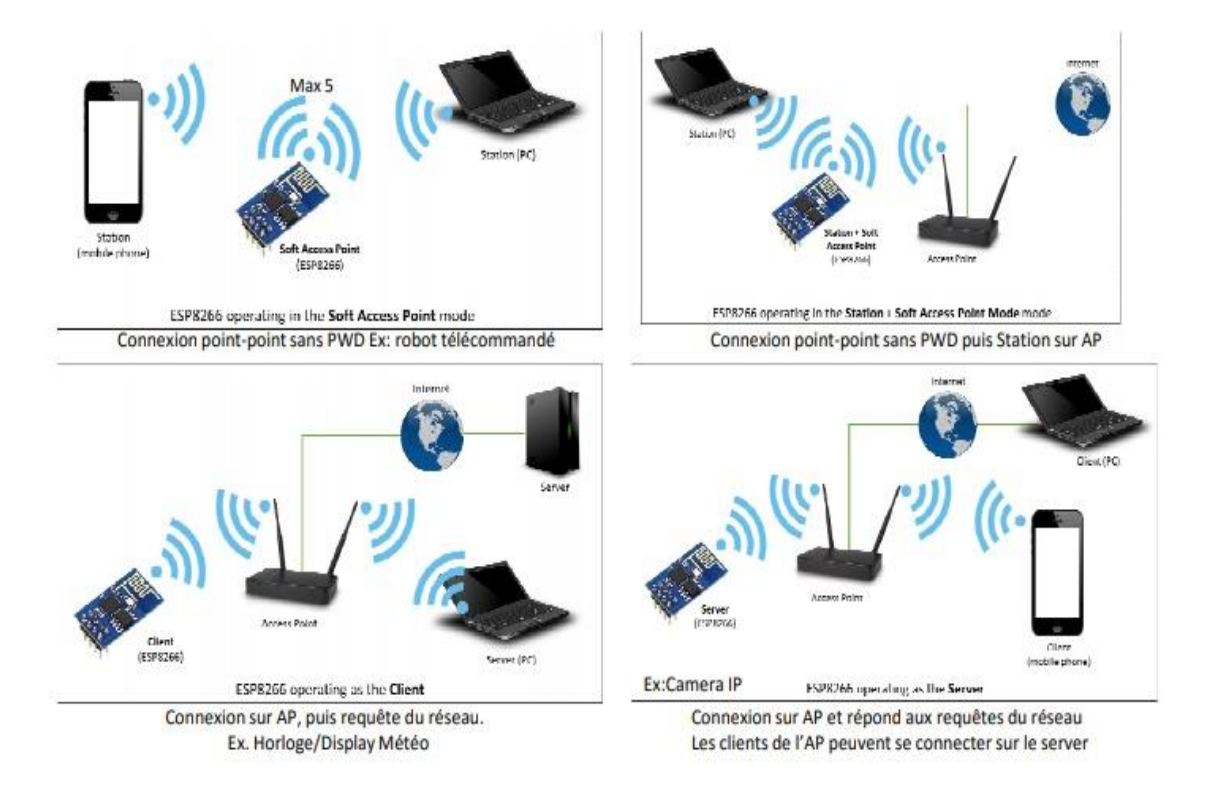

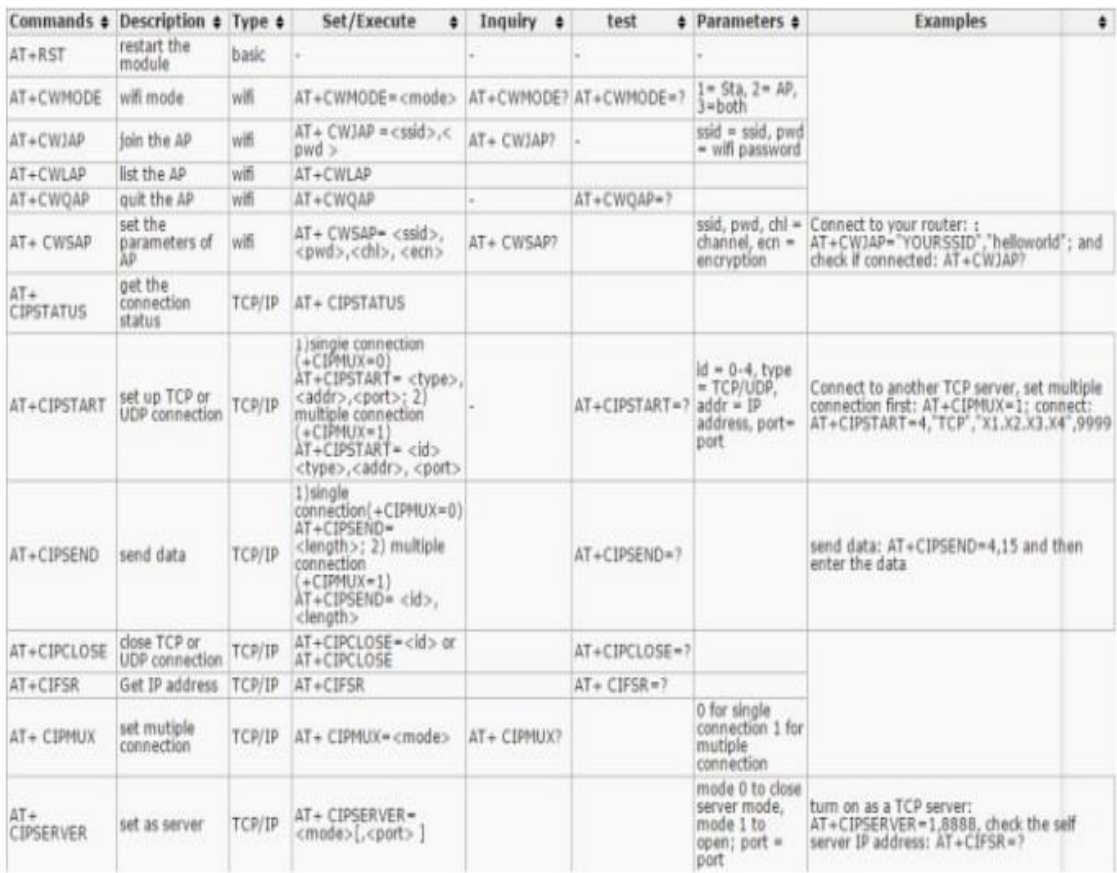

# ANNEXE I

**1. MAIN FEATURES** 

· UL.CUL.TUV recognized.

· Sealed types available.

mass production.

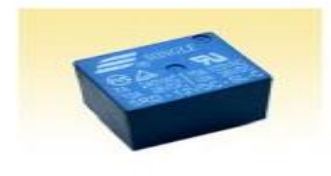

#### **2. APPLICATIONS**

· Domestic appliance, office machine, audio, equipment, automobile, etc.

( Remote control TV receiver, monitor display, audio equipment high rushing current use application.)

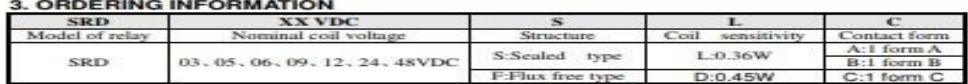

Electrically Weight

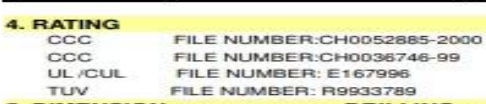

7A/240VDC 7M2450VDC<br>10A/125VAC 28VDC<br>10A/240VAC 28VDC<br>10A/240VAC 28VDC<br>10H | WIRING DIAGRAM

1. MAIN FEATURES<br>• Switching capacity available by 10A in spite of<br>small size design for highdensity P.C. board<br>mounting technique.

better chemical solution performance.

. Selection of plastic material for high temperature and

. Simple relay magnetic circuit to meet low cost of

5. DIMENSION(unitmm) **DRILLING** 

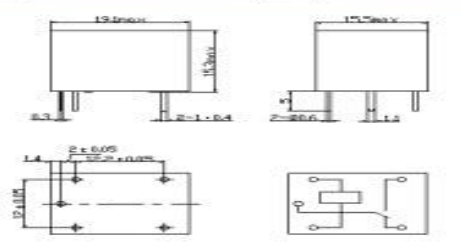

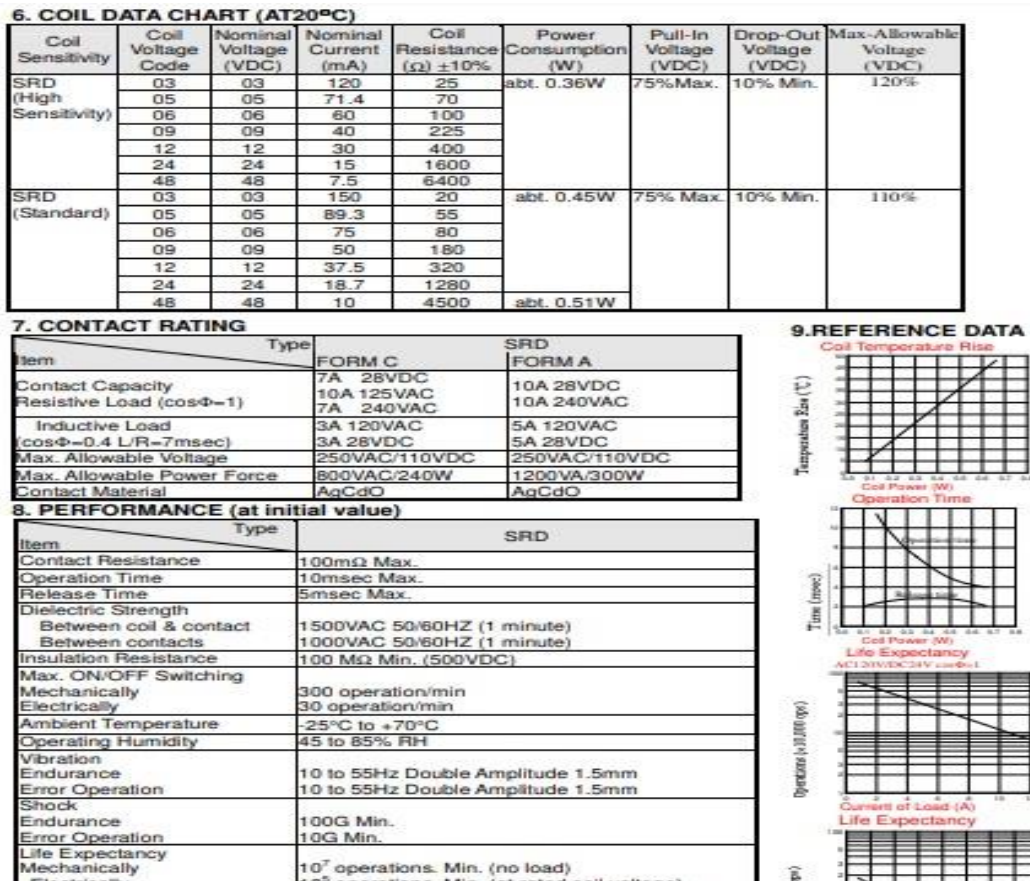

┋

Operations (v.11.000 ops)

10<sup>7</sup> operations. Min. (no load)<br>10<sup>5</sup> operations. Min. (at rated coil voltage)<br>abt. 10grs.

# ANNEXE J

Le prix total des composants de notre projet

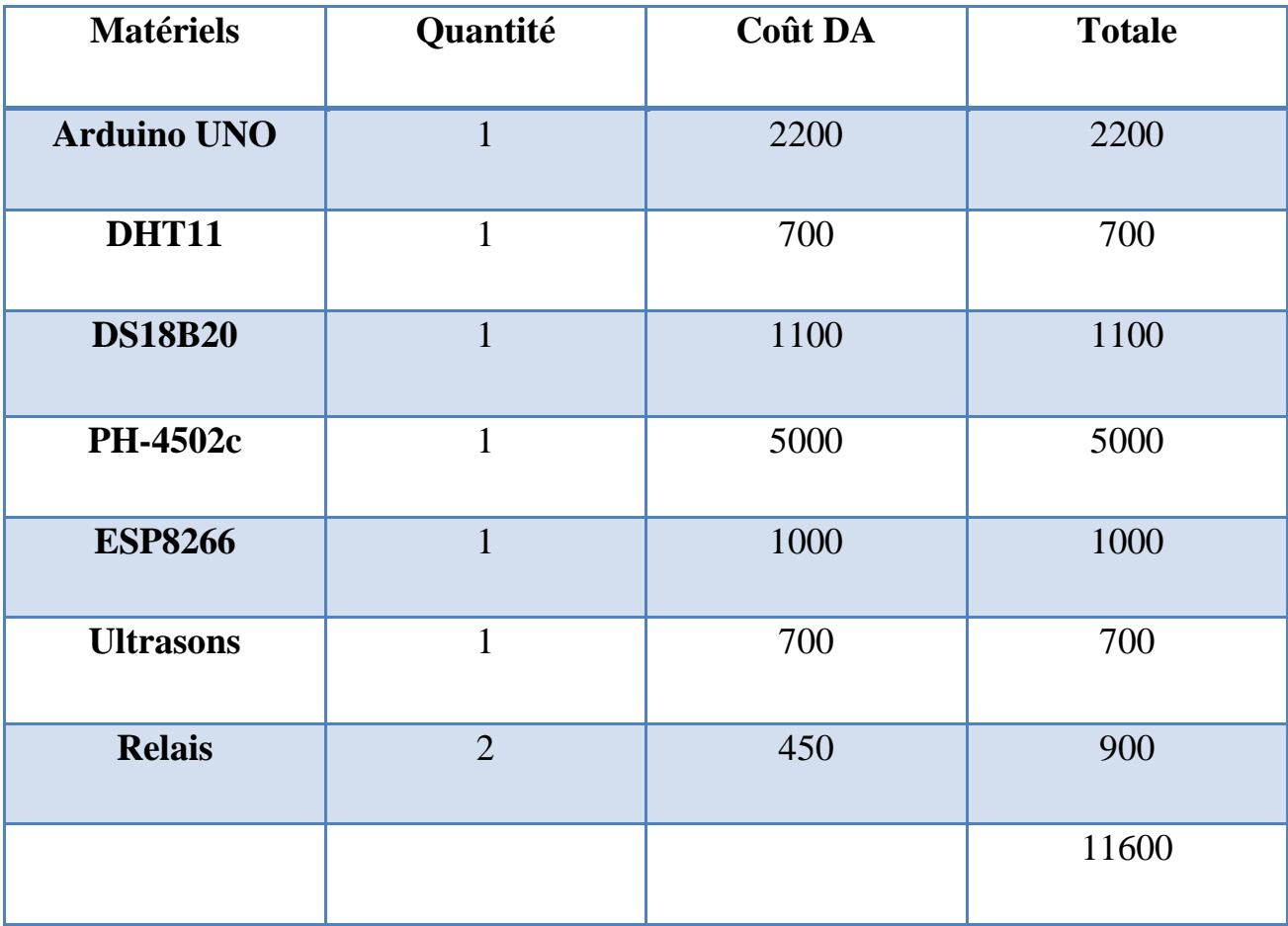

Le coût d'autres matériels NON Reçue :

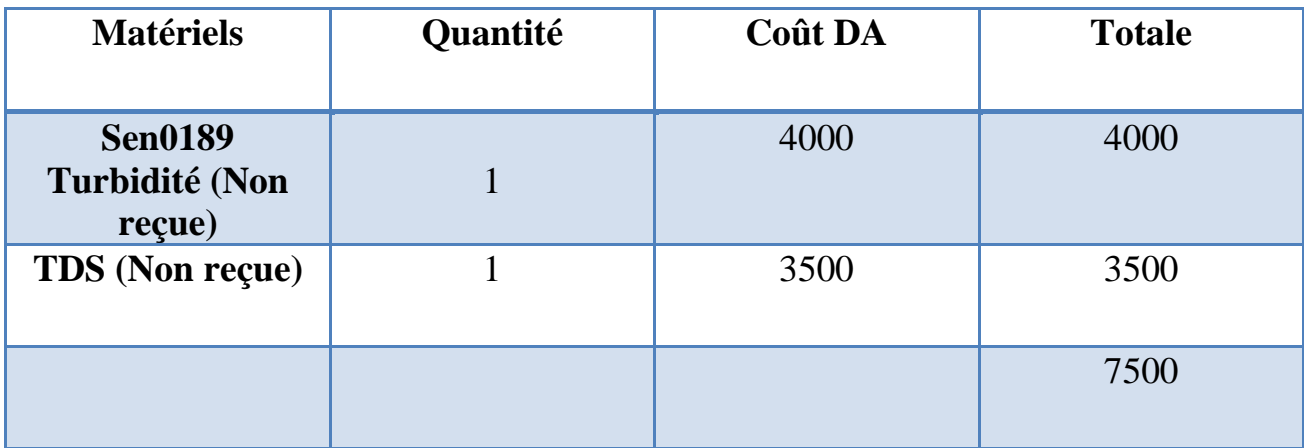

❖ Document PDF

**[1]** Jérôme DELACROIX, livre blanche : « internet des objets, 30 objets concret ».146p

**[2]** Yassine HADDAB Professeur à l'Université de Montpellier : « Introduction à l'internet des objets  $(\text{IdO} - \text{IoT}) \times$ .

**[3]** ABDERAMAN Oumar Abakar : « Etude de la qualité physico-chimique et bactériologique des eau de piscines a Ouagadougou ». Pour l'obtention du master en ingénierie de l'eau et de l'environnement option : eau et assainissement.

**[4]** Guide pratique de l'auto-surveillance des piscines. Agence régionale de santé Auvergne-Rhône-Alpes. Lyon France.

**[5]** Mr. REDOUANE Amine Mr. AOUALI Abdelmalek: « Caractérisation physico-chimique des eaux superficielles de l'Oued Agrioun de la région de Bejaia. ». Pour l'Obtention du Diplôme d'Ingénieur d'Etat en Ecologie et Environnement. Option **:** Pathologie des Ecosystèmes.

**[6]** Astalaseven , Eskimon et olyte 4/08/2012 : «Arduino pour bien commencer en électronique et en programmation ».302 p

**[7]** Louis, REYNIER, note de cour : c'est quoi arduino , au lycée Cabanis de Brive-la-Gaillarde .

**[8]** Mr. AMROUCHE Yacine Mr. DJENADI Islam : « Conception et Réalisation d'un système d'irrigation automatique des serres agricoles ». Pour l'obtention du diplôme de master en Instrumentation et Automatique

**[9]** Machalaine Nourellhouda **:** « Étude et réalisation d'un système intelligent pour la commande d'éclairage publique et surveillance de quelques paramètres atmosphériques. » .Pour L'Obtention du master en Commande électrique.

**[10]** MOUSSOUNI Mohamed Akli : « Etude d'un capteur de gaz à base de TCO : cas du SnO2 obtenu par APCVD ». Pour L'obtention du master en Micro-électronique

**[11]** Boucherifi-aoul Djalal-eddine & Kwangaya Ibrahim IDD : « Etude et réalisation d'un capteur de température basé sur le Ds18B20. ». Pour l'obtention du diplôme de master en Instrumentation électronique.

**[12]** LAKRID DJAHID : «Emulation de Système SCADA pour le Contrôle et Distribution d'eau ». Pour l'obtention du diplôme de : Master en automatique industriel.

**[13]** Mr KAMBOUCHE Sofiane Mr ATTOU Ismail : « Conception et réalisation d'un système d'agriculture intelligent ». Pour l'obtention du diplôme de Master en : Domaine : Technologie, Filière : Génie Electrique, Spécialité : Réseaux et Telecom.
## **ملخص**

العمل المنجز في هذا المشروع هو نظام تحكم لحمام سباحة ذكي. يسمح للمستخدم بإجراء عملية التحكم في حمام السباحة في جزأين ، الجزء األول نستطيع التحكم في حمام السباحة تلقائيًا باستخدام المستشعرات ، بينما يقوم الجزء الثاني بضبط الإعدادات تلقائيًا باستخدام المشغلات ، مع مراعاة الجيدة لظروف السباحة. يمكننا أيضًا التحكم في النظام عن بُعد باستخدام تطبيق الهاتف المحمول

أردوينو إنترنت الأشياء ، حمام سباحة متصل وجهاز استشعار ,

## **Résumé**

Le travail effectué dans notre projet est un système de contrôle d'une piscine intelligente. Il permet à L'utilisateur de faire le processus de contrôlé la piscine en deux partie, la première partie contrôle de piscine automatiquement à l'aide des capteurs et deuxième partie réglage les paramètres automatiquement à l'aide des actionneurs, en tenant compte des bonnes conditions de natation. Nous pouvons également contrôler le système à distance à l'aide d'une application mobile.

ARDUINO ,Internet des objet ,piscine connecté et capteur

## **Abstract**

A

The work done our project is a control system for an intelligent pool. The user is allowed to control the swimming pool in two parts; the first part can control the swimming pool in automatically using the sensors, while the second part automatically adjusts the settings using the actuators, taking good into swimming conditions. We can also control the system remotely using mobile phone application.

ARDUINO, Internet of things, connected swimming pool and sensor